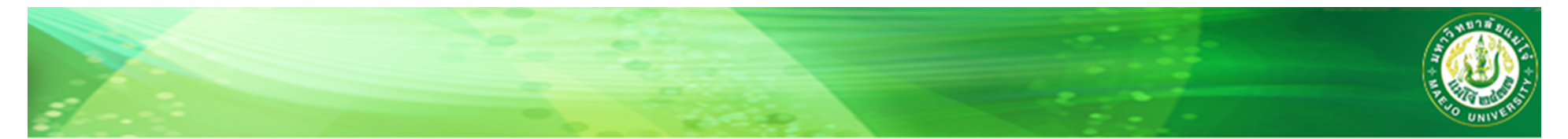

## การตัดเกรด ด้วย MS-Excel® 2010 และการกรอกเกรดผ่าน www.reg.mju.ac.th

## **Step by Step Learning**

**โดย <sup>อ</sup>.ดร.ธานินทร์แตงกวารัมย์ สาขาวิชาเคมีคณะวิทยาศาสตร์มหาวิทยาลัยแม่โจ้ 30 มกราคม 56 10.00 - 11.30**

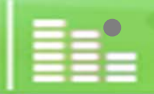

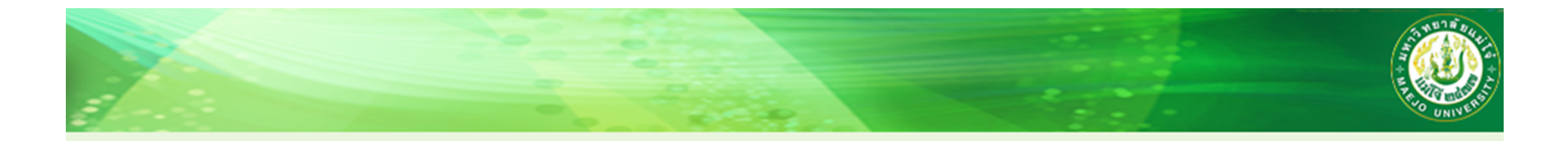

### **ทําความเข ้าใจกันก่อน**

- **การใช้โปรแกรม MS-Excel ตัดเกรด ไม่ได้ช่วยให้นักศึกษาได้เกรดดีขึ้นหรือแย่ลง**
- **การใช้โปรแกรมช่วย ทําให้ทํางานได้สบายขึ้น**
- •**การใช้โปรแกรมช่วย ลดความผิดพลาดในการรวมคะแนน**
- • **ผ ู ้ใช้โปรแกรมต้องมีความรอบคอบ หากเกิดข้อผิดพลาดในคะแนน โปรดกลับไปตรวจสอบว่า เกิดจากการรวมที่ใด**
- **โปรแกรมเปนเพ ็ ียงแค่เครื่องมือ (tools) เหมือนกับ มีด จอบ เสียม คันไถ รถไถนา ในการทํา เร ือกสวน ไร่นา จะได้ผลดีหรือแย่ ขึ้นกับผ ู ้ใช้ไม่ใช่คันไถ**
- • **การฝึกฝนให้เกิดความชํานาญในการใช้จะทําชีวิตจะสบายขึ้นเยอะครับ (หมดสมัยการใช้มีด จอบ เส ียม ค ันไถ ทํานาแล้ว)**
- •**สามารถนําข้อม ู ลไปประกอบในการรายงาน มคอ.3 และ มคอ.5 ได้**

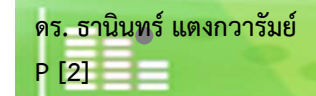

# **ทําไมต้องใช้โปรแกรมในการนับ**

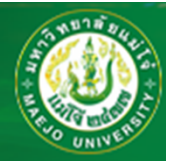

- **1. นับเอง โดยการกดเครื่องคิดเลข แค ่คิดก็เหนื่อย**
- **2. นับเอง มีโอกาสในการผิดพลาดง่าย**
- **3. นับเอง เสียเวลา**
- **4. นับเอง ตรวจสอบยาก**
- **5. นับเอง เหนื่อยหน่ายในการนับ**

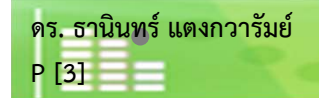

### **การเข ้ าส ู ่ระบบ Reg.mju.ac.th**

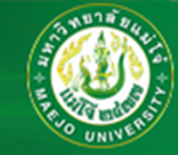

**เข ้ าผ ่ าน www.mju.ac.th หรือ www.reg.mju.ac.th หรือ www.science.mju.ac.th หรือ เข้าสู่ เวบไซต์สาขาวิชาเคมี www.science.mju.ac.th/chemistry/**

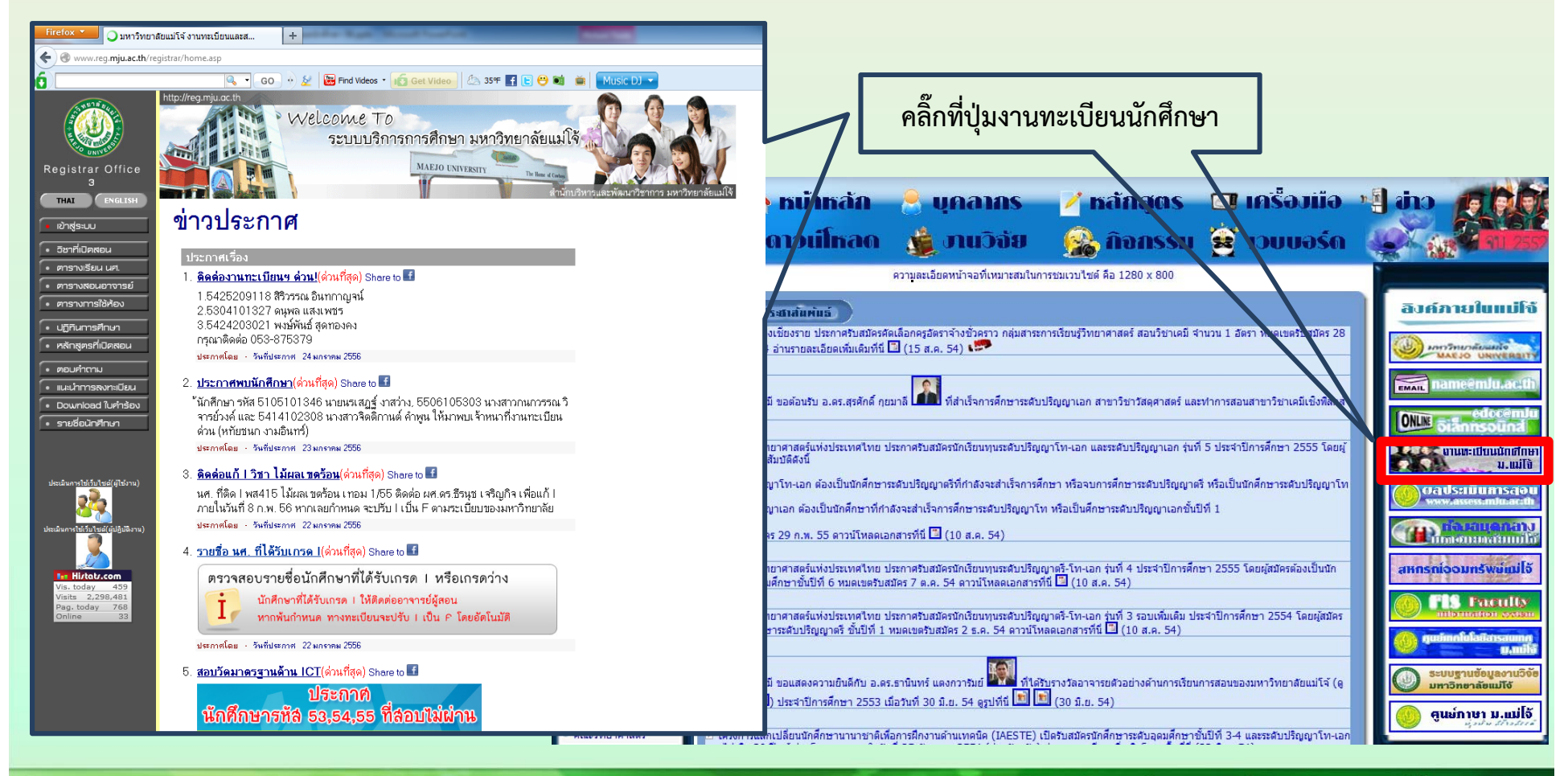

**ดร. ธาน ิ นทร ์ แตงกวาร ั มย ์**

**P [4]**

่ สาขาวิชาเคมี คณะวิทยาศาสตร์ มหาวิทยาลัยแม่โจ้ , www.science.mju.ac.th/chemistry/

## www.reg.mju.ac.th

้คลิ๊กที่วิชาที่เปิดสอน เพื่อดาวน์โหลด รายชื่อนักศึกษา

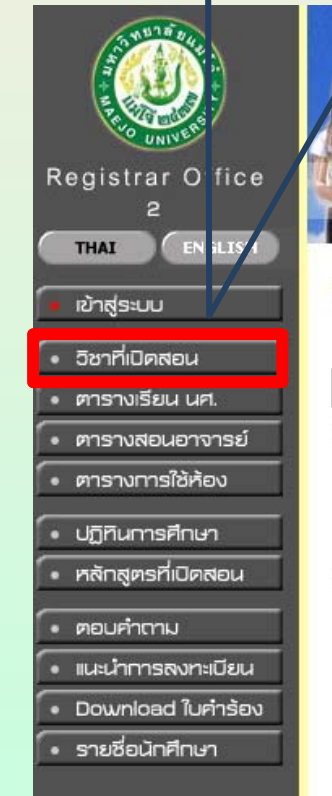

ะ บันทึกข้อมูล นศ. ใหม่

คาคารชำนวย ยศสุข กลุ่มภารกิจทะเบียนเรียน ประมวลผล และรับเข้า

## ข่าวประกาศ

ประกาศเรื่อง

1. ดารางสอบ ปลายภาค 1/2554 excel(ด่วนที่สุด) Share to

ตรวจสอบตารางสอบปลายภาค 1/2554

ประกาศโดย - วันที่ประกาศ 12 กันยายน 2554

2. ดรวจสอบดารางสอบ นศ. ปลายภาค  $1/2554$ (ด่วนที่สุด) Share to  $\Box$ 

### ตารางสอบ

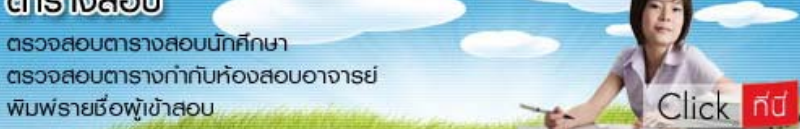

ประกาศโดย - วันที่ประกาศ 9 กันยายน 2554

3. ดารางสอบ ปลายภาค 1/2554(ด่วนที่สด) Share to อาจารย์สามารถตรวจสอบ ตารางกำหนดการกำกับห้องสอบ โดยเข้าสู่ระบบ ส่าบบักศึกนาสาบารกตราวสถบตารางสถบได้วากจึงค์ด้าบบบ

ิดร. ธานินทร์ แตงกวารัมย์  $P[5]$ 

่ สาขาวิชาเคมี คณะวิทยาศาสตร์ มหาวิทยาลัยแม่โจ้ , www.science.mju.ac.th/chemistry/

www.reg.mju.ac.th

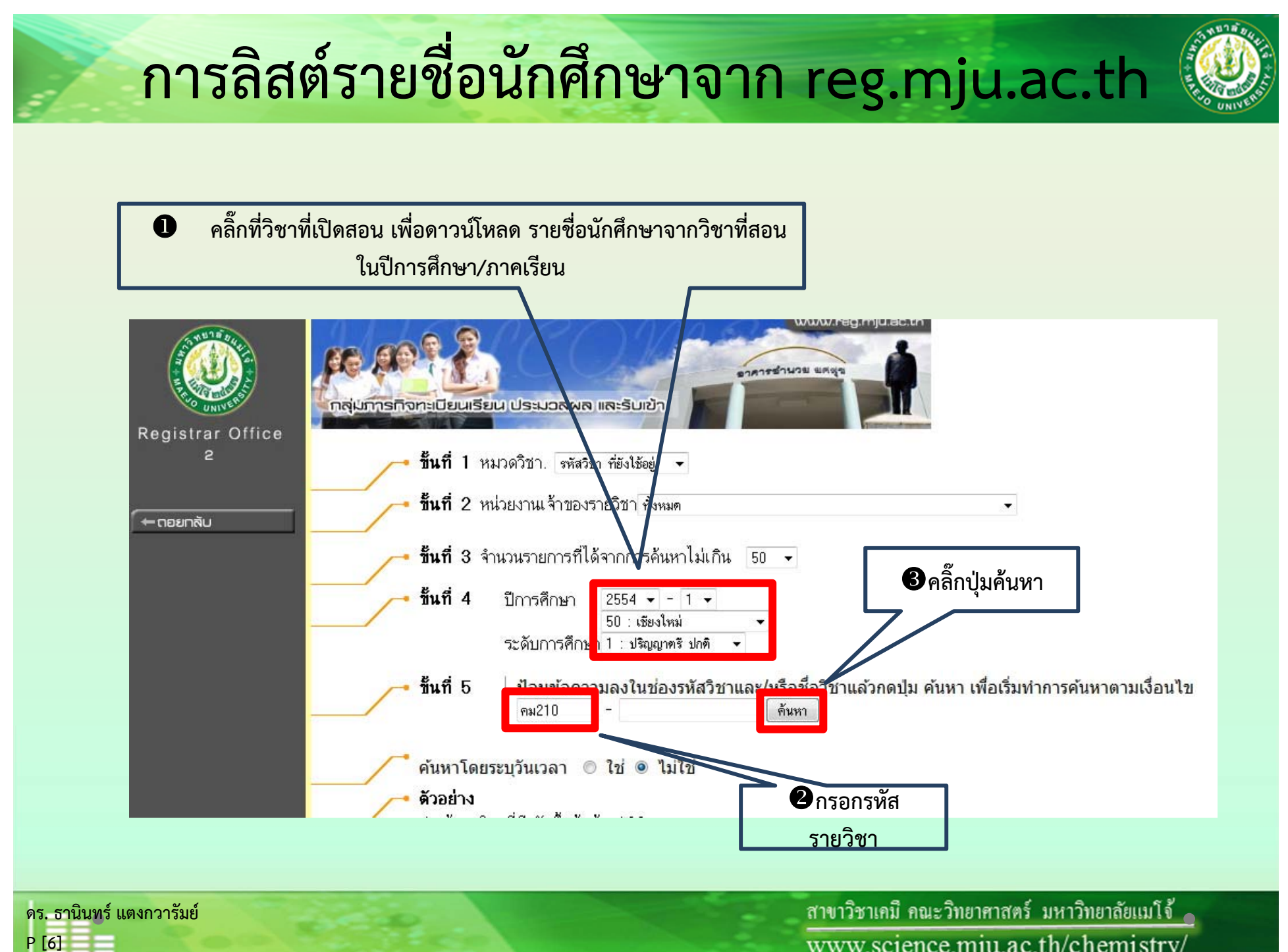

www.science.mju.ac.th/chemistry/

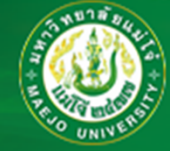

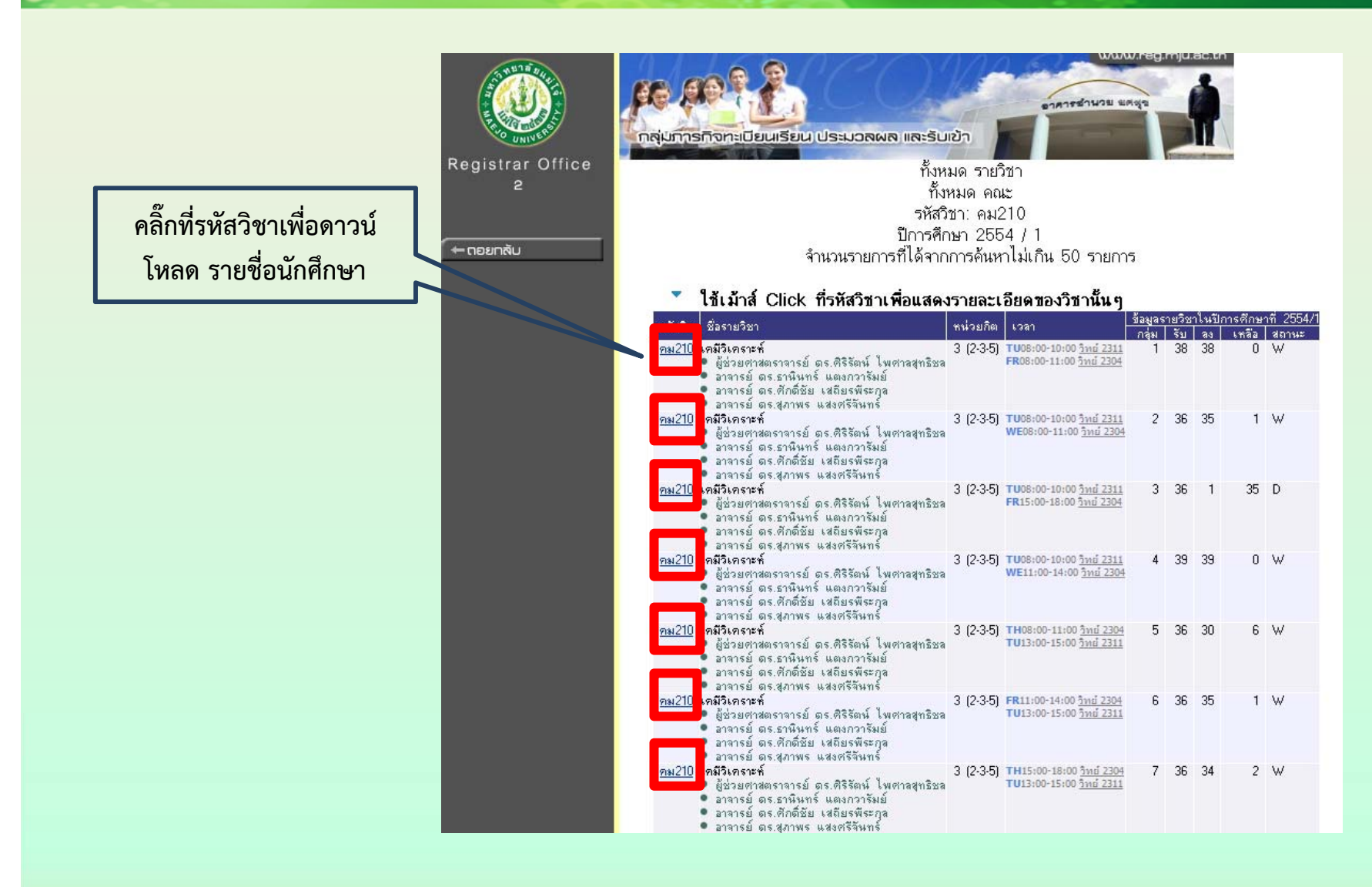

**ดร. ธาน ิ นทร ์ แตงกวาร ั มย ์P [7]**

ี่ สาขาวิชาเคมี คณะวิทยาศาสตร์ มหาวิทยาลัยแม่โจ้ www.science.mju.ac.th/chemistry/

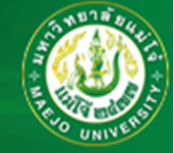

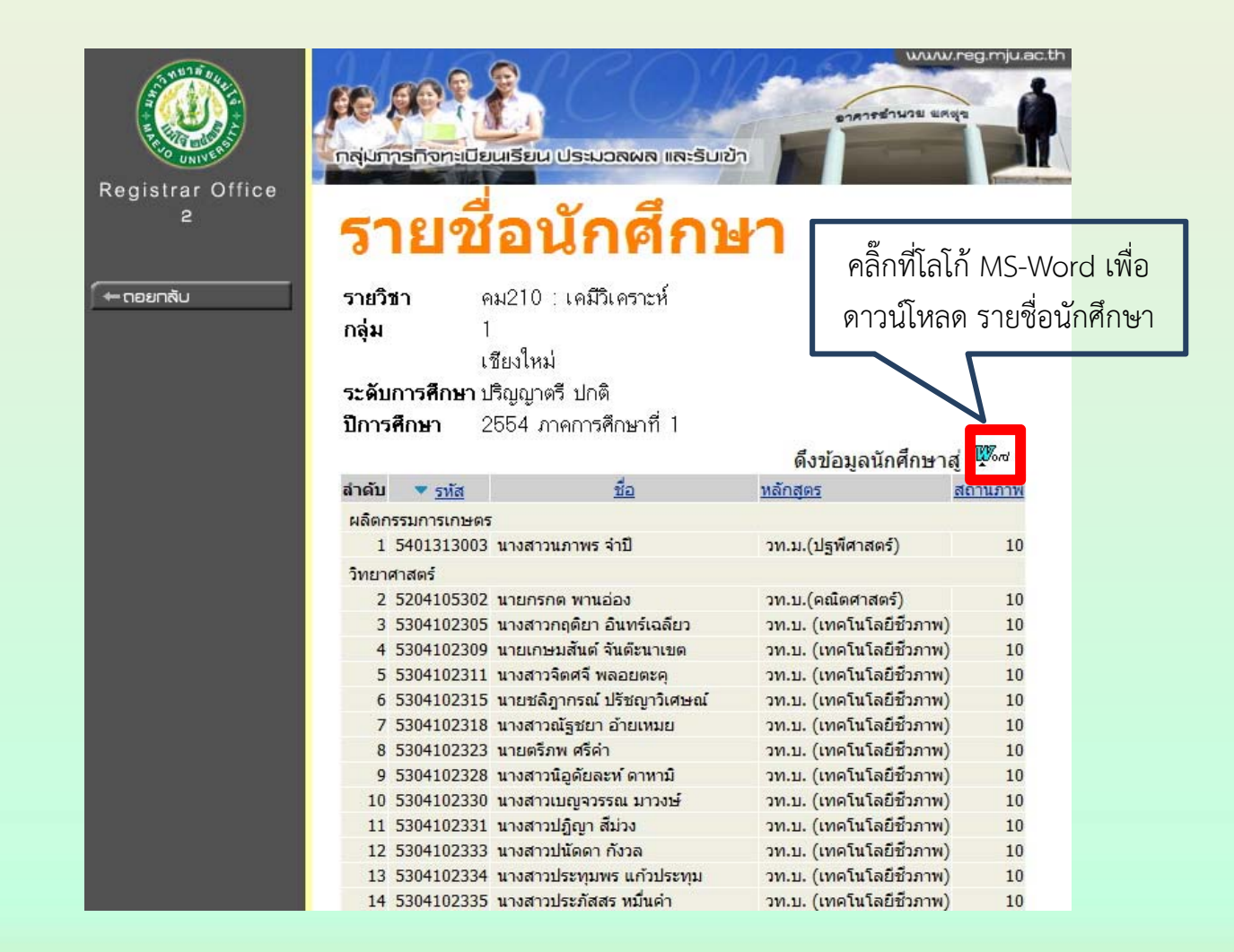

**ดร. ธาน ิ นทร ์ แตงกวาร ั มย ์P [8]**

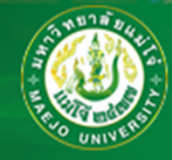

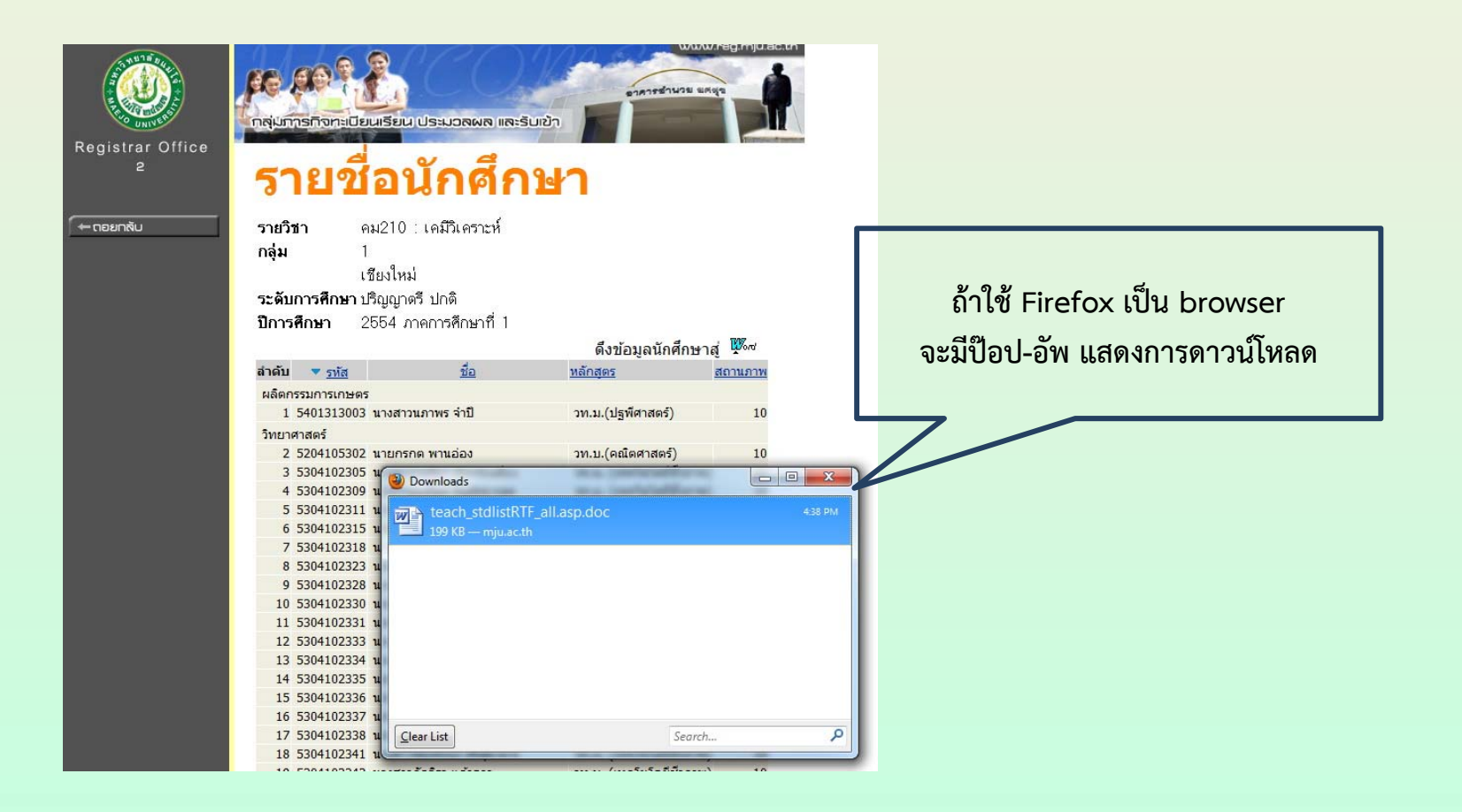

**ดร. ธาน ิ นทร ์ แตงกวาร ั มย ์ P [9]**

่ สาขาวิชาเคมี คณะวิทยาศาสตร์ มหาวิทยาลัยแม่โจ้ www.science.mju.ac.th/chemistry/

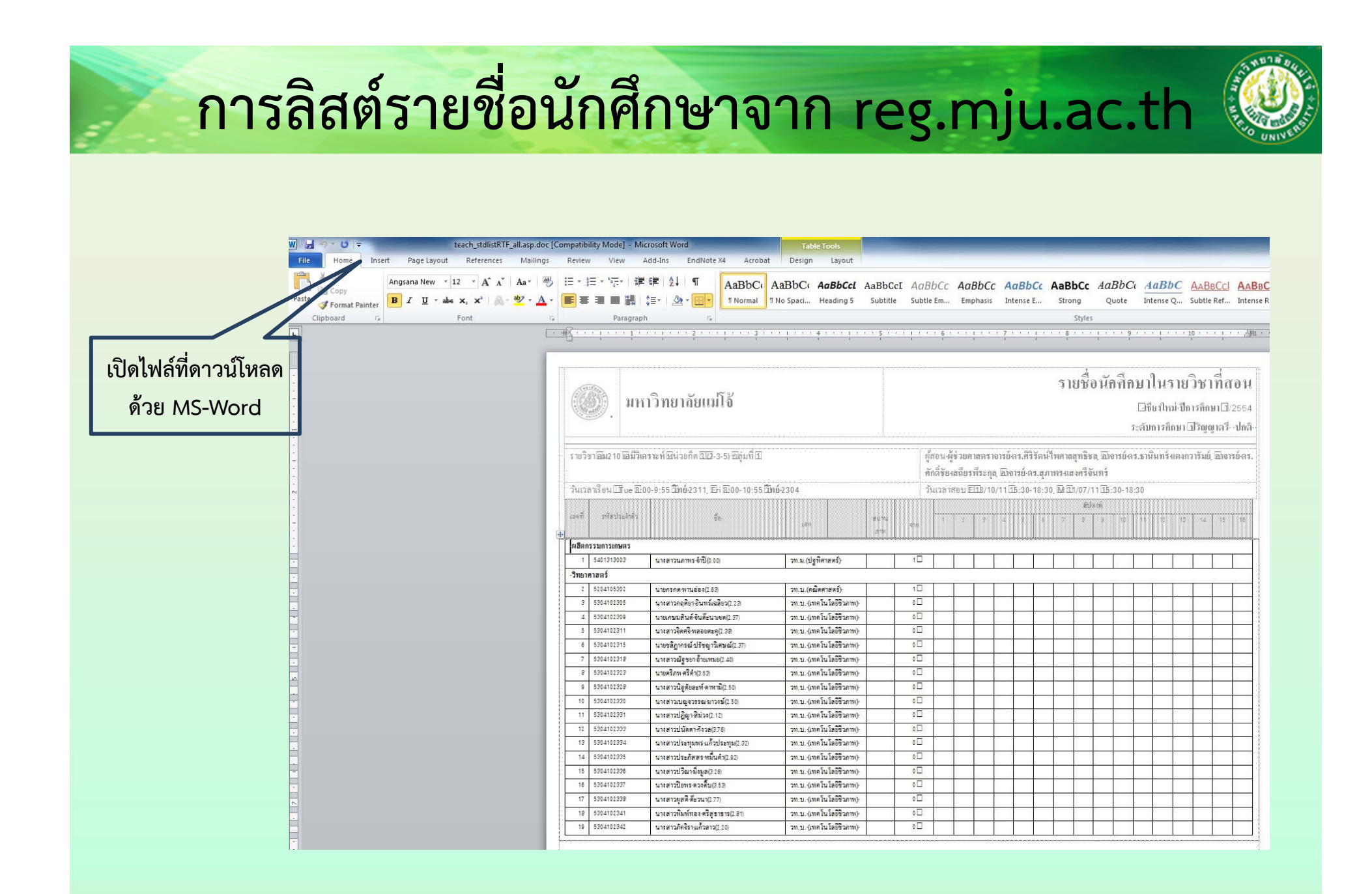

่ สาขาวิชาเคมี คณะวิทยาศาสตร์ มหาวิทยาลัยแม่โจ้ www.science.mju.ac.th/chemistry/

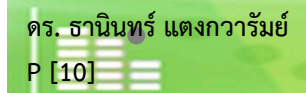

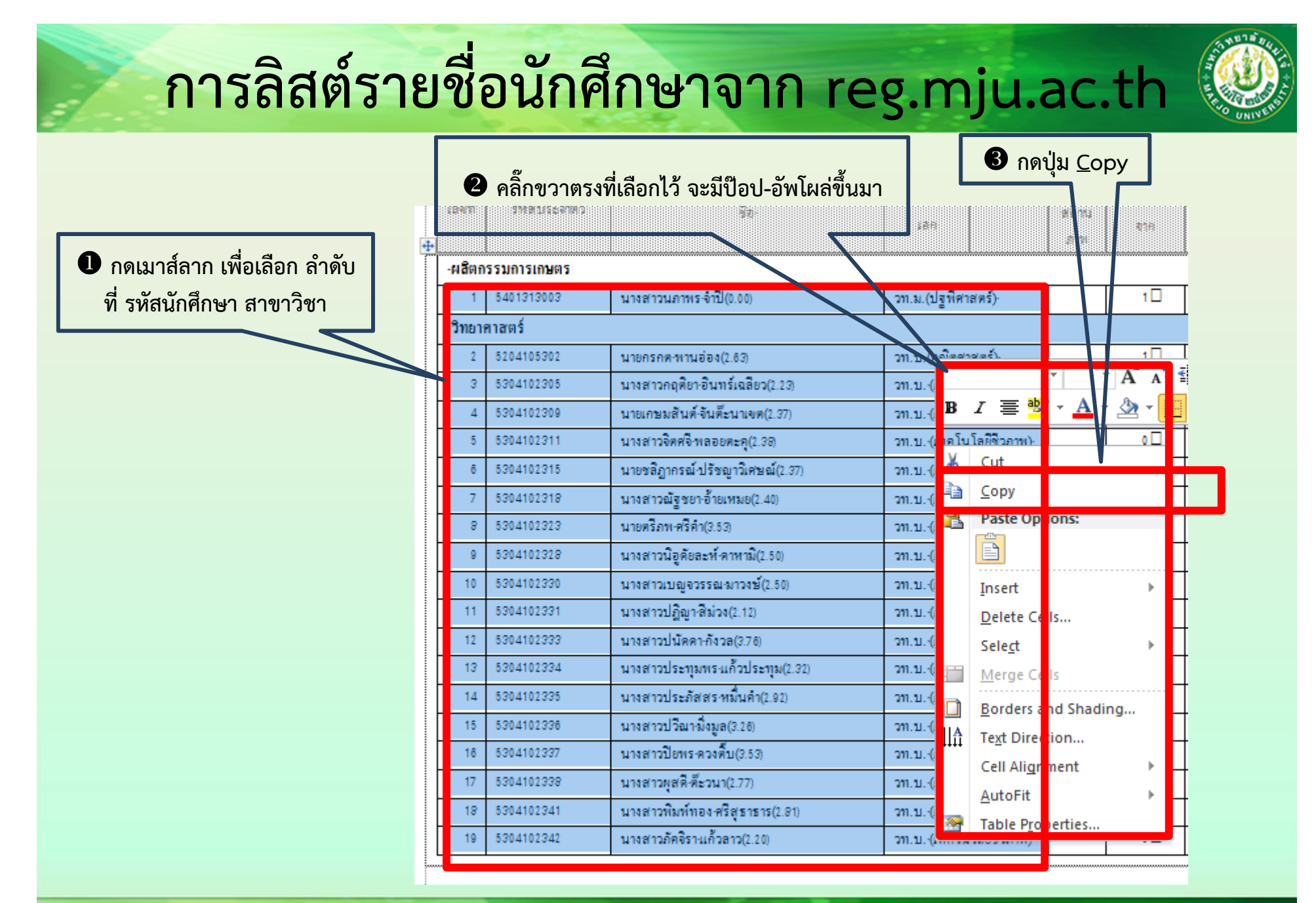

่ สาขาวิชาเคมี คณะวิทยาศาสตร์ มหาวิทยาลัยแม่โจ้ , www.science.mju.ac.th/chemistry/

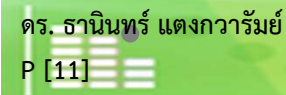

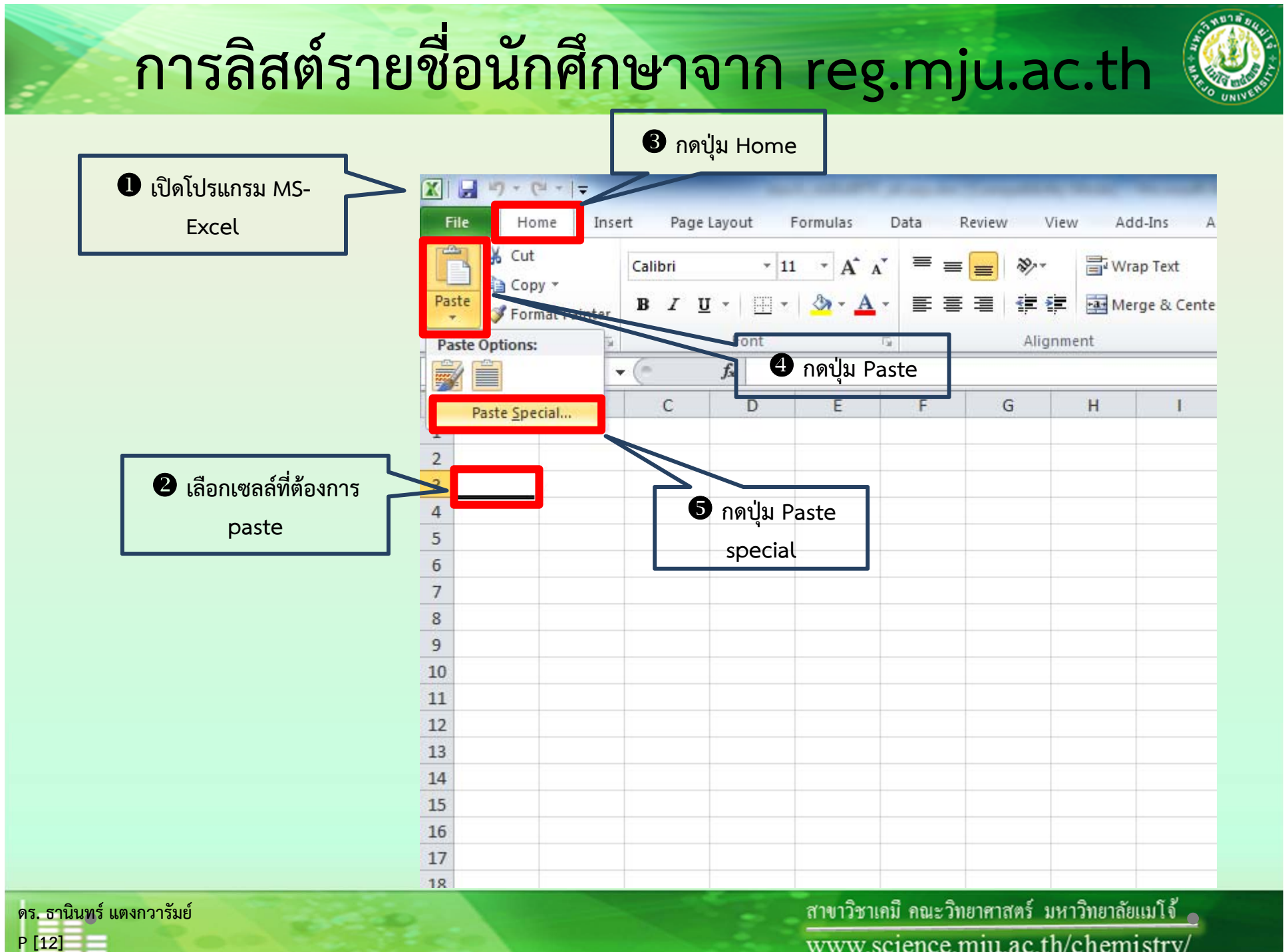

www.science.mju.ac.th/chemistry/

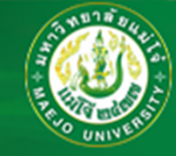

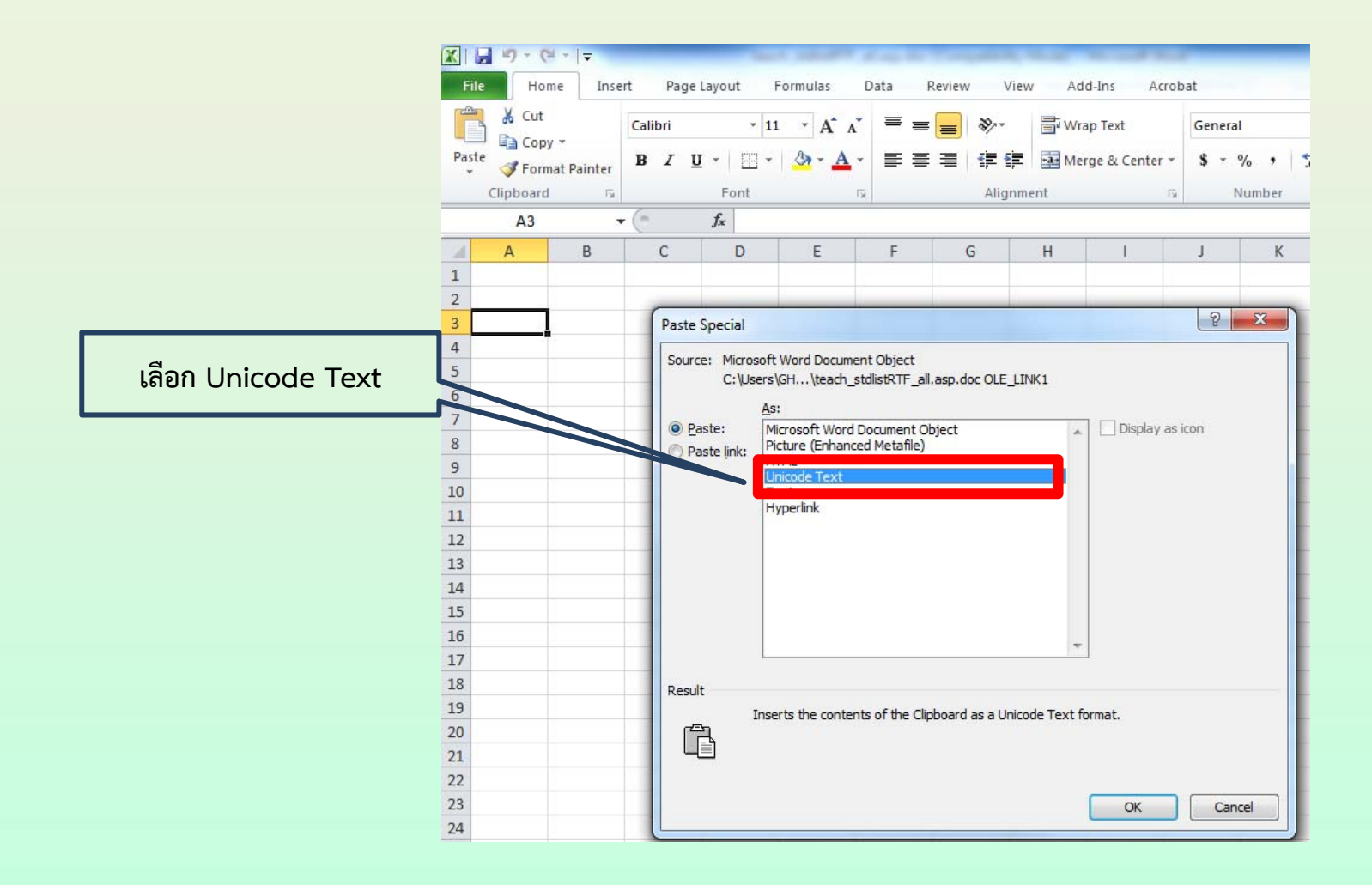

่ สาขาวิชาเคมี คณะวิทยาศาสตร์ มหาวิทยาลัยแม่โจ้ www.science.mju.ac.th/chemistry/

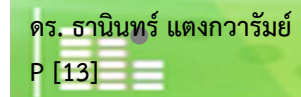

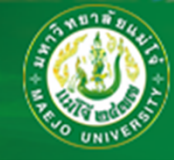

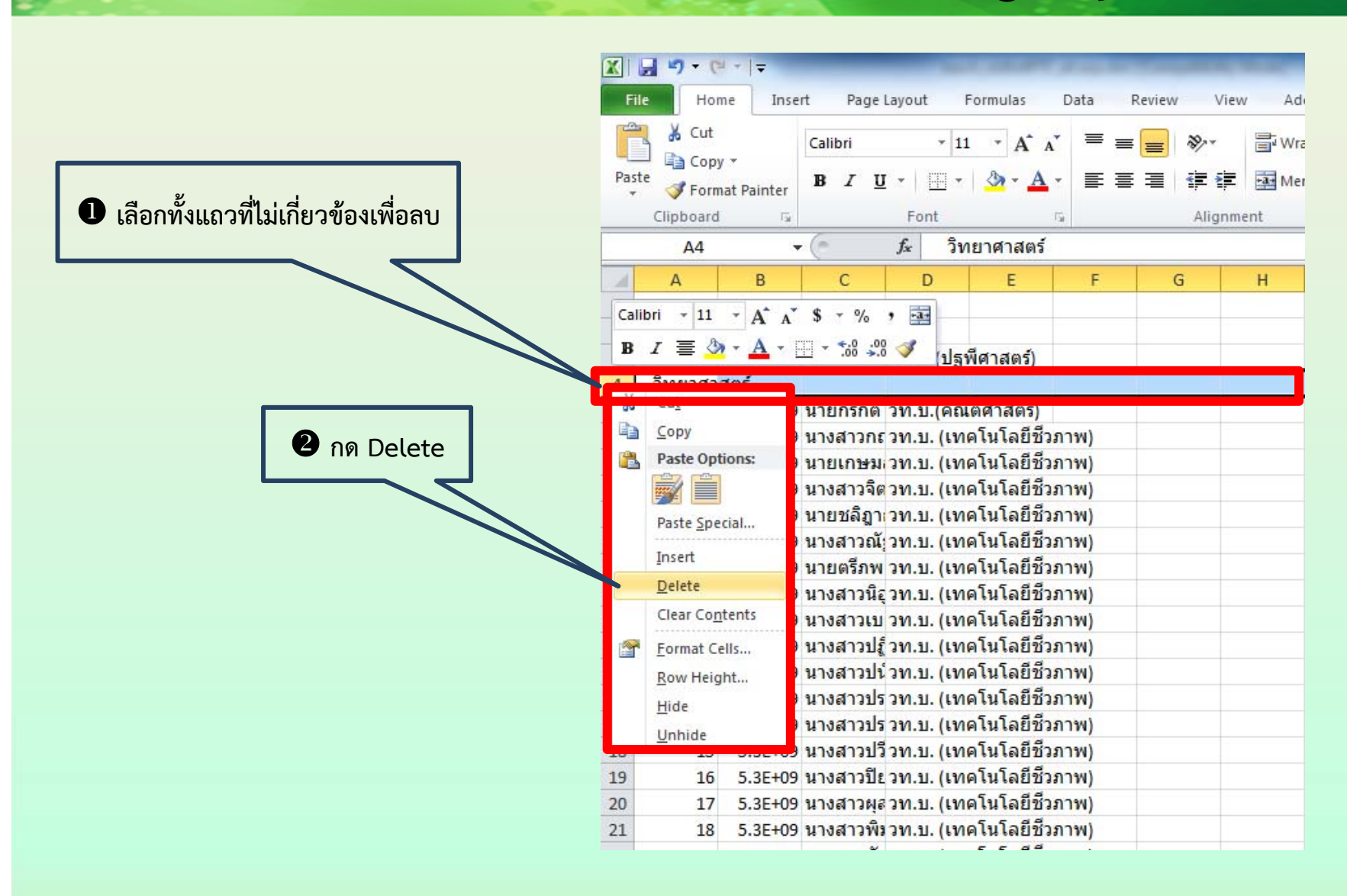

่ สาขาวิชาเคมี คณะวิทยาศาสตร์ มหาวิทยาลัยแม่โจ้ www.science.mju.ac.th/chemistry/

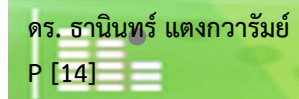

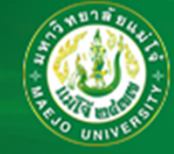

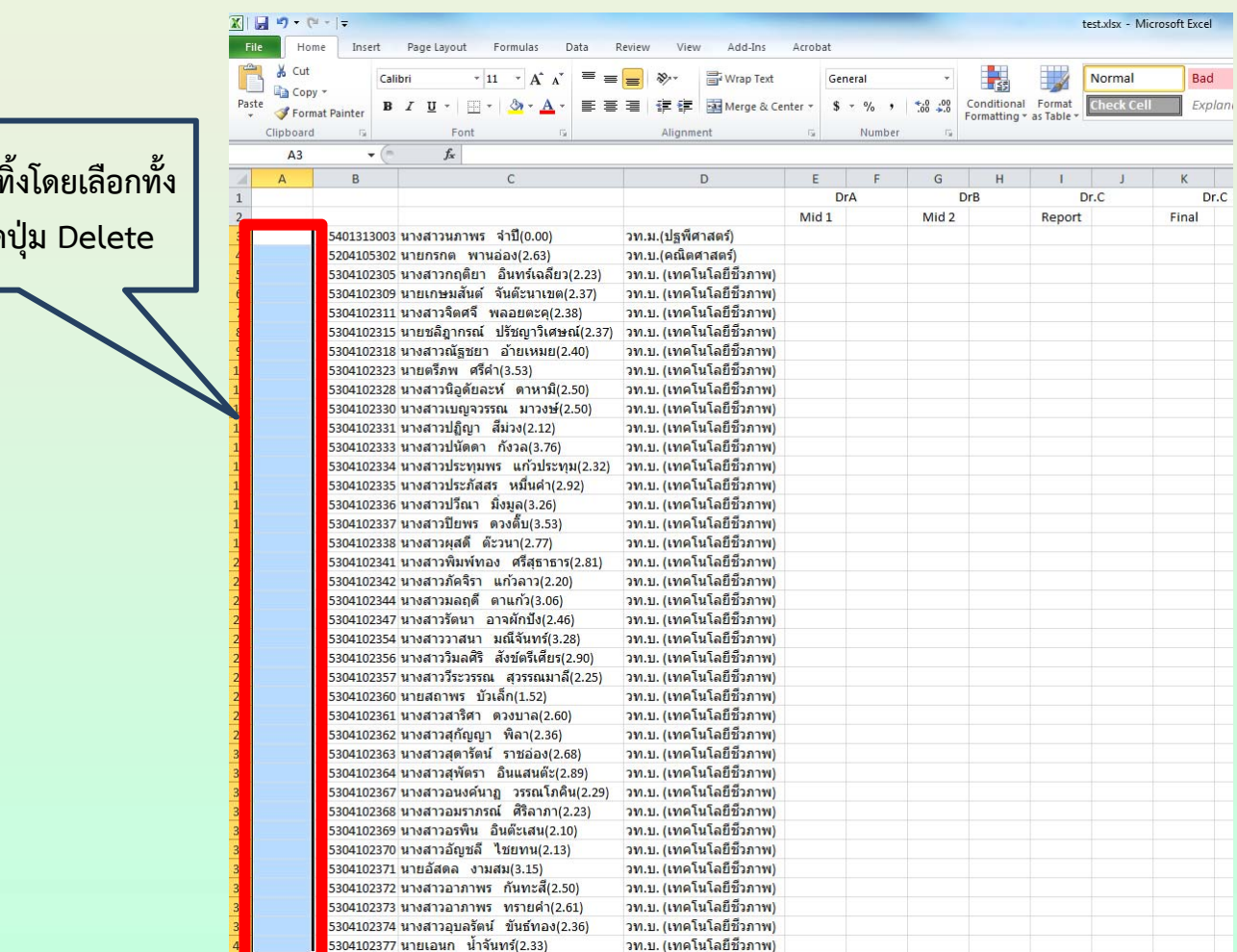

**ลบคอลัมนล์าดํบทั ิ**บคอลัมน์ลำดับทิ้งโดยเลือกทั้ง<br>คอลัมน์ แล้วกดป่ม Delete **ัมน์แล้วกดป**

**ดร. ธาน ิ นทร ์ แตงกวาร ั มย ์ P [15]**

ี่ สาขาวิชาเคมี คณะวิทยาศาสตร์ มหาวิทยาลัยแม่โจ้ www.science.mju.ac.th/chemistry/

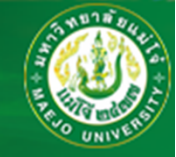

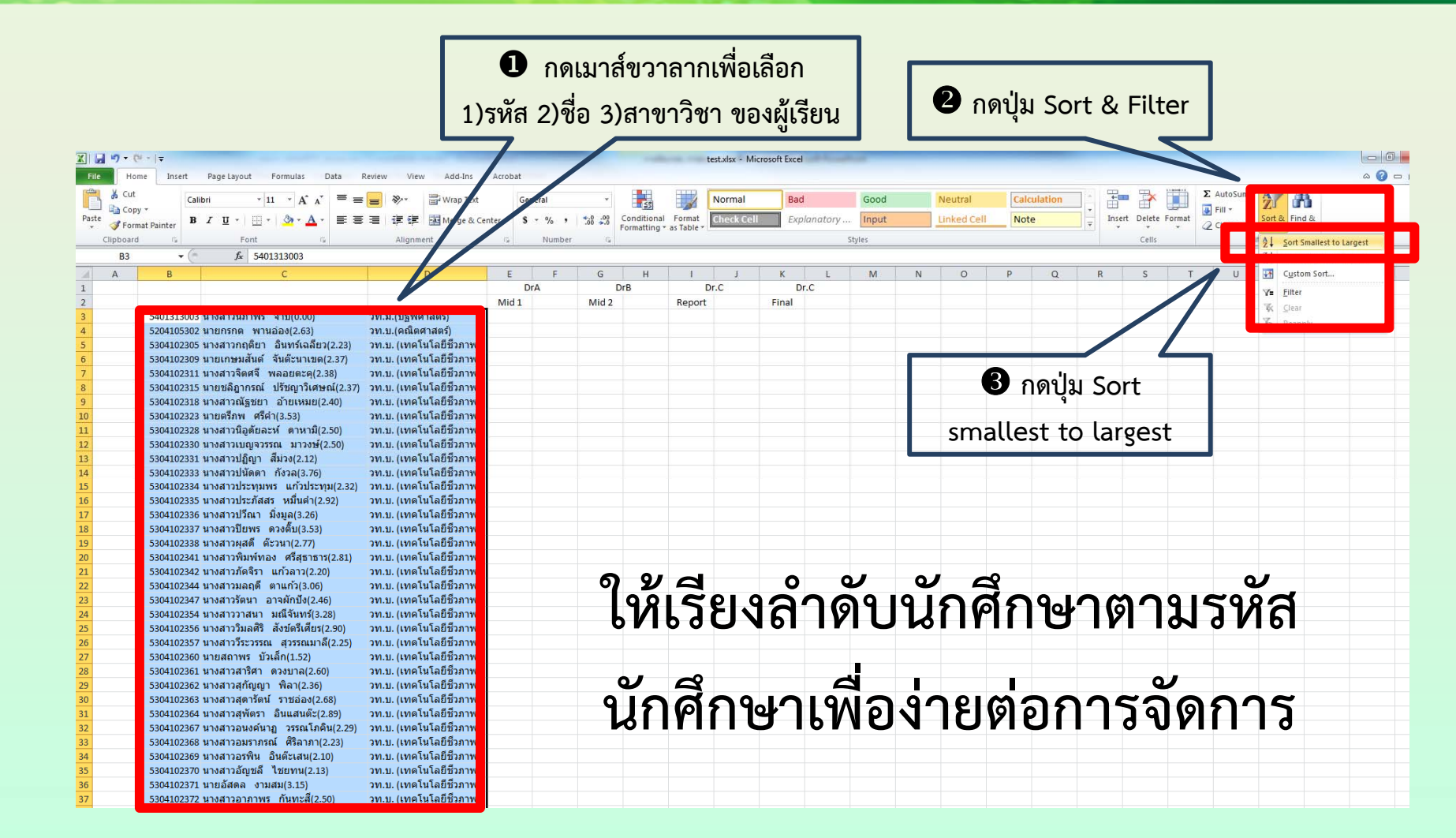

**ดร. ธาน ิ นทร ์ แตงกวาร ั มย ์P [16]**

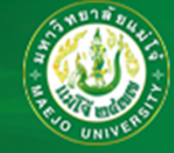

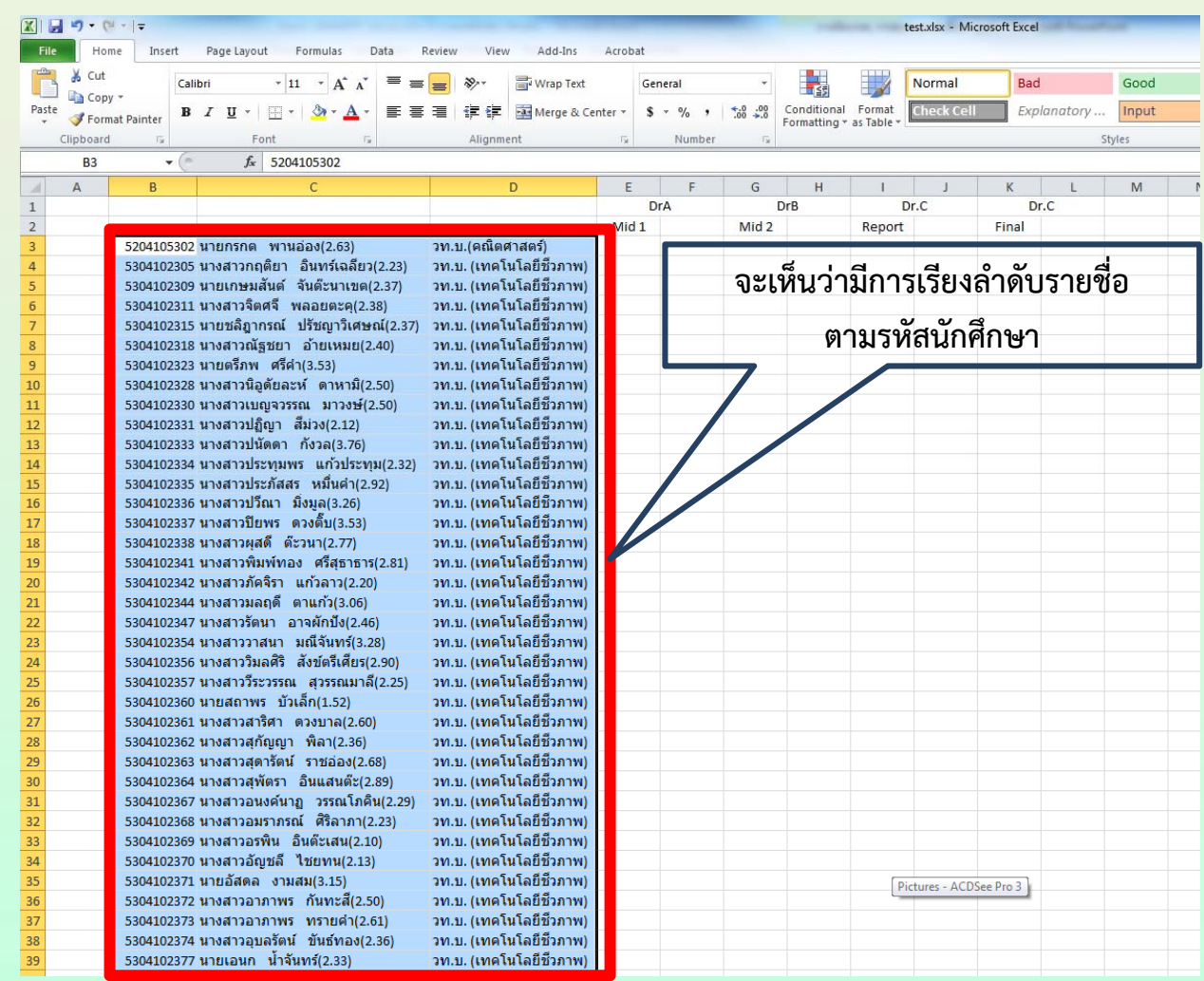

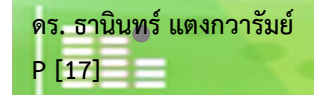

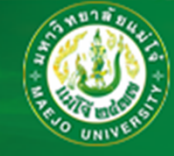

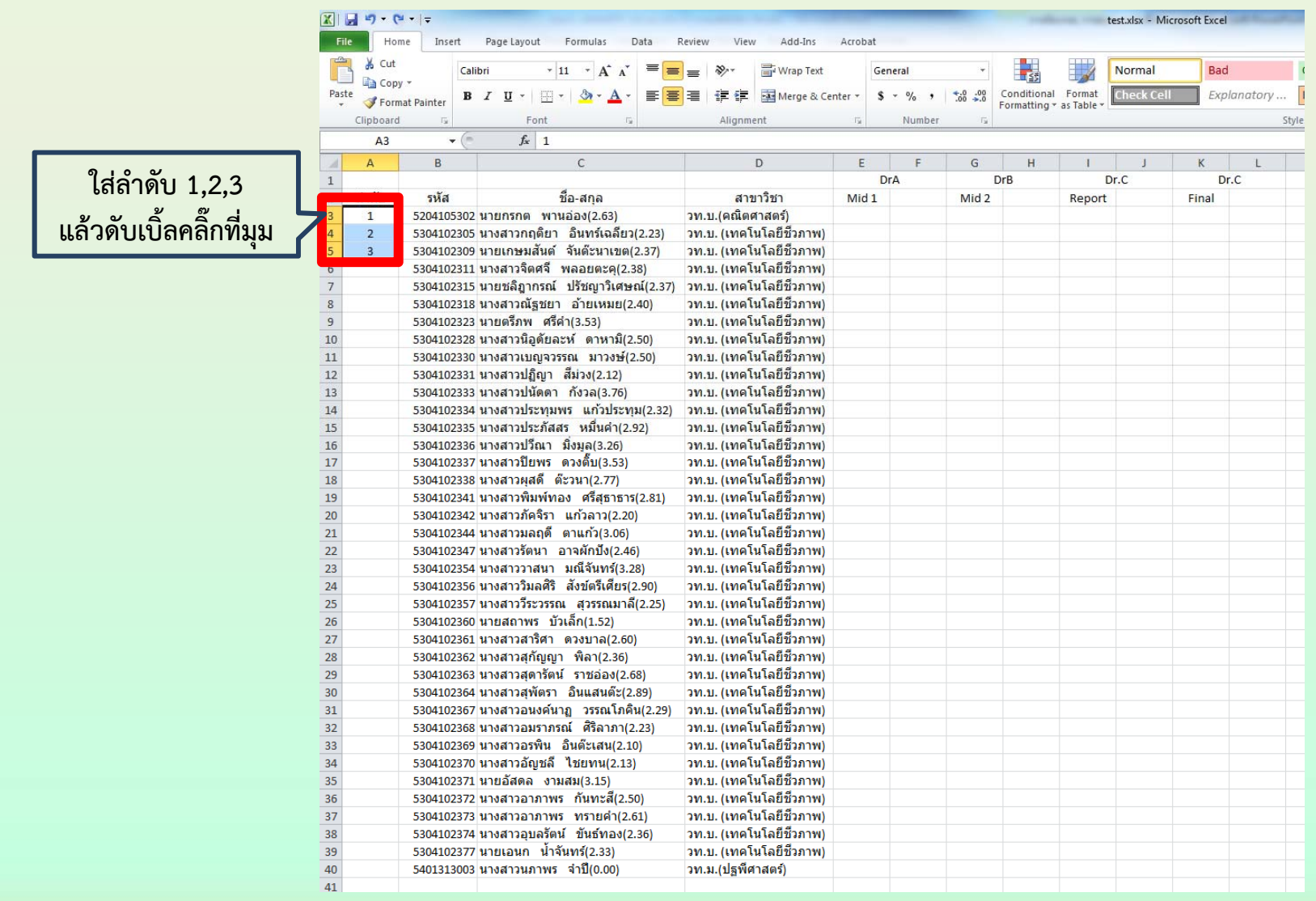

ิดร. ธานินทร์ แตงกวารัมย์ P [18]

ี่ สาขาวิชาเคมี คณะวิทยาศาสตร์ มหาวิทยาลัยแม่โจ้ www.science.mju.ac.th/chemistry/

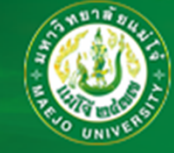

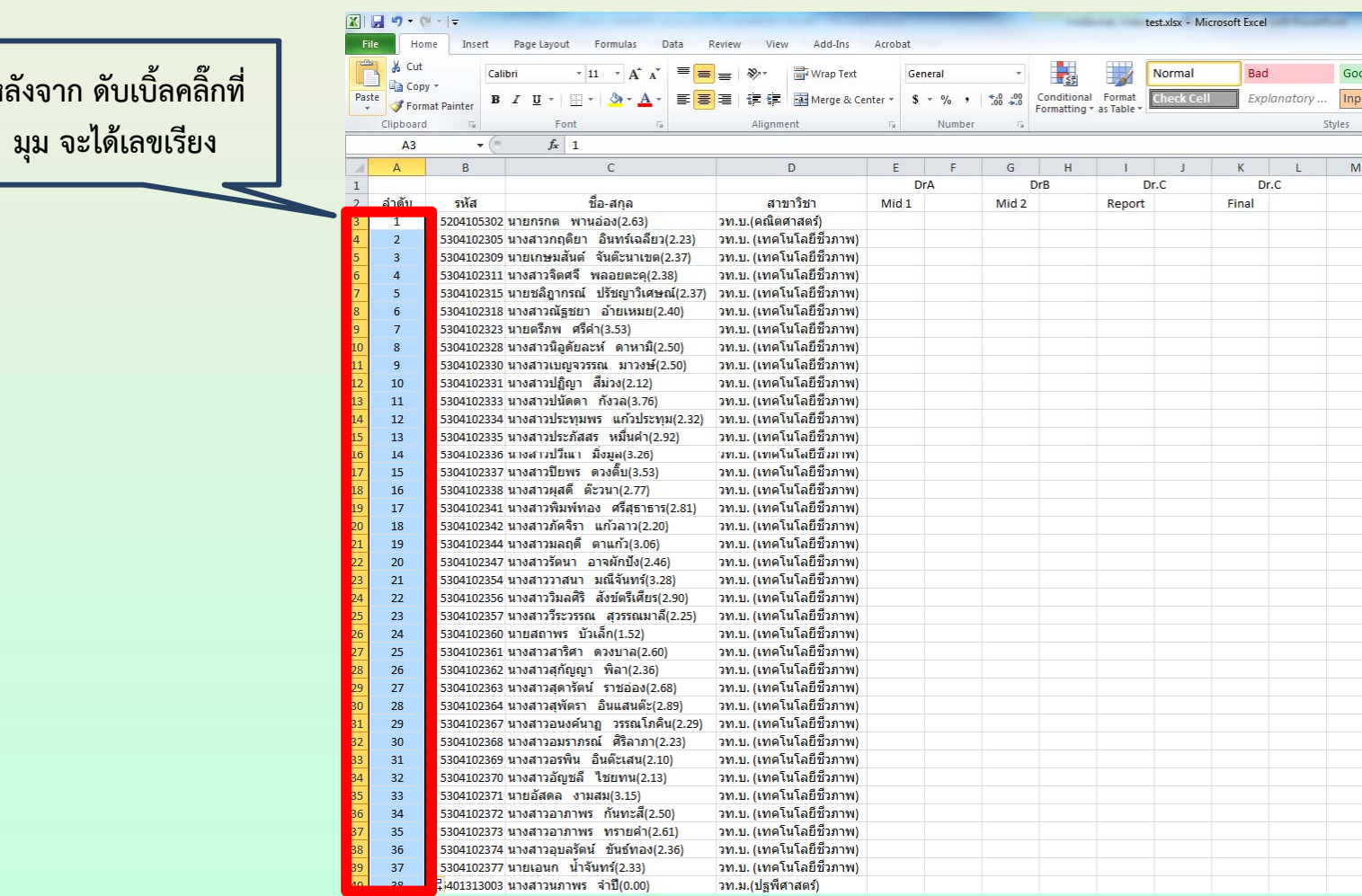

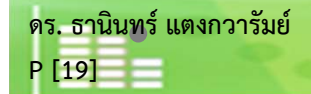

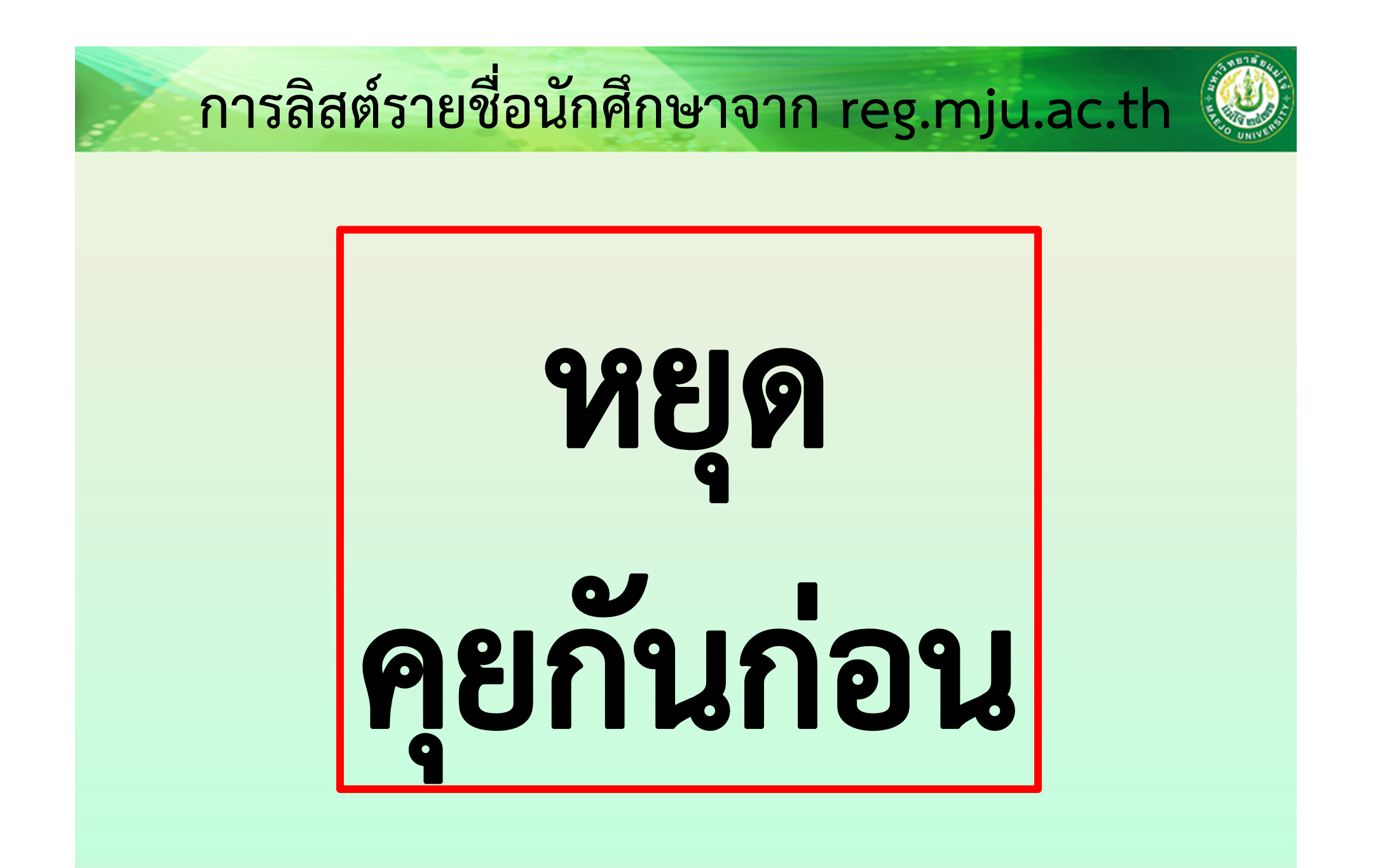

ิดร. ธานินทร์ แตงกวารัมย์ P [20]

่ สาขาวิชาเคมี คณะวิทยาศาสตร์ มหาวิทยาลัยแม่โจ้ www.science.mju.ac.th/chemistry/

# **ดาวน ์โหลดไฟล์ในการอบรมเบื้องต้น**

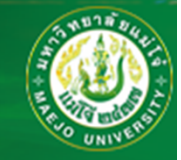

- $\bullet$ **http://www.science.mju.ac.th/chemistry/download/training.htm**
- $\bullet$  **ดาวน์โหลด Excel ทั้ง 4 ไฟล์คือ Begin\_Excel.xlsx, Training.xlsx, Training\_Key.xlsx และ คะแนน\_คม210\_55-2\_560129\_tt.xlsx**
- **ดาวน์โหลดไฟล์อบรม pdf แบบ 1p และ 4p**

**ดร. ธาน ิ นทร ์ แตงกวาร ั มย ์**

**P [21]**

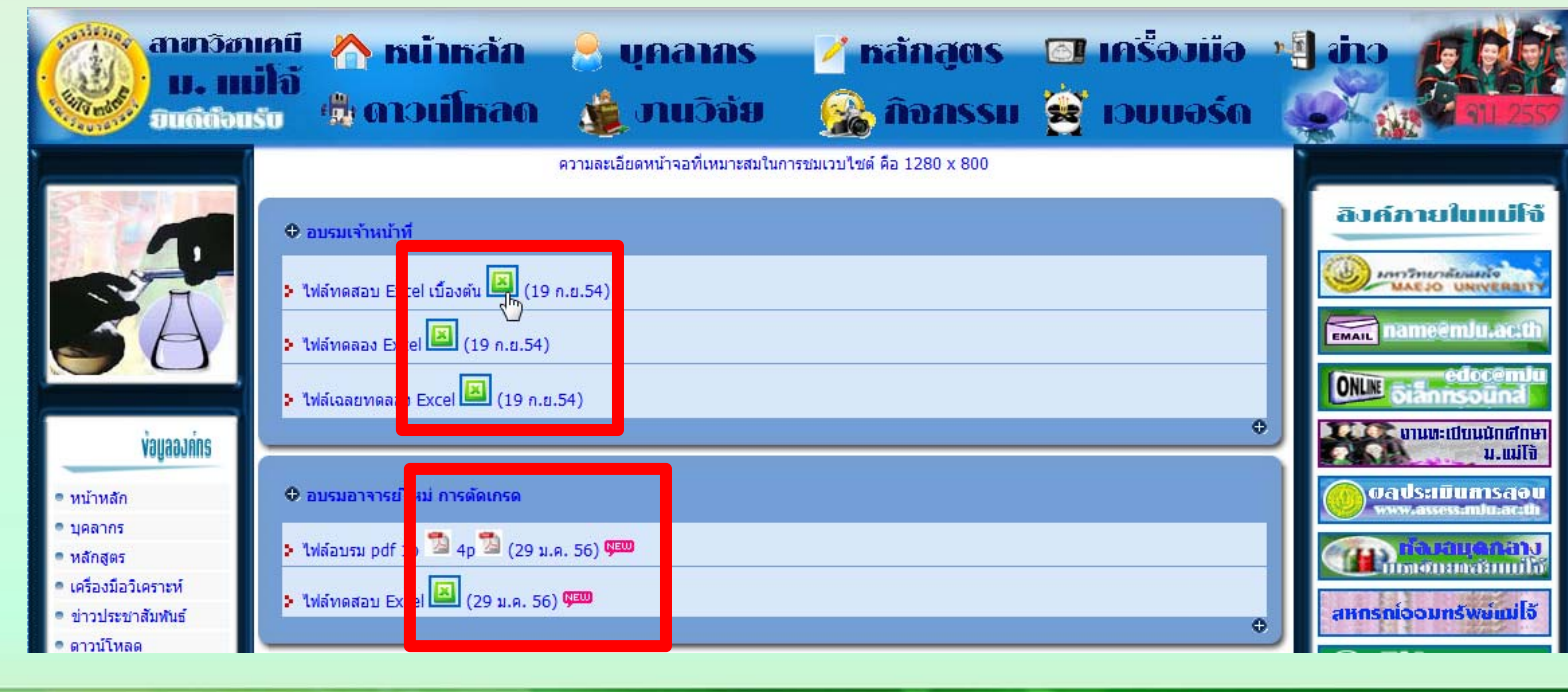

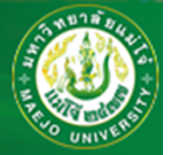

### **ส ู ตรพ ื้นฐานของ MS-Excel®**

### **การค ํ านวณอย ่ างง ่าย**

- **+ เคร ื่องหมายบวก**
- **เคร ื่องหมายลบ**
- **\*เครื ่องหมายค ู ณ**
- **/ เครื ่องหมายหาร**
- **^ เครื ่องหมายยกกําลั**

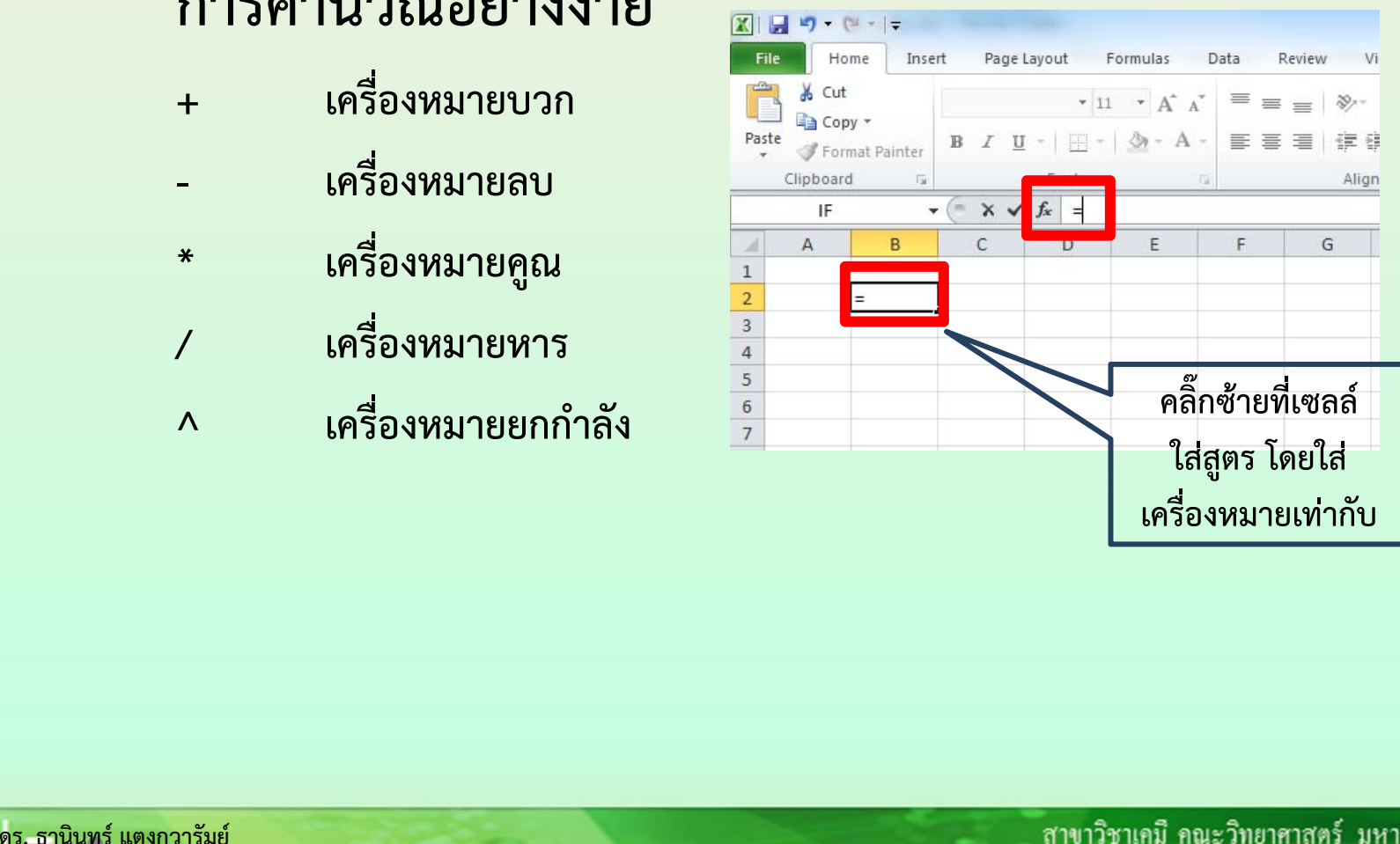

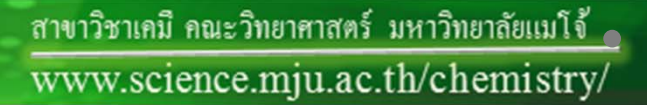

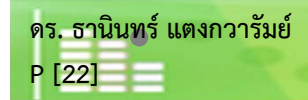

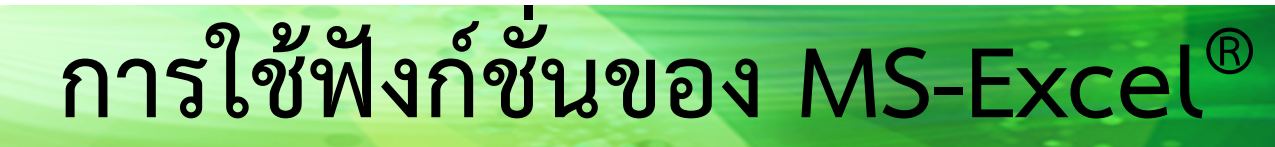

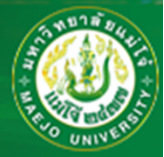

**ฟังก์ชั่น ค ือ คําสั่งที่เป็นตัวหนังสือสําหรับสั่งให้ MS-Excel® ท ํ างาน ตามหน ้ าท ี่ของฟังก์ชัน**

- **การใช้ฟังก์ชั ่น ม ีข้อควรจํา ดังนี้**
- **ขึ้นต้นฟังก์ชั่น ด้วยเครื่องหมาย เท่ากับ (=)**
- **ต้องระบ ุ ชื ่อฟังก์ชั ่น เช ่น SUM**
- **ค่าที ่ใส่เข้าฟังก์ชั ่น ต ้ องอย ู ่ในเครื ่องหมายวงเล ็บ**
- **แต่ละค่าต้องมีเครื ่องหมายคอมม ่ าค ั ่นหร ื ออ ื ่นๆ <sup>ข</sup> ึ้นอย ู ่กับฟังก์ชัน**

้สาขาวิชาเคมี คณะวิทยาศาสตร์ มหาวิทยาลัยแม่โจ้ www.science.mju.ac.th/chemistry/

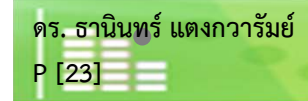

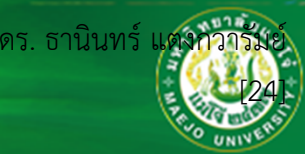

### **การใช้ฟังก์ชั ่นของ MS-Excel®**

**ฟังก์ชันพื้นฐานได้แก่ การหาค ่ าต ่ ําส ุ ด =Min(เซลล์1:เซลล์x) ค ่ าส ู งส ุ <sup>ด</sup> =MAX(เซลล์1:เซลล์x) การหาค ่ าเฉล**  $\approx$  **ย =Average(เซลล์1:เซลล์x) ค ่ าเบ ี่ ยงเบนมาตรฐาน =STDEV(เซลล์1:เซลล์x) การน ั บจ ํานวน =COUNT(เซลล์1:เซลล์x)**

**ฟังก์ชันขั้นส ู งท ี่ จําเป็นได้แก่ การน ั บจ ํ านวนแบบม**  $\approx$  **เง ื ่อนไข =COUNTIF(ขอบเขต,เงื ่อนไข) การหาผลรวมแบบม**  $\sim$  **เง ื ่อนไข =SUMIF(ช่วงที ่กํ าหนด,เง ื ่อนไข,ช่วงที ่จะให้นับ) การหาผลรวมแบบม**  $\sim$  **หลายเง ื ่อนไข =SUMPRODUCT(((รวมถ้าเซลล์1:เซลล์x=เงื ่อนไข1)\*(รวม ถ ้าเซลล ์2:เซลล์y=เงื ่อนไข2)))**

**ดร. ธาน ิ นทร ์ แตงกวาร ั มย ์P [24]**

สาขาวิชาเคมี คณะวิทยาศาสตร์ มหาวิทยาลัยแมโจ้ www.science.mju.ac.th/chemistry/

### **ในกรณีที ่ เก ิ ดความผ ิดพลาด**

**แปลความหมายจากความผิดพลาดดังนี**

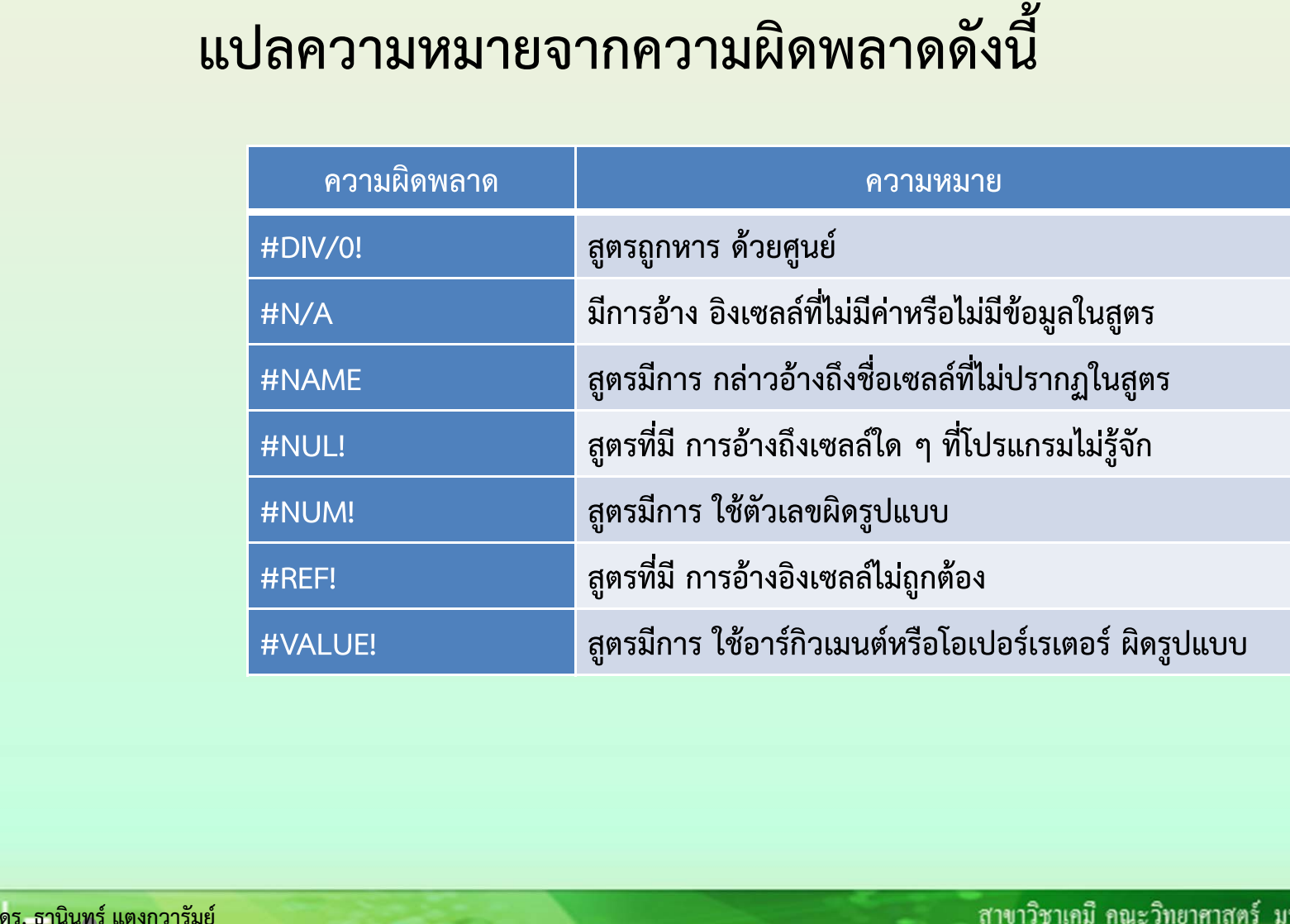

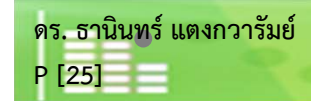

www.science.mju.ac.th/chemistry/

**ดร. ธาน**

 **นทร ์**

**แตงกวาร**

**ัมย์**

**[25]**

**ดร. ธาน นทร ์ แตงกวารัมย[26]**

**์**

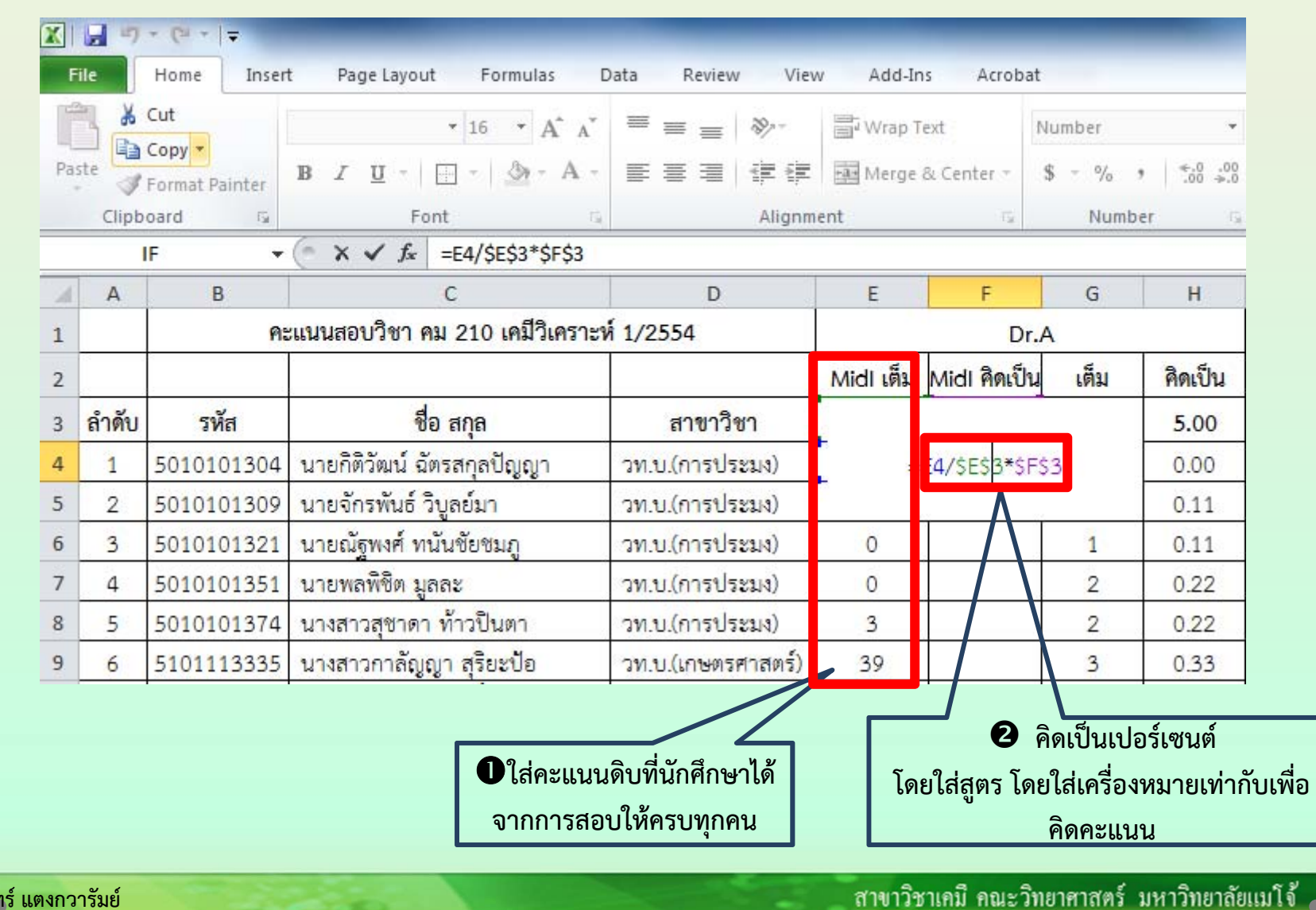

www.science.mju.ac.th/chemistry/

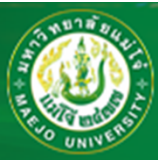

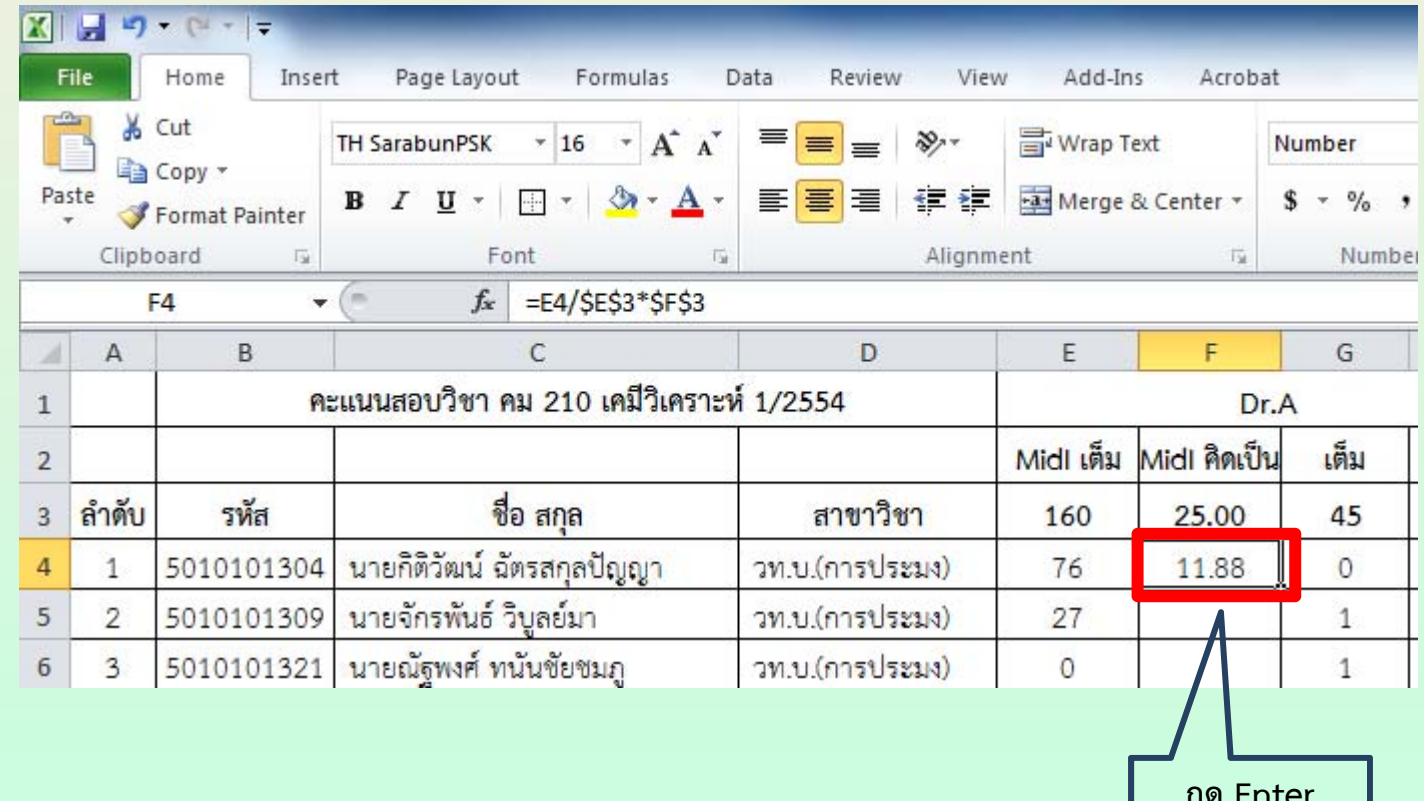

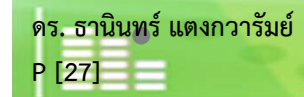

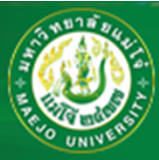

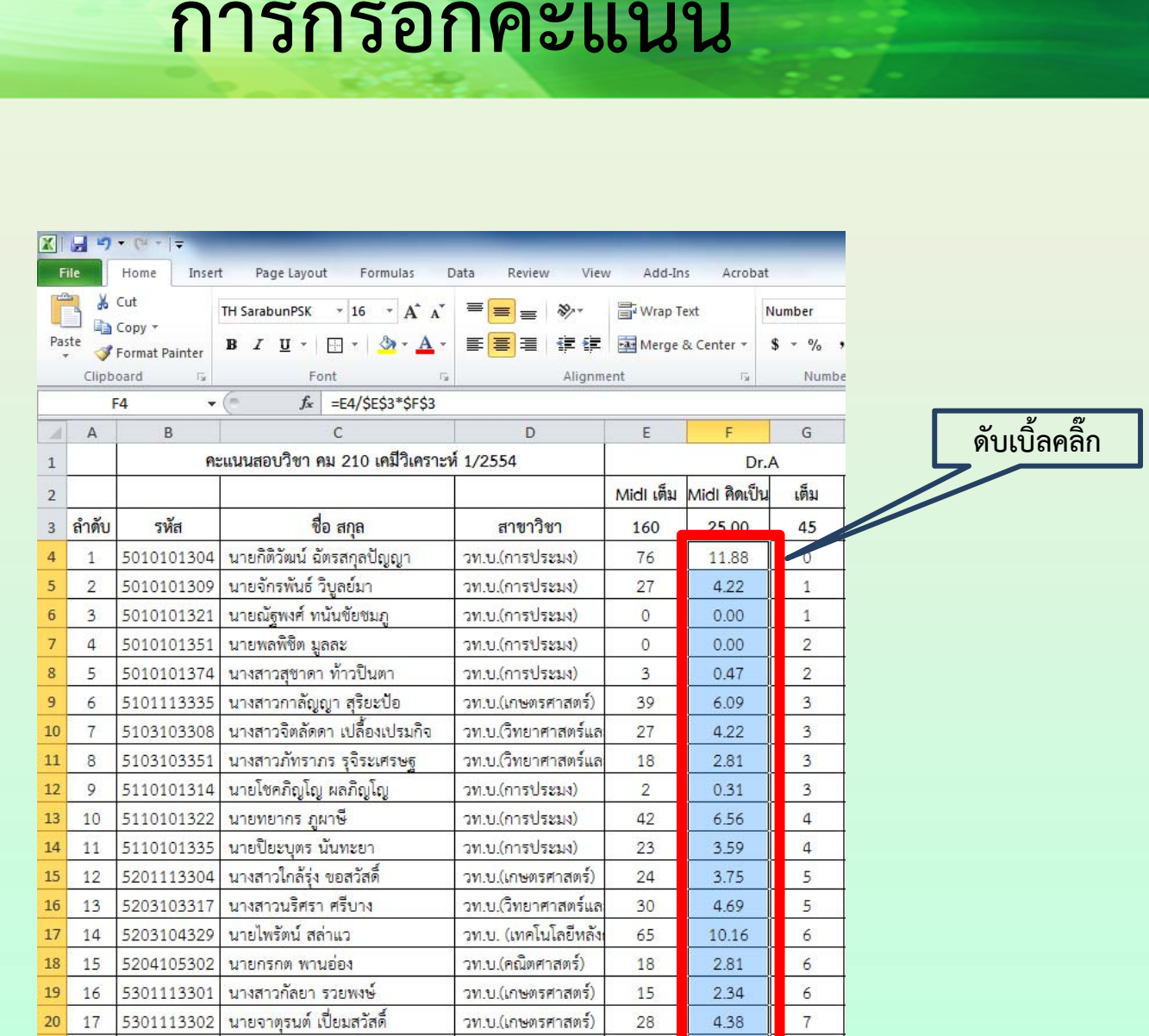

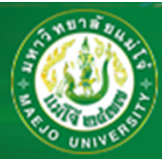

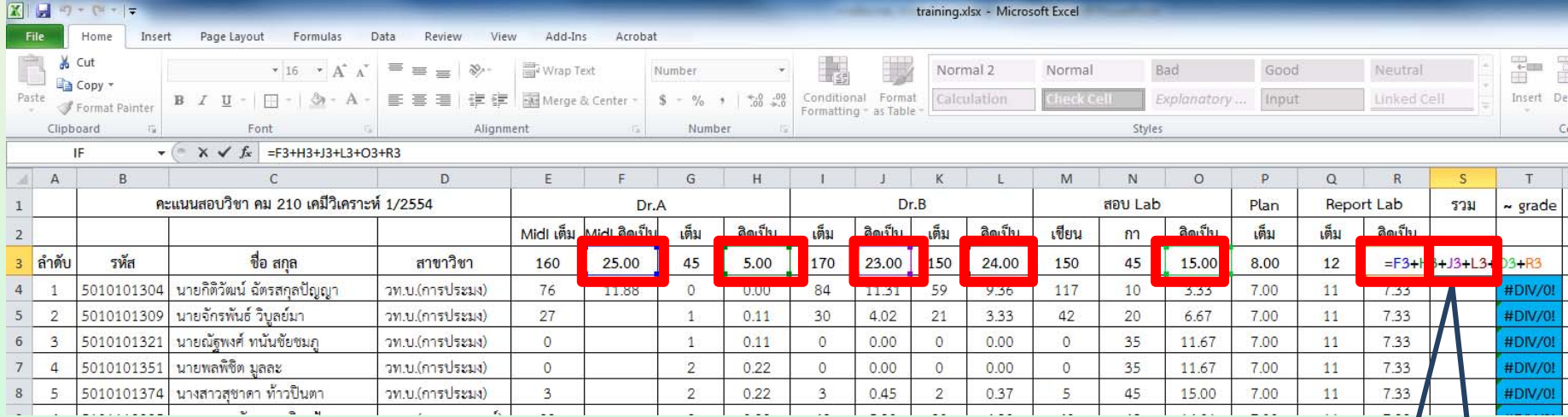

**ใส่คะแนนให้ครบทุกช่อง**

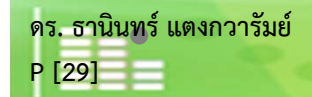

ี สาขาวิชาเคมี คณะวิทยาศาสตร์ มหาวิทยาลัยแม่โจ้ <sub>0</sub> www.science.mju.ac.th/chemistry/

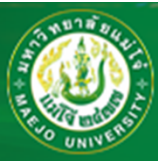

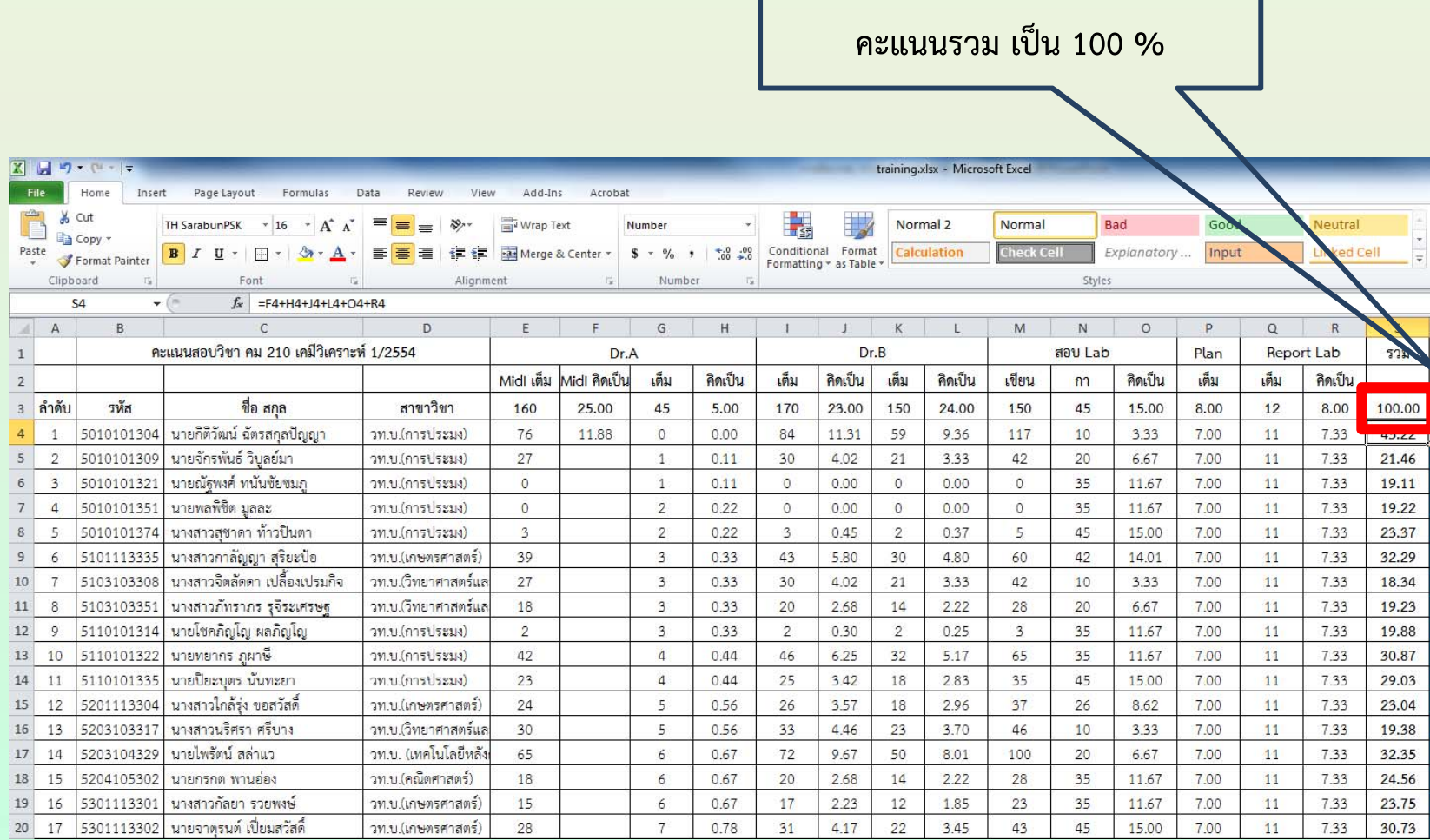

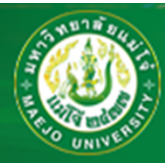

ในกรณีที่นักศึ **ึ กษาลงทะเบ ียนเป็นจํานวนมาก ให้ทวนซ้ํา เพื่อหาความผิดพลาดที่อาจเกิดขึ้น เช่นกรอก คะแนนเก ิ นจากท**  $\approx$ **่มีกรอกคะแนนขาดไป ไม่มีคะแนน ฯลฯ**

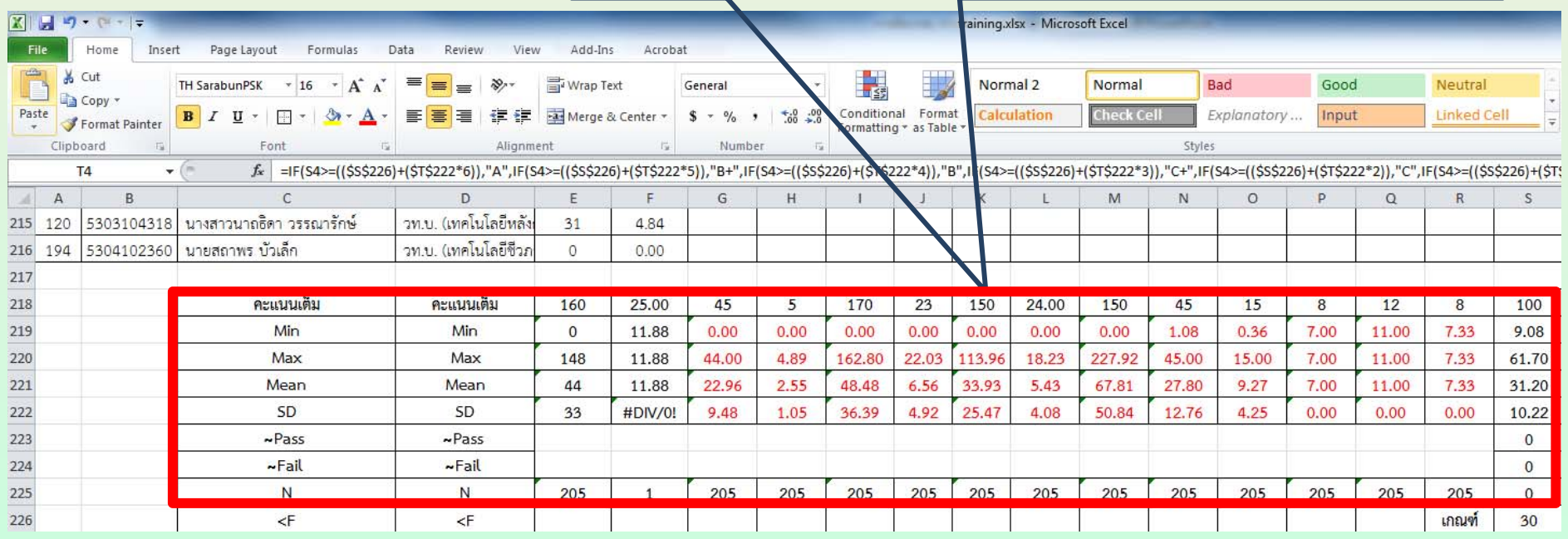

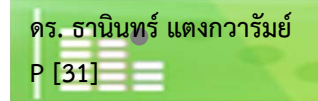

# **การตัดเกรดด้วย MS-Excel**

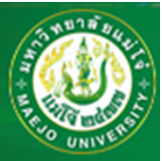

**=IF(S4>=((\$S\$226)+(\$T\$222\*6)),"A",IF(S4>=((\$S\$226)+(\$T\$222\*5)),"B+ ",IF(S4>=((\$S\$226)+(\$T\$222\*4)),"B",IF(S4>=((\$S\$226)+(\$T\$222\*3)),"C+ ",IF(S4>=((\$S\$226)+(\$T\$222\*2)),"C",IF(S4>=((\$S\$226)+(\$T\$222\*1)),"D+ ",IF(S4>=((\$S\$226)+(\$T\$222\*0)),"D",IF(S4<\$S\$226,"F"))))))))**

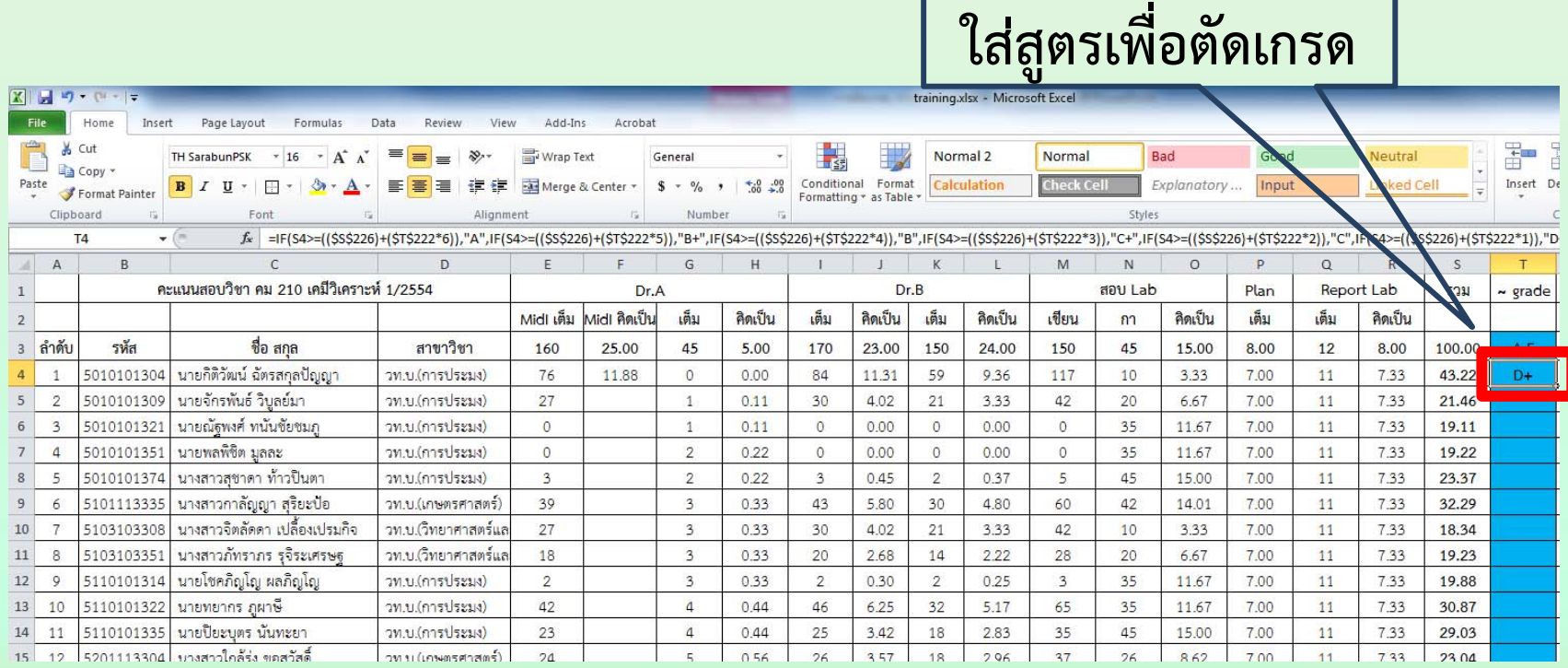

**ดร. ธานินทร์แตงกวารัมย์**

**P [32]**

ี่ สาขาวิชาเคมี คณะวิทยาศาสตร์ มหาวิทยาลัยแม่โจ้ www.science.mju.ac.th/chemistry/

### **ความหมายของส ู ตร**

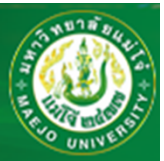

**ถ ้ าคะแนนช อง S4 มากกว่าหรือเท่ากับเซลล์(S226+(S222x6) ให้ระบุเกรด A, ถ้าคะแนนเซลล์ S4 มากกว าหร ื อเท าก ั บเซลล ์ (S226+(S222x5) ให้ระบุเกรด B+, ถ้าคะแนนเซลล์ S4 มากกว่าหรือเท่ากับ เซลล ์(S226+(S222x4) ให้ระบุเกรด B, ถ้าคะแนนเซลล์ S4 มากกว่าหรือเท่ากับเซลล์(S226+(S222x3) ให้ระบ ุ เกรด C+, ถ้าคะแนนเซลล์ S4 มากกว่าหรือเท่ากับเซลล์(S226+(S222x3) ให้ระบุเกรด C, ถ้า คะแนนเซลล ์ S4 มากกว่าหรือเท่ากับเซลล์(S226+(S222x2) ให้ระบุเกรด D+, ถ้าคะแนนเซลล์ S4 มากกว ่ าหร ื อเท ่ าก ั บเซลล ์(S226+(S222x1) ให้ระบุเกรด D, ถ้าคะแนนเซลล์ S4 น้อยกว่าเซลล์ (S226+(S222x0) ให้ระบุเกรด<sup>F</sup>**

**โดยเราได้กําหนด F ไว้ที ่ 30% (เซลล์ S226) และเซลล์ S222 คือค่าเบี ่ยงเบนมาตรฐาน**

### **หมายเหต ุ**

**การจะต ั ด F กี ่ % (ให้เปอร์เซนตเต์ ็ม 100) ขึ้นอยู่กับดุลพินิจของผู้สอน ไม่ควรต่ําเกินไป หรือสูงเกินไป ช ่ วงช ั ้นระหว ่ างเกรด ควรม ี ช่ วงช ั ้นเท ่ าๆ ก ั น หร ื อถ ้ าจะขยายช ่ วงช ั ้นควรจะขยายเป็นลําดับ ระบบเกรดของมหาว ิ ทยาล ัยแม ่โจ้มี 8 เกรดปกติ A, B+, B, C+, C, D+, D และ<sup>F</sup>**

**ดร. ธาน ิ นทร ์ แตงกวาร ั มย ์ P [33]**

่ สาขาวิชาเคมี คณะวิทยาศาสตร์ มหาวิทยาลัยแมโจ้ www.science.mju.ac.th/chemistry/ **การระบ ุ ช่ วงช ั้นเกรด**

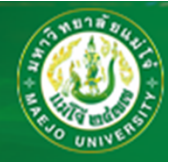

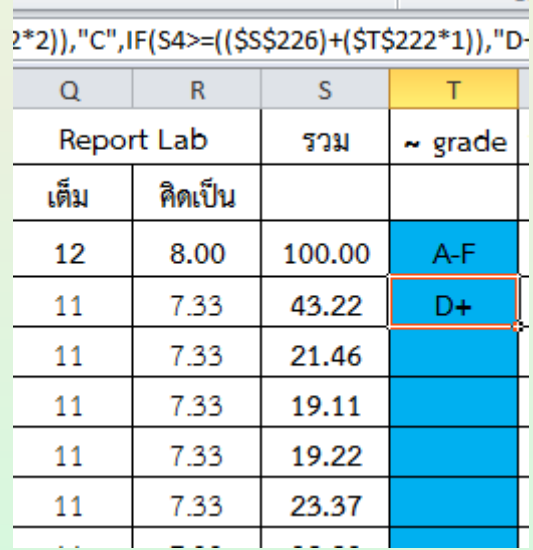

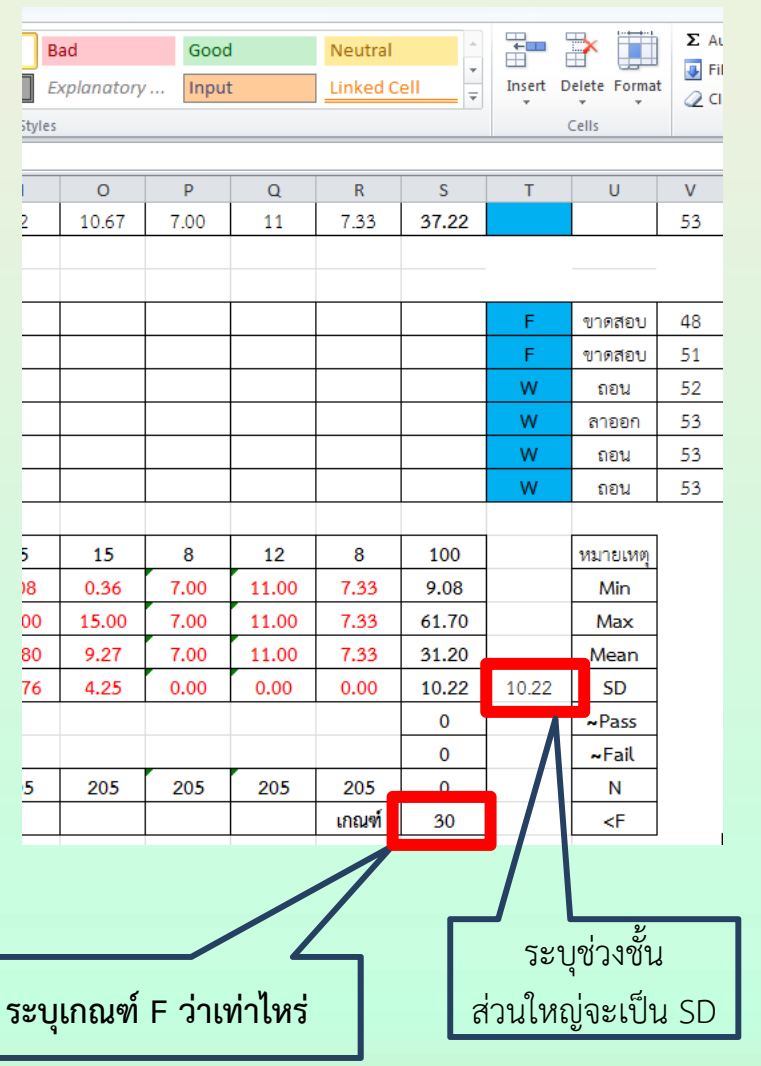

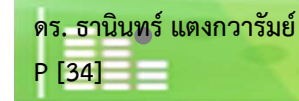

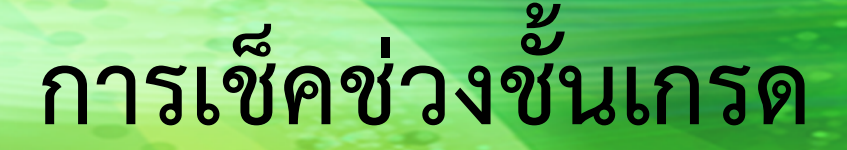

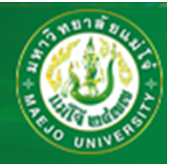

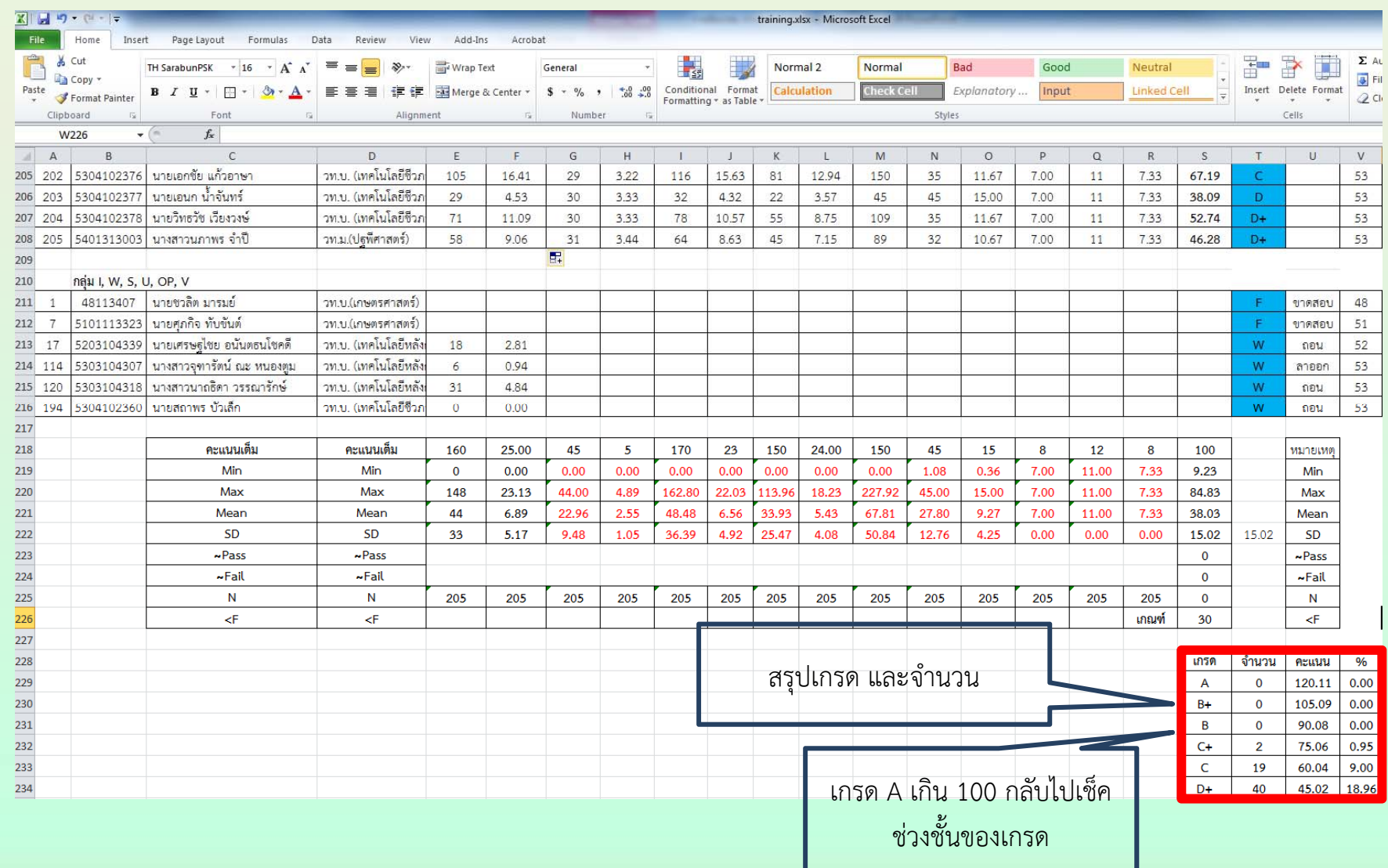

์ สาขาวิชาเคมี คณะวิทยาศาสตร์ มหาวิทยาลัยแม่โจ้ www.science.mju.ac.th/chemistry/

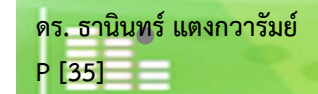

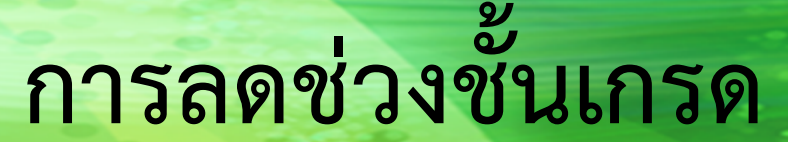

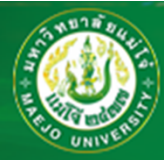

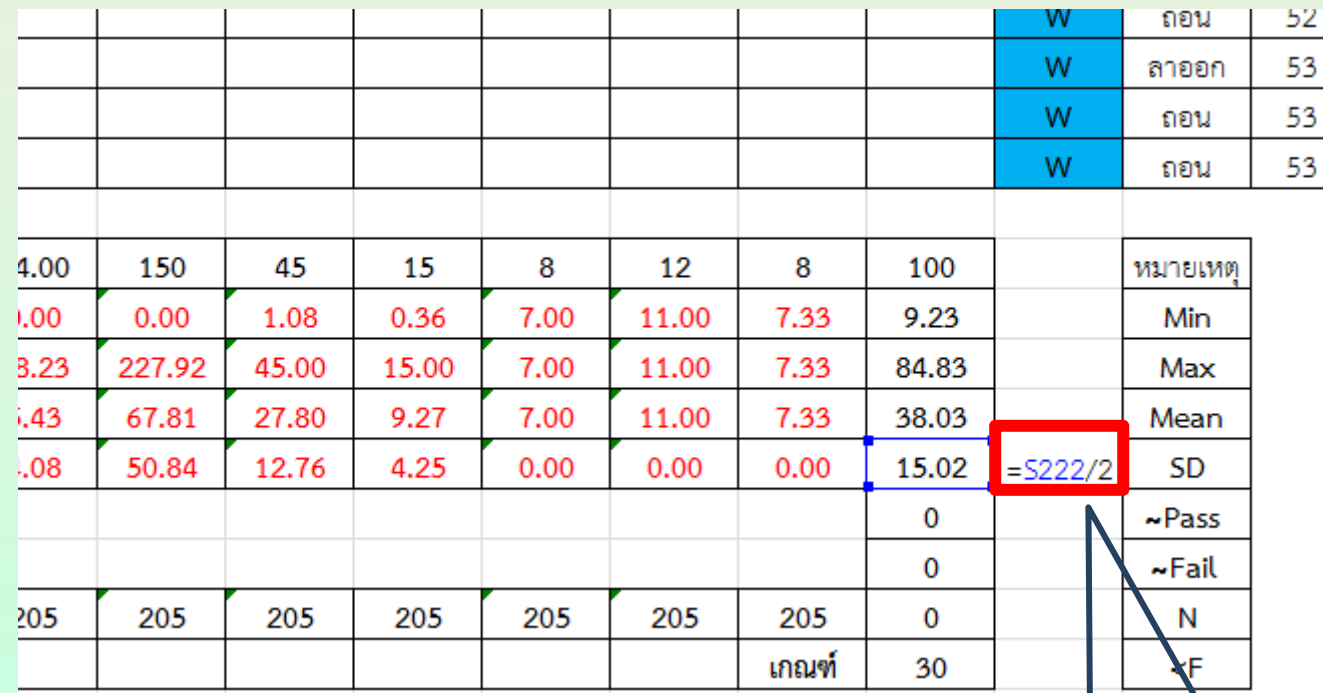

**ลดช ่ วงช ั ้นโดยการหารค่า เบ ี ่ยงเบนมาตรฐานด ้วย 2**

ี สาขาวิชาเคมี คณะวิทยาศาสตร์ มหาวิทยาลัยแม่โจ้ www.science.mju.ac.th/chemistry/

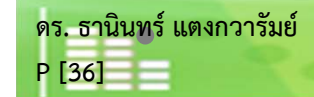
#### **การลดช ่ วงช ั้นเกรด**

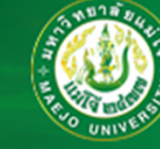

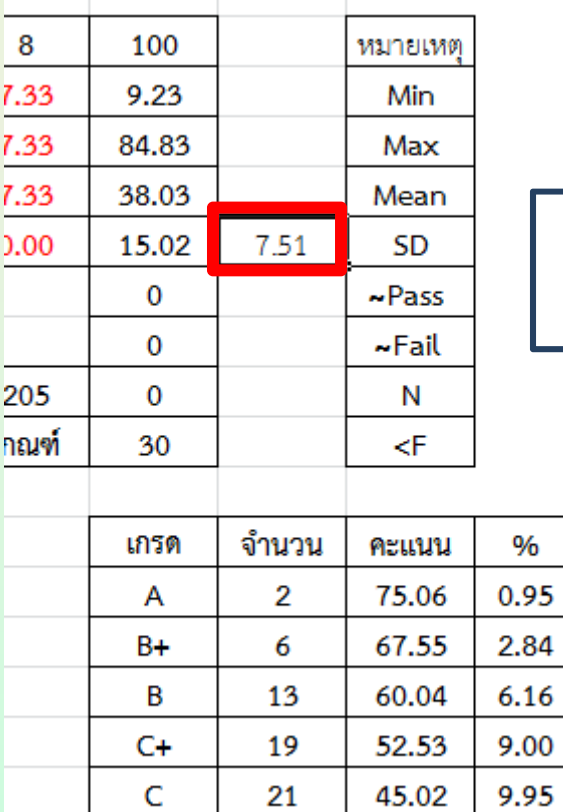

30

 $D+$ 

14.22

37.51

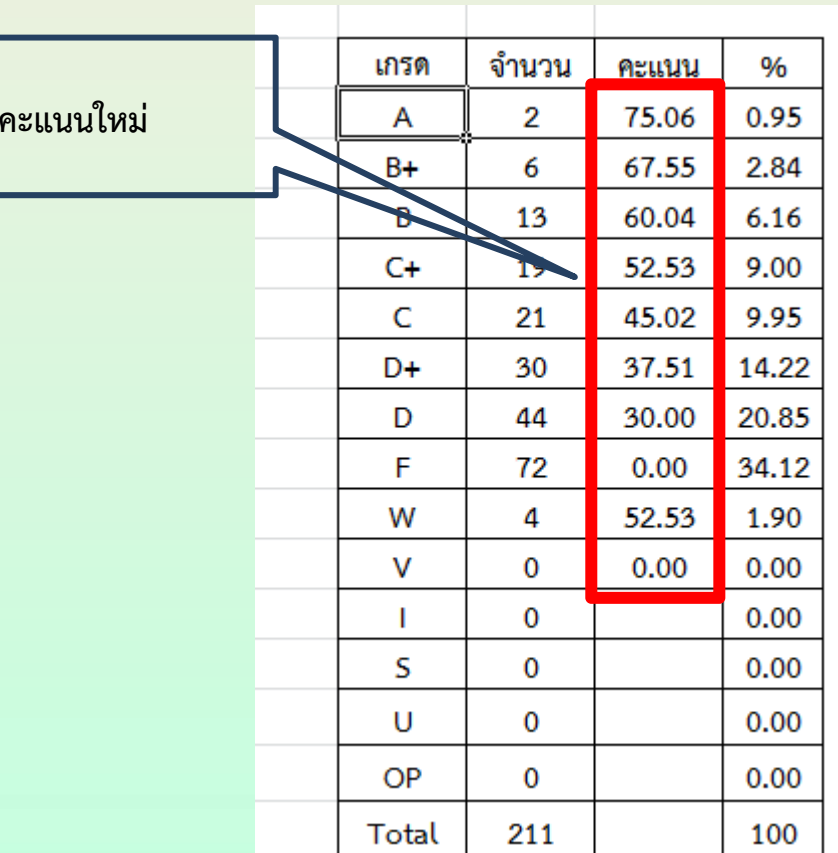

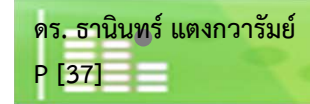

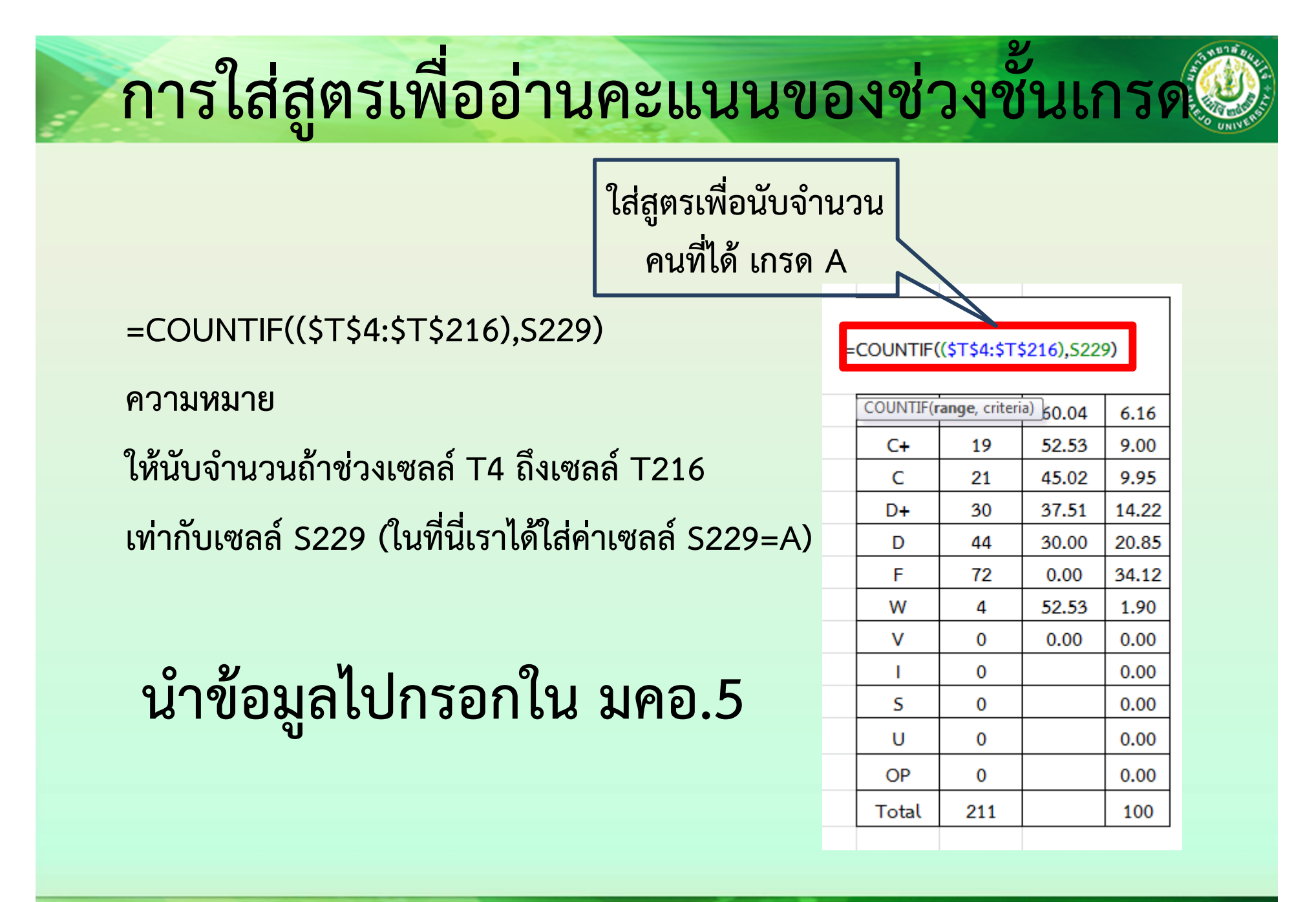

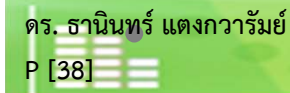

**การใส่ส ู ตรเพ ื ออ ่ านคะแนนของช ่ วงช ั้นเกรด**

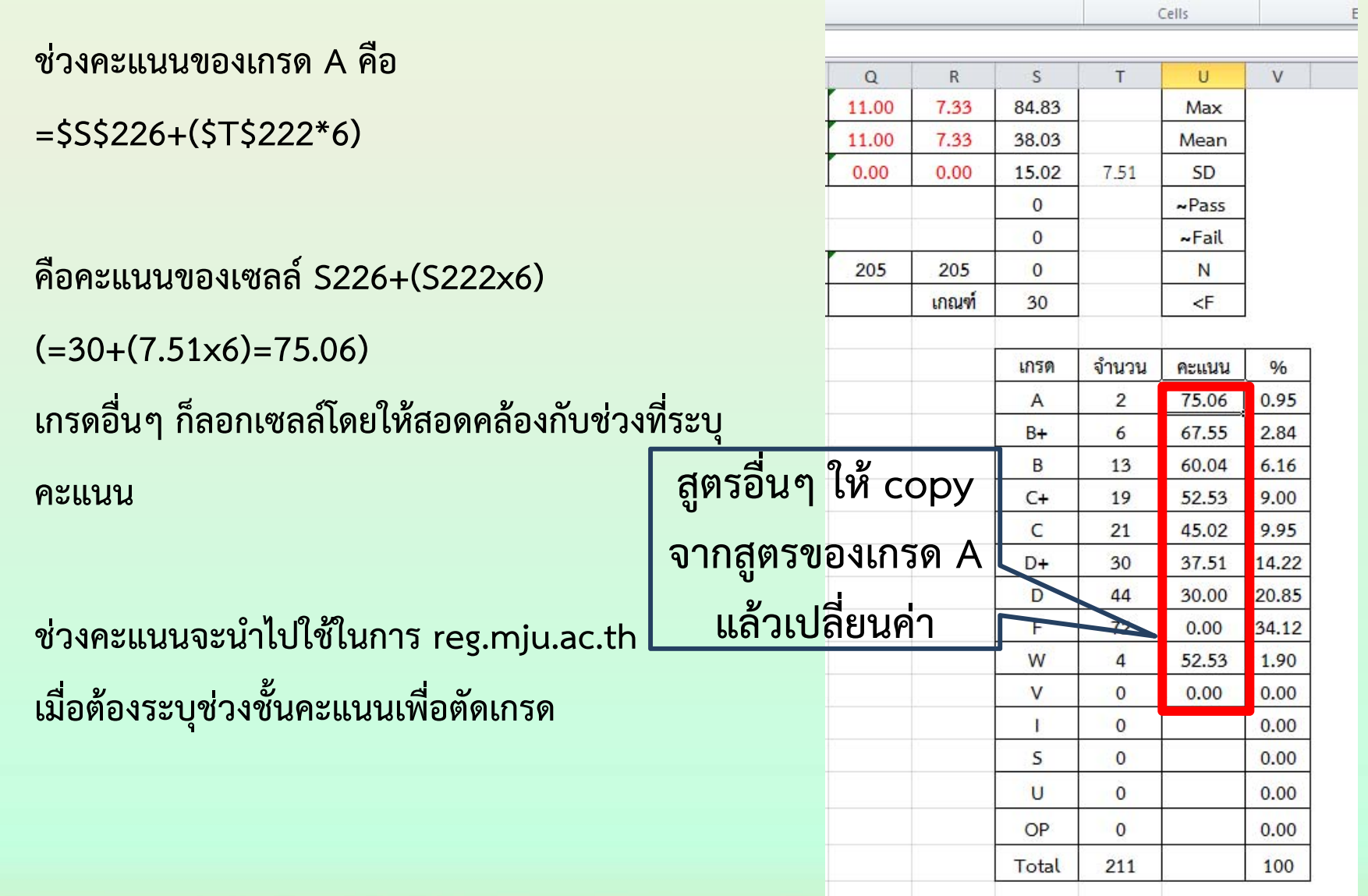

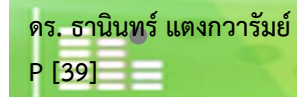

#### **การใส่ส ู ตรเพ ื อน ับ % ของนักเรียนเกรดต่างๆ**

**ใส่ส ู ตรเพอเท ื**

> **ของคนท ี**

**่ได้เกรด A**

**เปอร์เซนต์ของคนที่ได้ A**

**ใช้ส ู ตรอย ่ างง ่าย**

**=T229/\$T\$243\*100**

**ความหมาย จ ํ านวนคนท ี่ ได้เกรด A หารด้วยจํานวนคนทั้งหมด ค ู ณด ้วย 100**

#### **น ํ าข ้ อม ู ลไปกรอกใน มคอ.5**

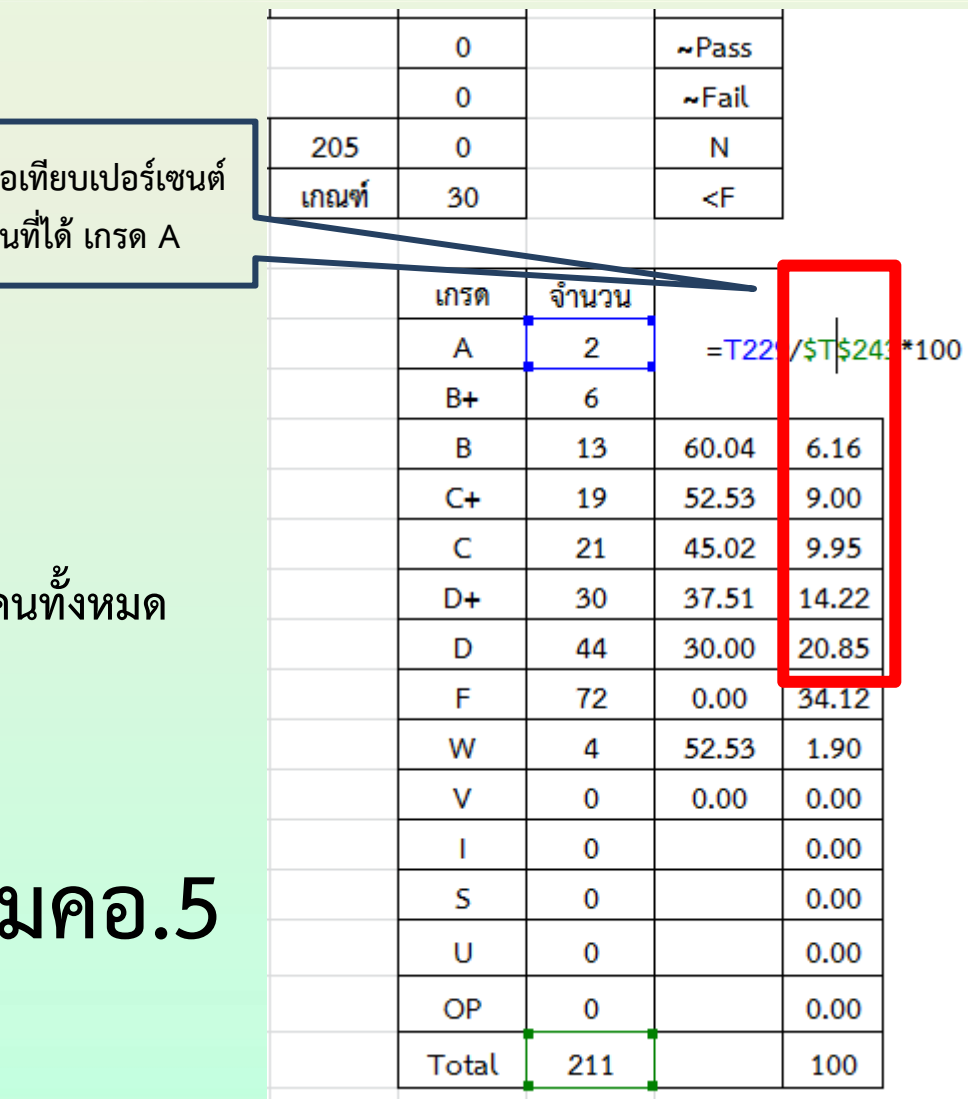

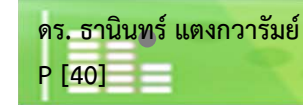

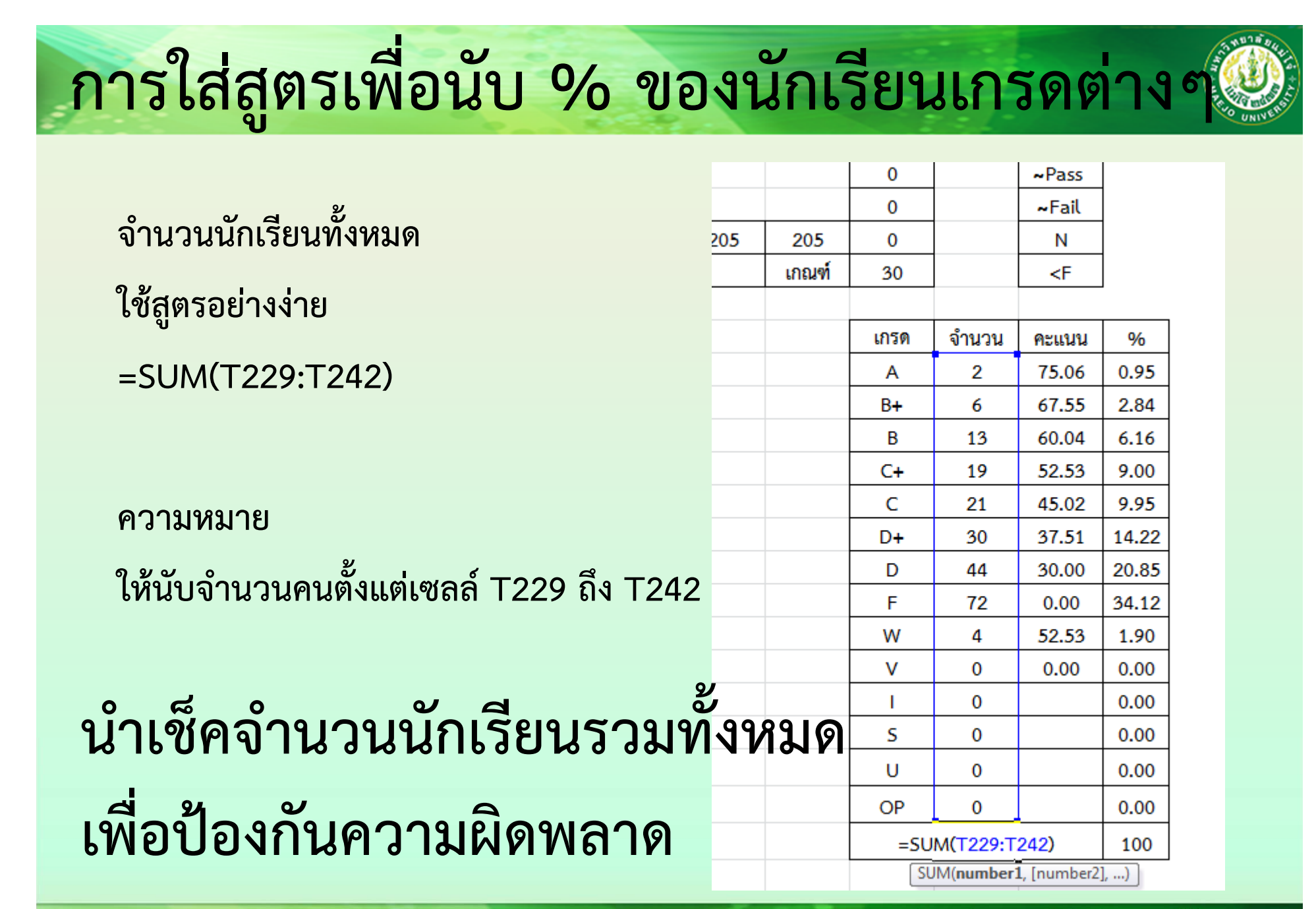

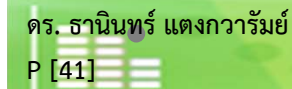

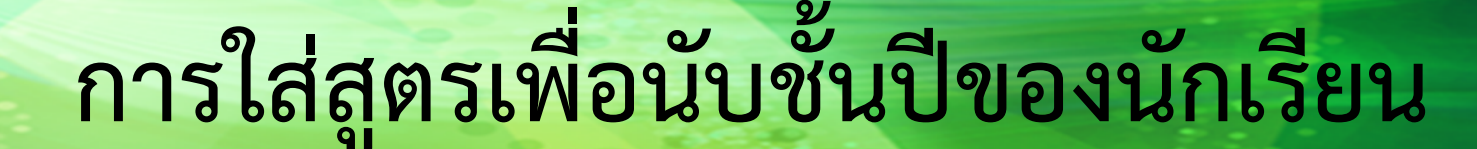

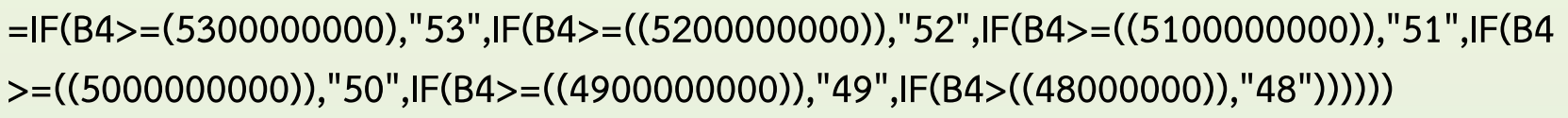

#### **ความหมาย**

**ถ้าเซลล์ B4 มากกว่าหรือเท่ากับ 5300000000 ให้ระบุ ว่าปี 53, ถ้าเซลล์ B4 มากกว่าหรือเท่ากับ 5200000000 ให้ระบุว่าปี 52, ถ้าเซลล์ B4 มากกว่าหรือเท่ากับ <sup>5100000000</sup>ให้ระบุว่าปี 51, ถ้าเซลล์ B4 มากกว่า หรือเท่ากับ 5000000000 ให้ระบุว่าปี 50, ถ้าเซลล์ B4 มากกว่าหรือเท่ากับ 4900000000 ให้ระบุว่าปี 49, ถ้าเซลล์ B4 มากกว่า 48000000 ให้ระบุ ว่าปี 48**

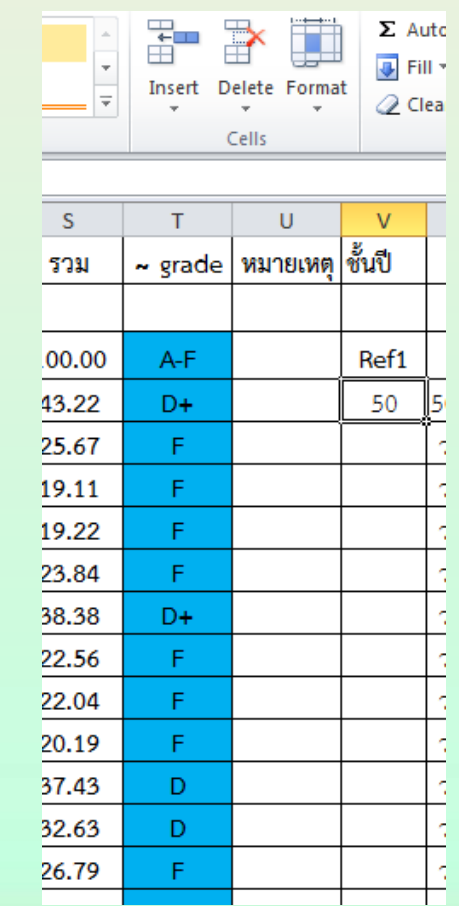

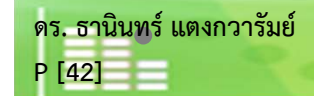

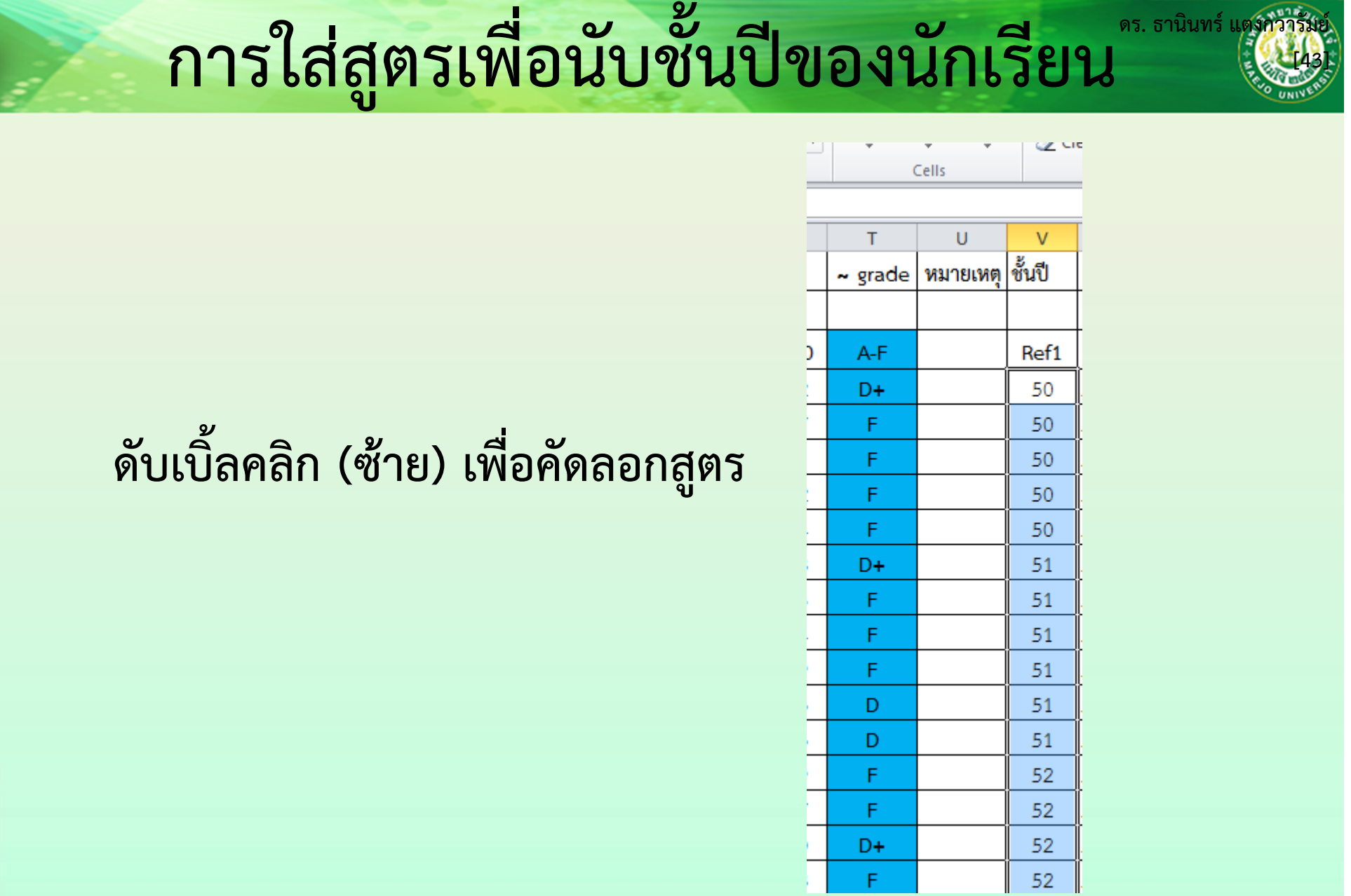

สาขาวิชาเคมี คณะวิทยาศาสตร์ มหาวิทยาลัยแมโจ้<br>www.science.mju.ac.th/chemistry/

F.

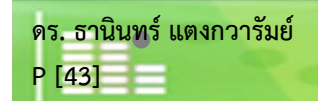

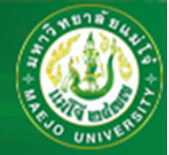

**ท**  $\overline{\phantom{0}}$  $\mathbf{I}_{\mathbf{I}}$ เซลล์ W4 ต้องสร้างชั้นปีและสาขาขึ้นมา

**โดยใช้ส ู ตร**

**=V4&D4**

**ความหมาย**

**ให้รวมคําของเซลล์ V4 และ D4 ไว้ด้วยกัน**

**ดังนั้นที่ W4 จะได้คําว่า"50 วท.บ.(การประมง)"**

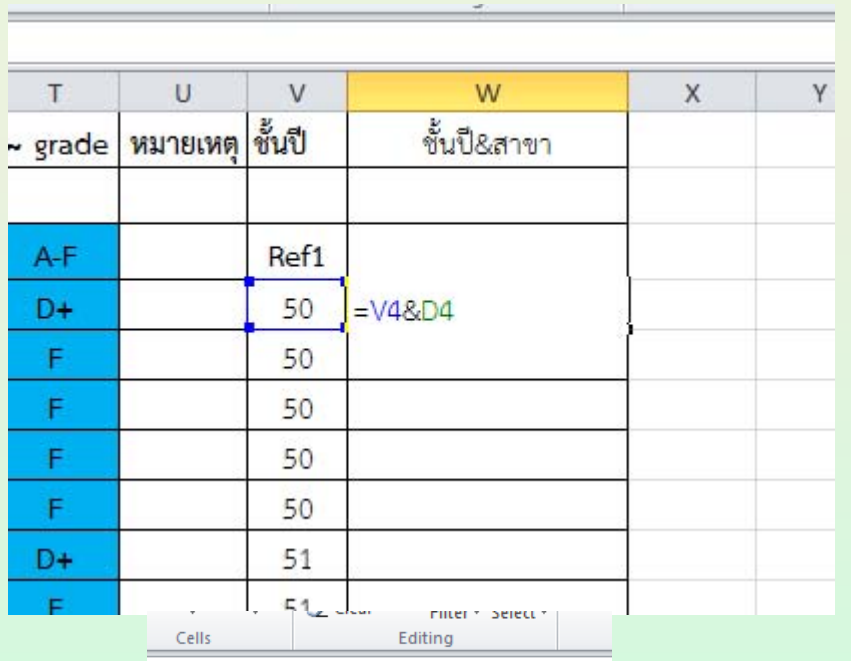

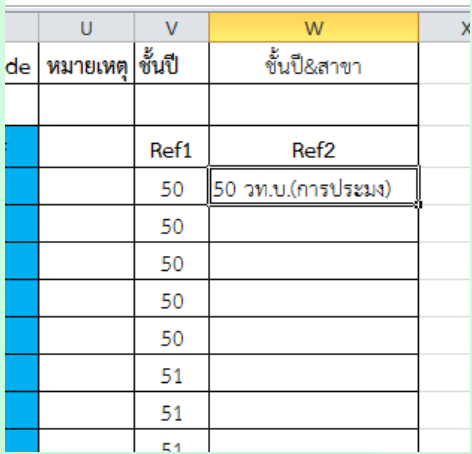

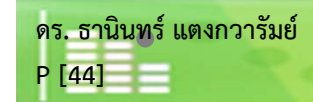

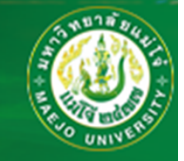

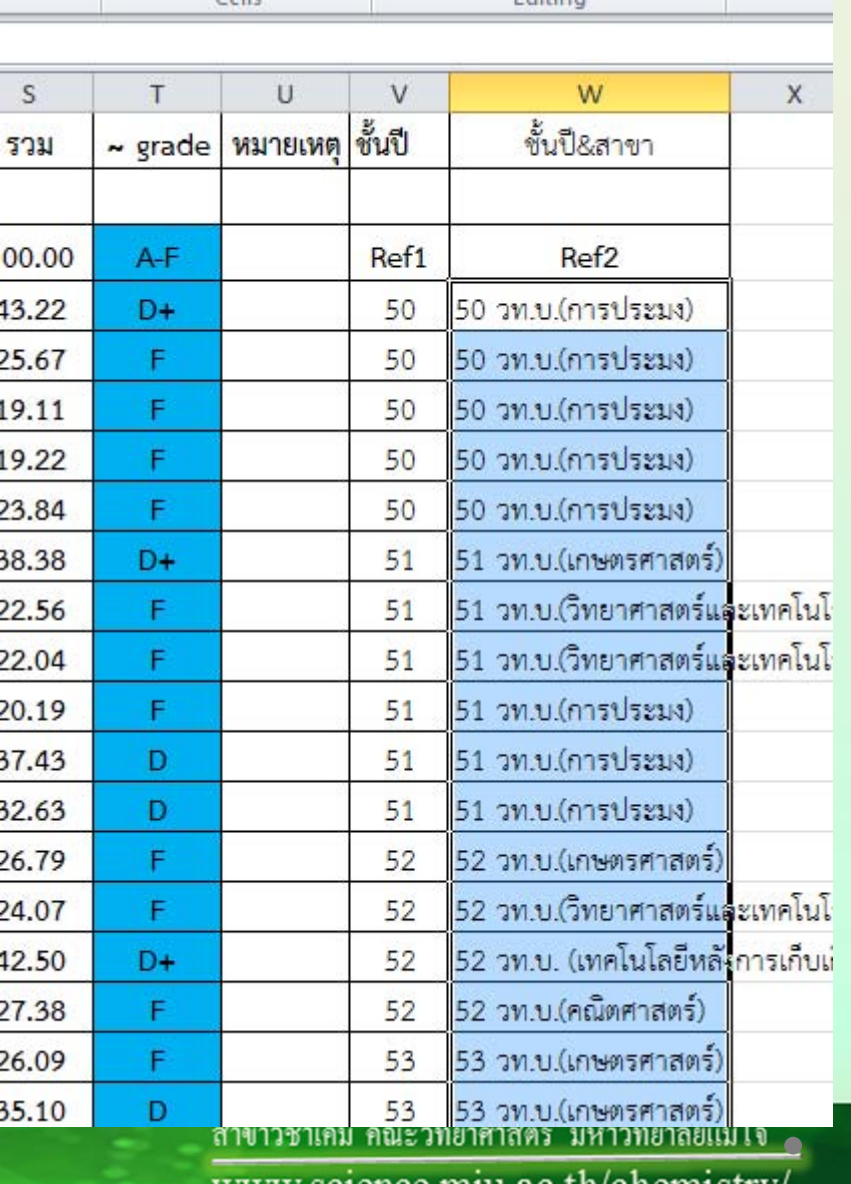

<u>a concerta</u>

#### **ด ั บเบ ิ ้ลคล ิ <sup>ก</sup> (ซ้าย) เพื ่อค ั ดลอกส ู ตร**

www.science.mju.ac.tn/chemistry

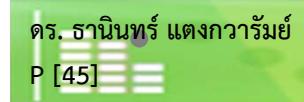

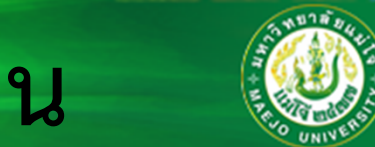

#### **สร ้างตารางข ึ้นมาใหม่ โดยให้เกรดเรียงตาม มคอ.5 จาก A ถึง OP (14 เกรด)**

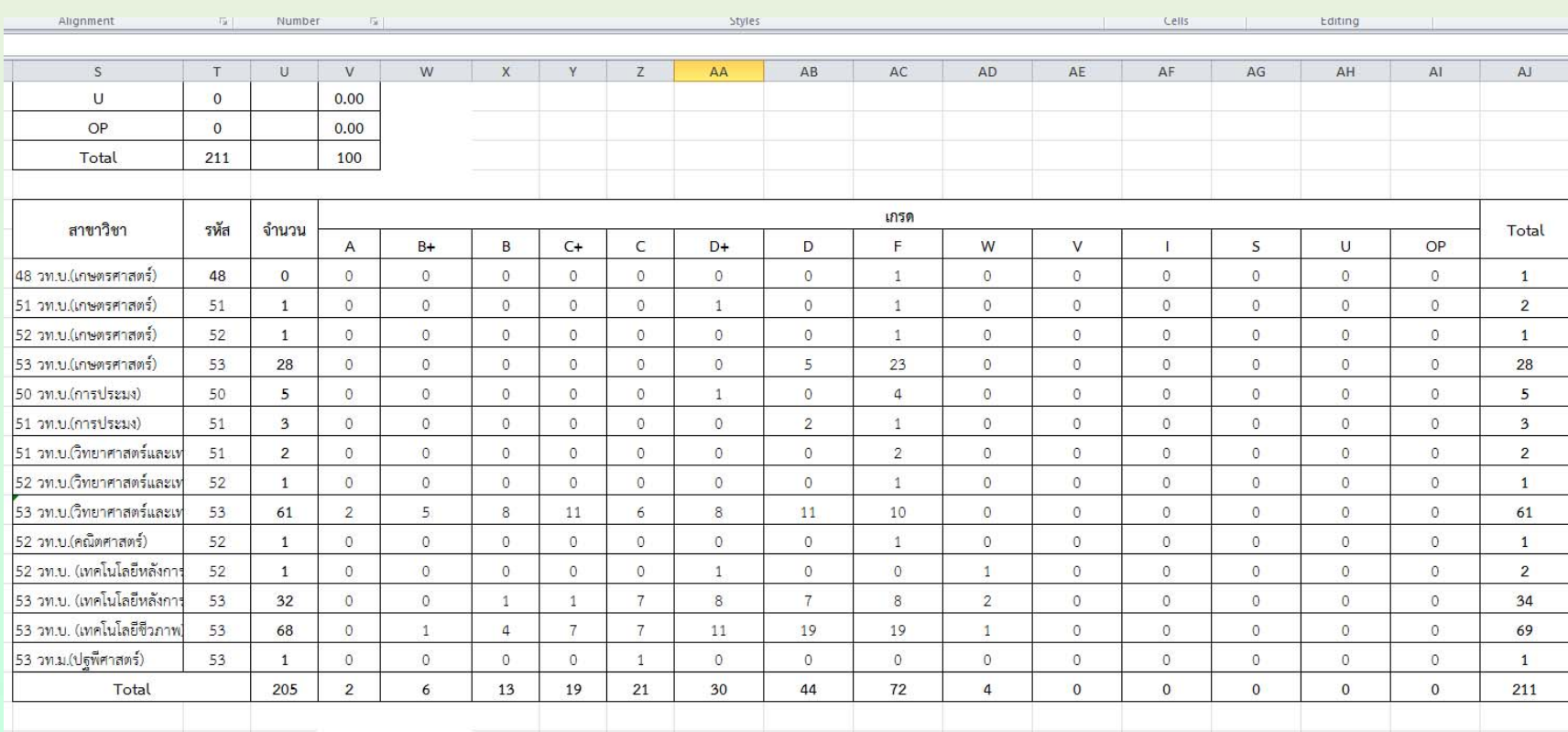

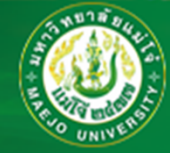

**ท**  $\overline{\phantom{0}}$  $\mathbf{I}_{\mathsf{I}}$ เซลล์ S247 = ชั้นปี&สาขาที่มีเลขต่ำสุด **ในที ่นี ้ S247= W211**

**ค ื<sup>อ</sup> 48 วท.บ.(เกษตรศาสตร์)**

**ส ่ วนช ั**ชั้นปีและสาขาอื่นๆ **ให้ น ั บเองคร ับ โดยเรียงตามชั ้นปีและสาขา**

**ส ่ วนรห ั สท ี่ เซลล ์ T247 ให้ระบ ุ เองคร ั**ิสวนรหสทเซลล T247 เหระบุเองครบ<br>ไม่มีสตร **ู ตร**

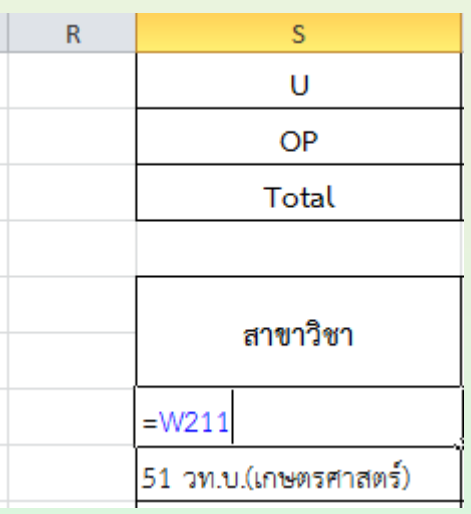

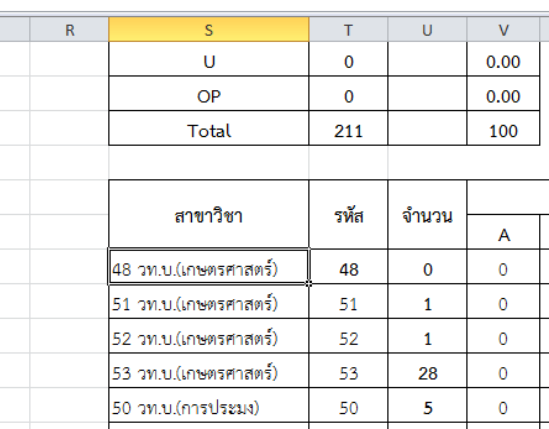

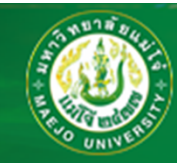

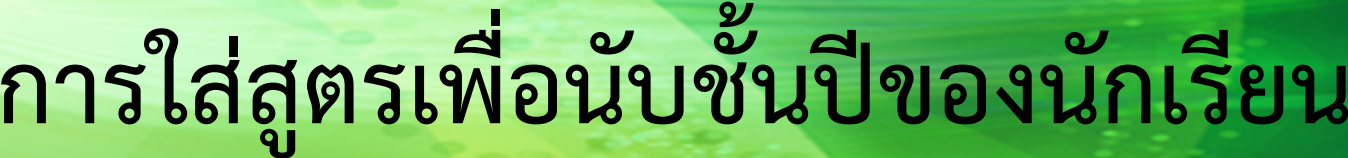

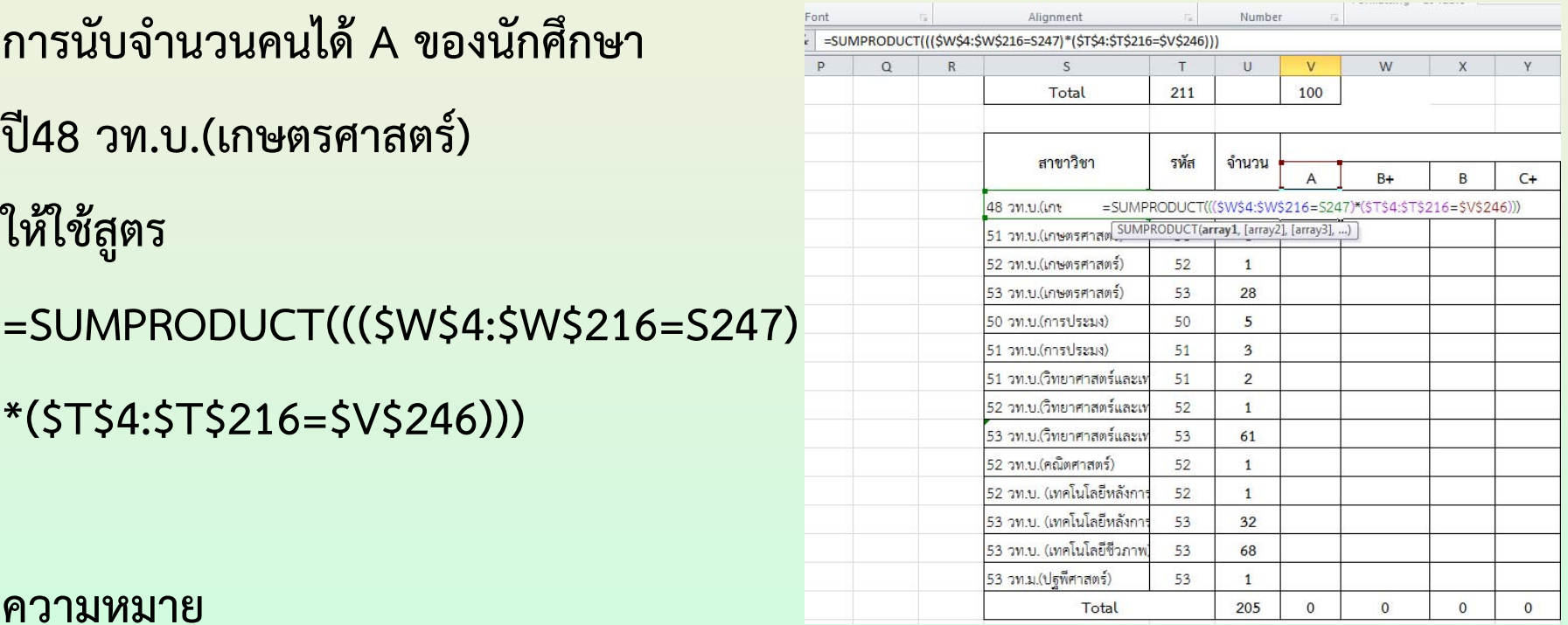

**ให้นับรวมถ้า (ช่วงเซลล์ W4 ถึง W216 เท่ากับเซลล์ S247 (A) และช่วงเซลล์ T4 ถึง T216 เท่ากับเซลล์ V246 (รหัส 48 สาขา เกษตรศาสตร ์)**

**ดร. ธาน ิ นทร ์ แตงกวาร ั มย ์ P [48]**

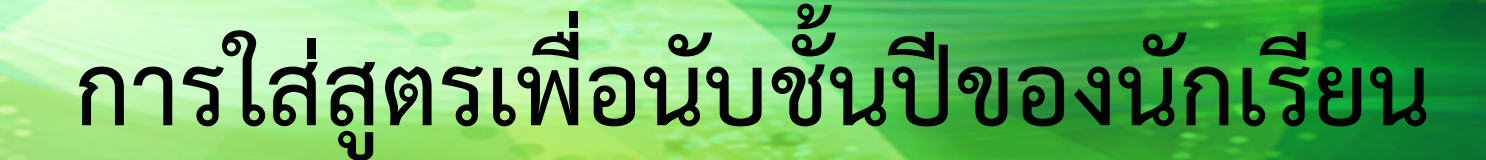

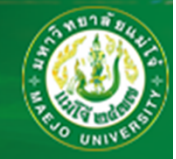

#### **เกรดและรห ั สอ**  $\sim$  **่นๆ ให้ใช้สตรเหม ู ือนกับรหัส 48 วท.บ. (เกษตรศาสตร์) ได้เกรด<sup>A</sup> เพ**  $\approx$ **ยงแต ่เปลี ่ยนจากเกรด A เป็น B และเกรดอื่นๆ จนครบทั้ง<sup>14</sup>เกรด**

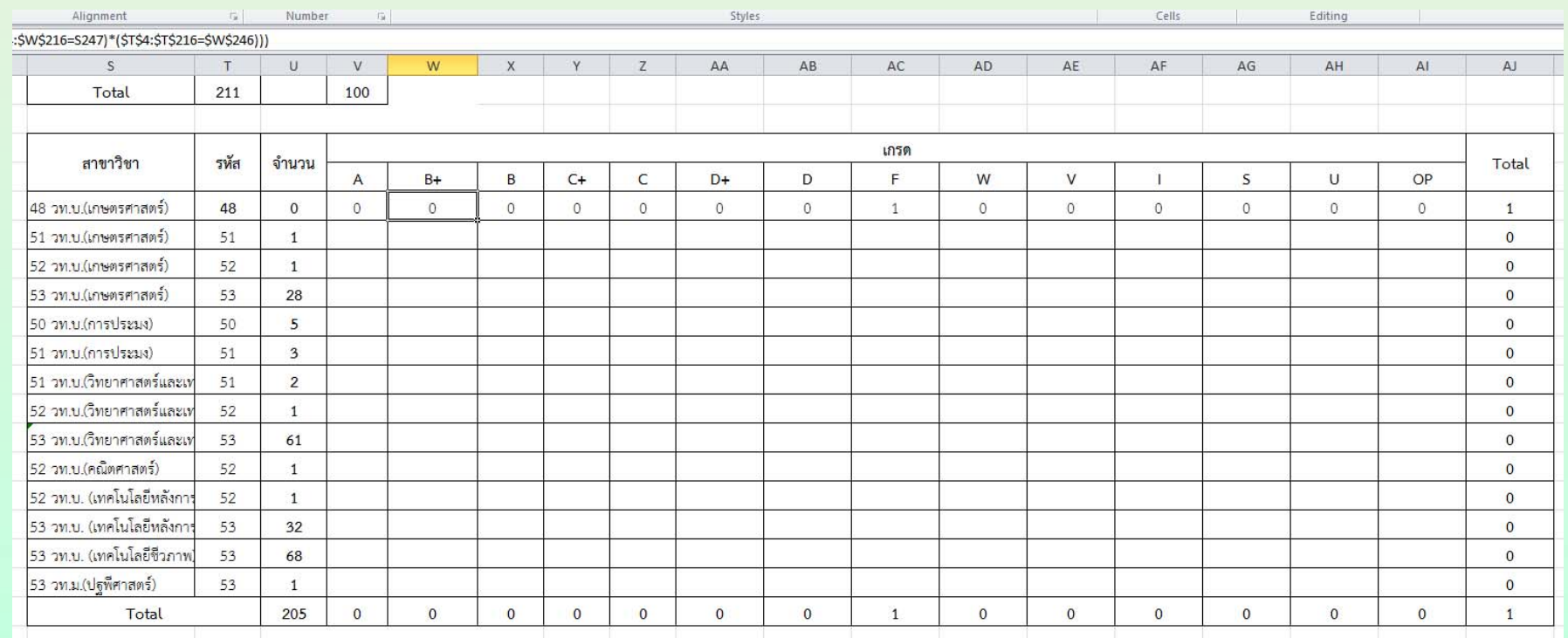

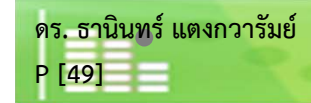

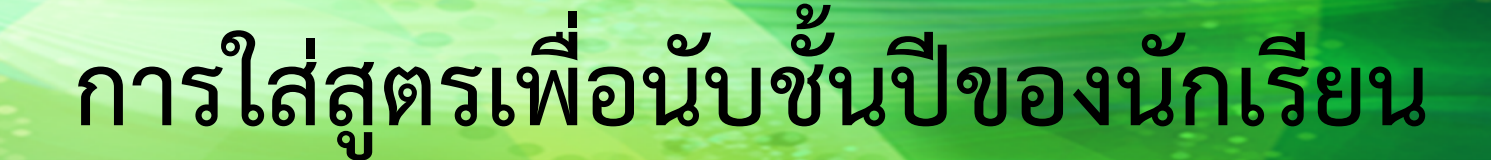

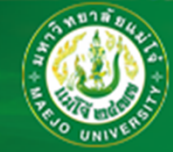

#### **เม ื่**<br>เอครบทุกช่ **องเกรดแล ้วให้เลือกท ุ กเซลล ์**

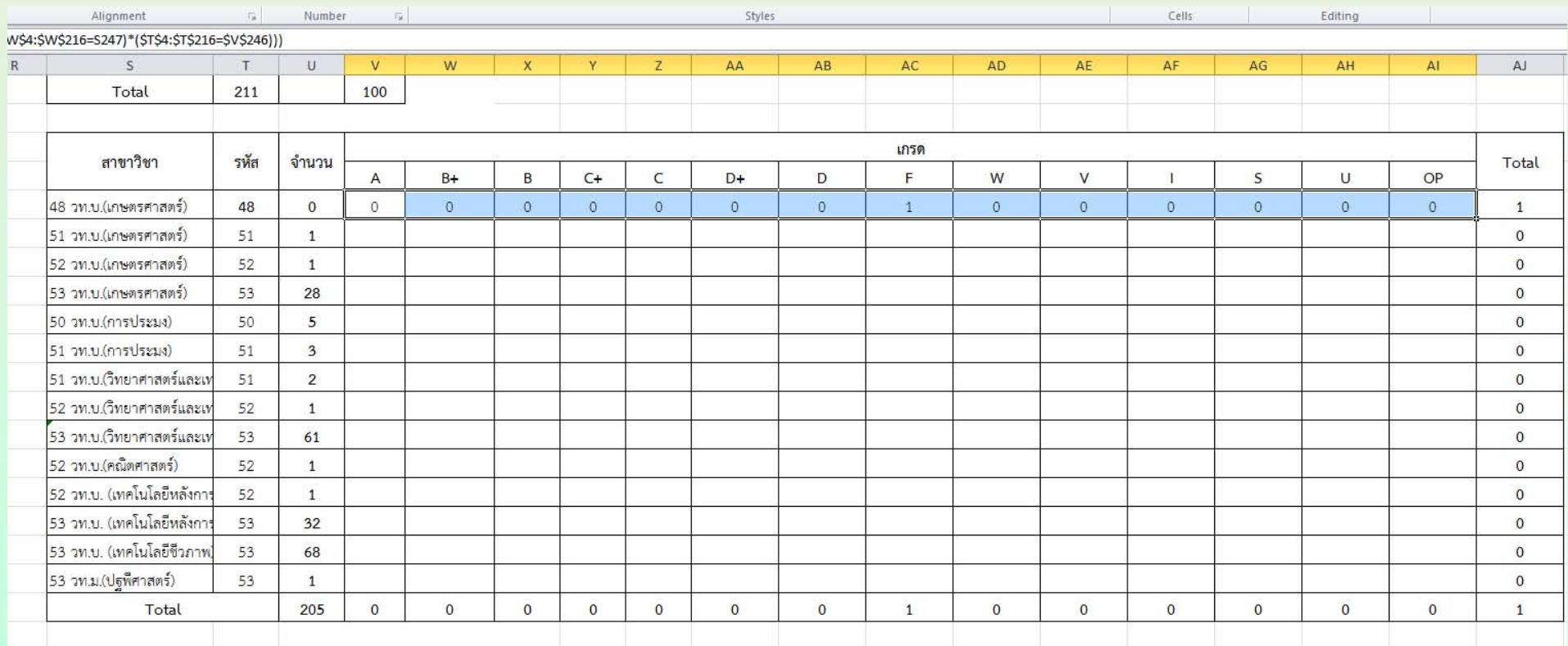

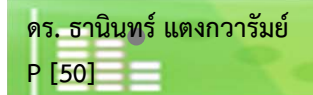

#### **การใส่สูตรเพื่อนับชั้นปีของนักเรียน**<br>:<br>.<br>ส่ส ์<br>ข **ตรเพ ื อน ั บช ั้นปีของนักเรียน**

**ลากไฮไลต์ลงไปข้างล่าง และ เช็คความถ ู กต ้ องของจ ํ านวน Total ต้องตรงกับจํานวนนักศึกษา ท ั้ งหมดท**  $\approx$ **่มี อย ู**

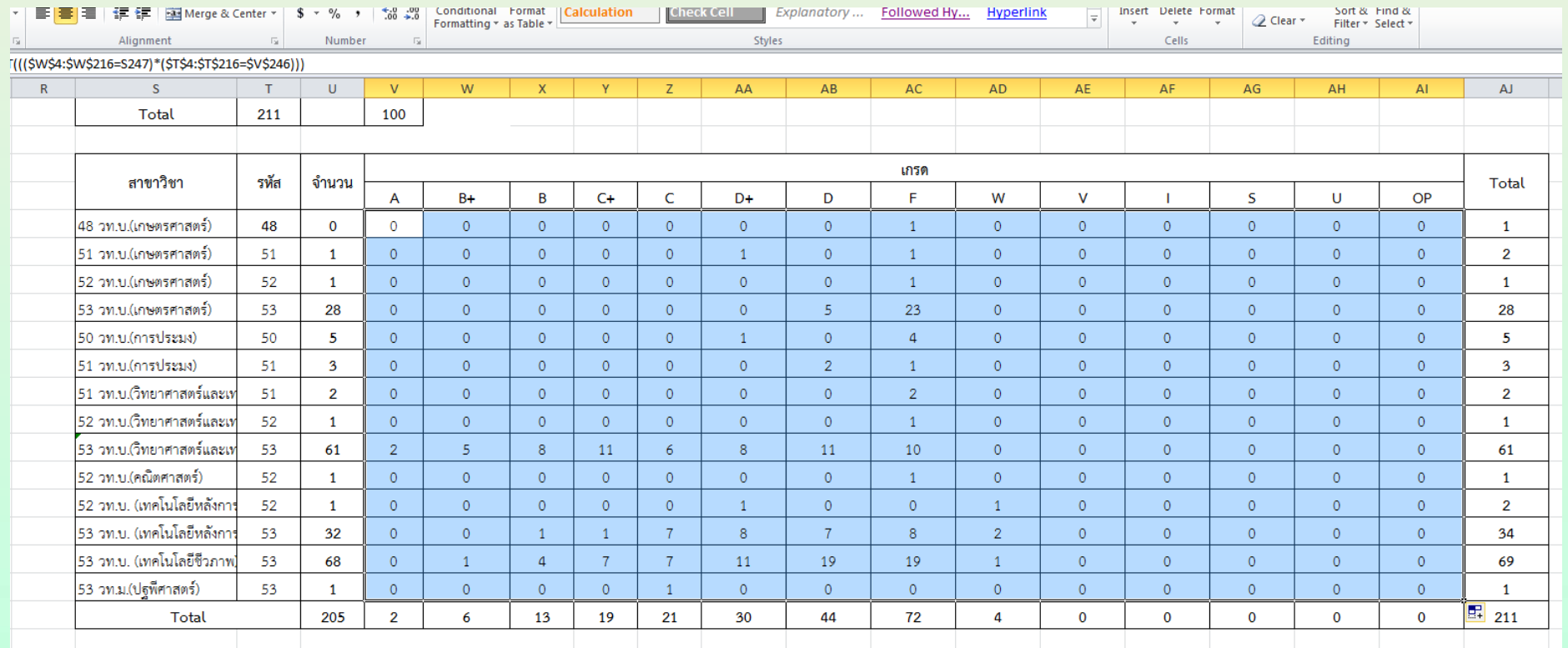

 **นทร ์**

**แตงกวาร**

**ัมย์**

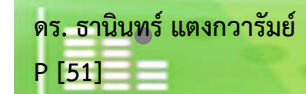

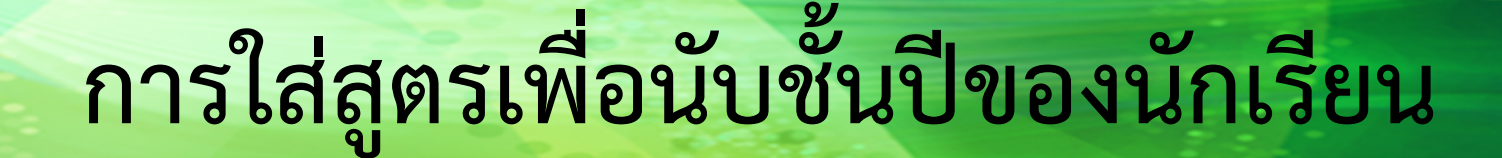

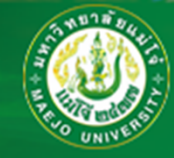

#### **จํานวนนักศึกษาต้องตรงกัน ถ ้ามีตรงไหนผิด รีบกลับไปแก้**

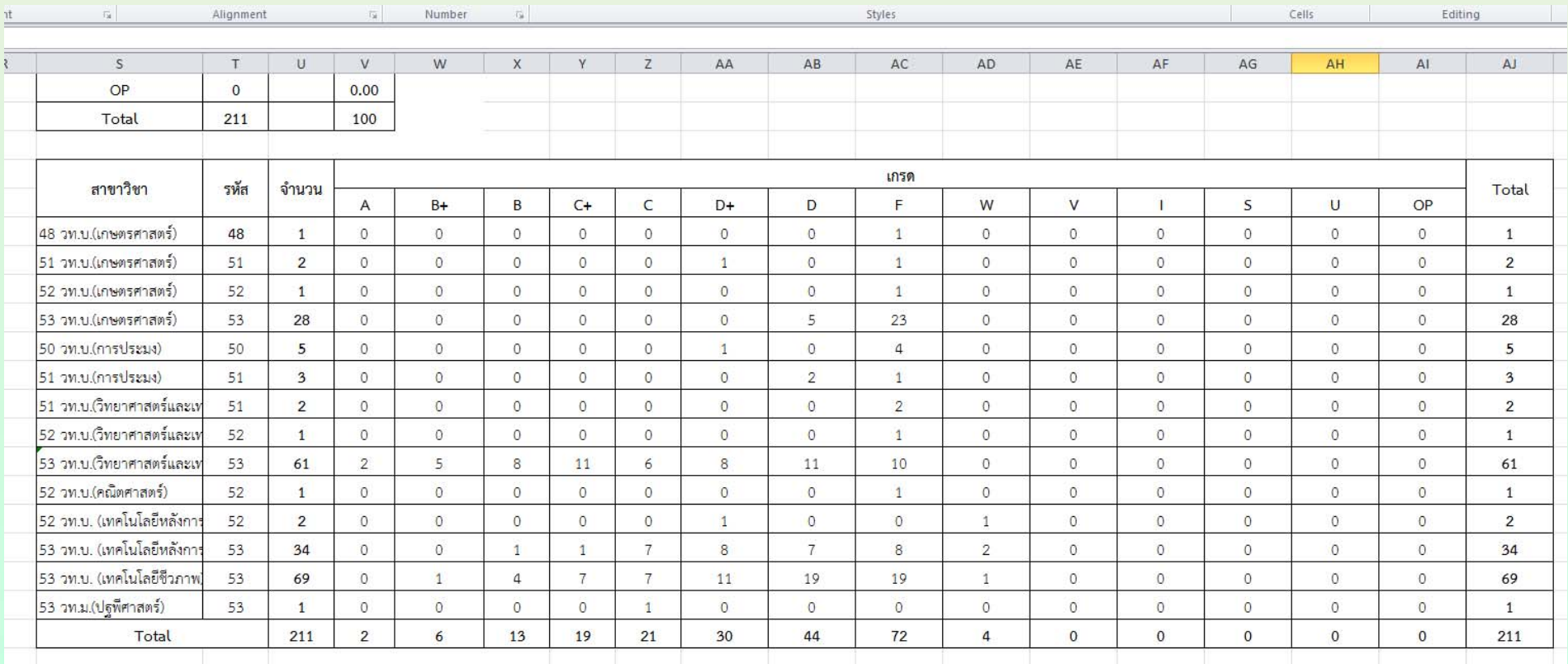

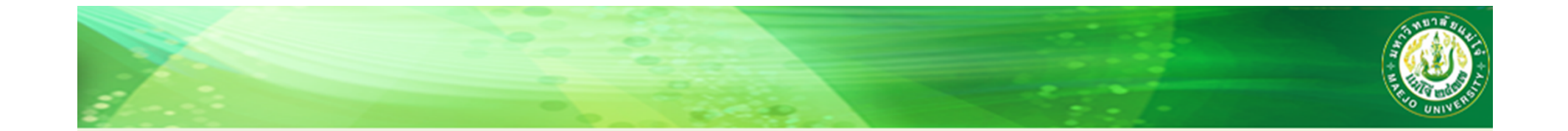

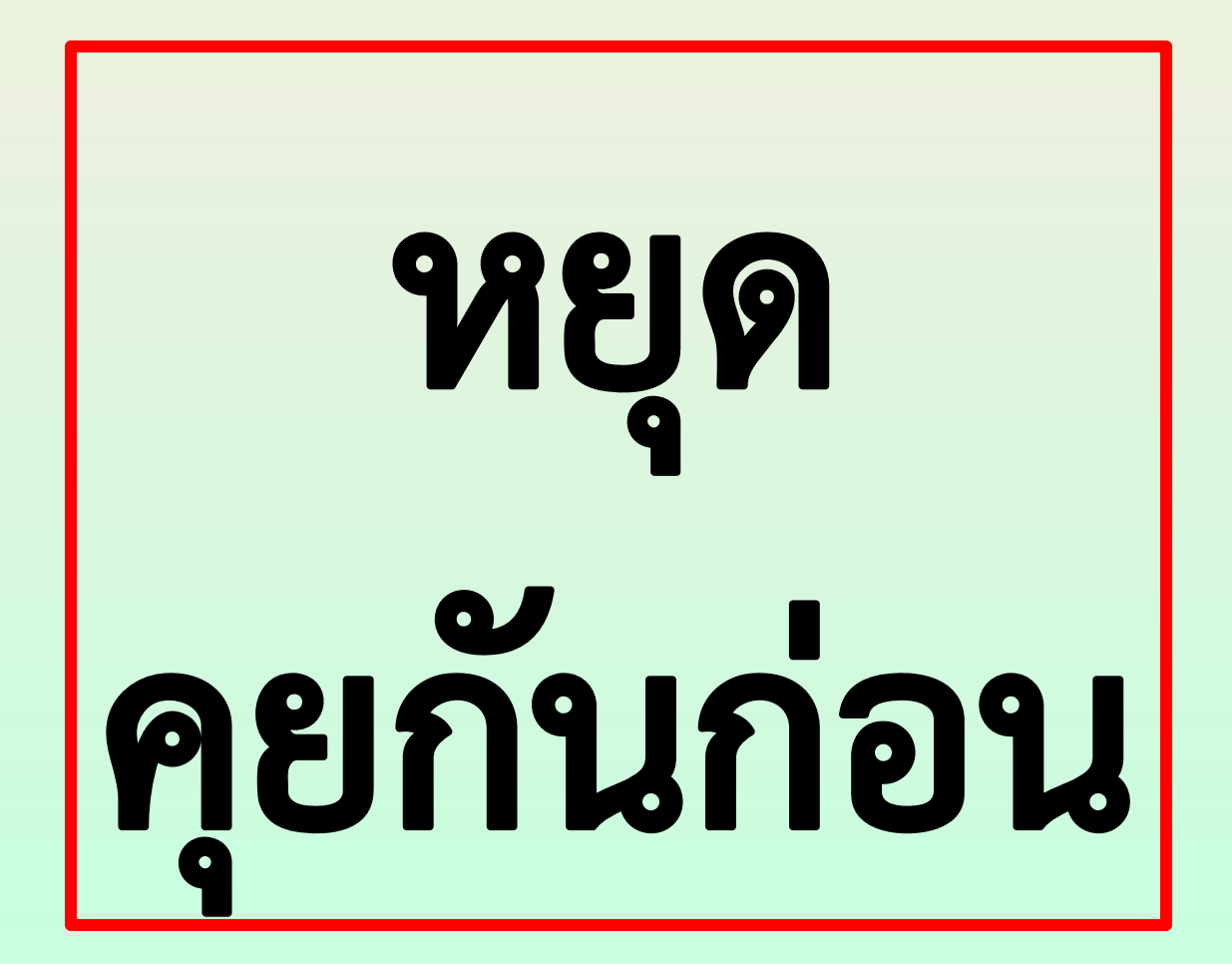

**ดร. ธาน ิ นทร ์ แตงกวาร ั มย ์P [53]**

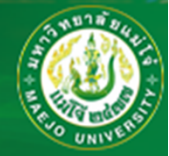

**โทร 5378 ขอสายน้อง "แตง"**

**ขอ user name: xxxxx ขอ pass word: xxxxx**

**(อาจจะต้องม บ**  $\sim$  **นทกข ึ้อความ )**

**เข้าสู่ระบบตัดเกรด**

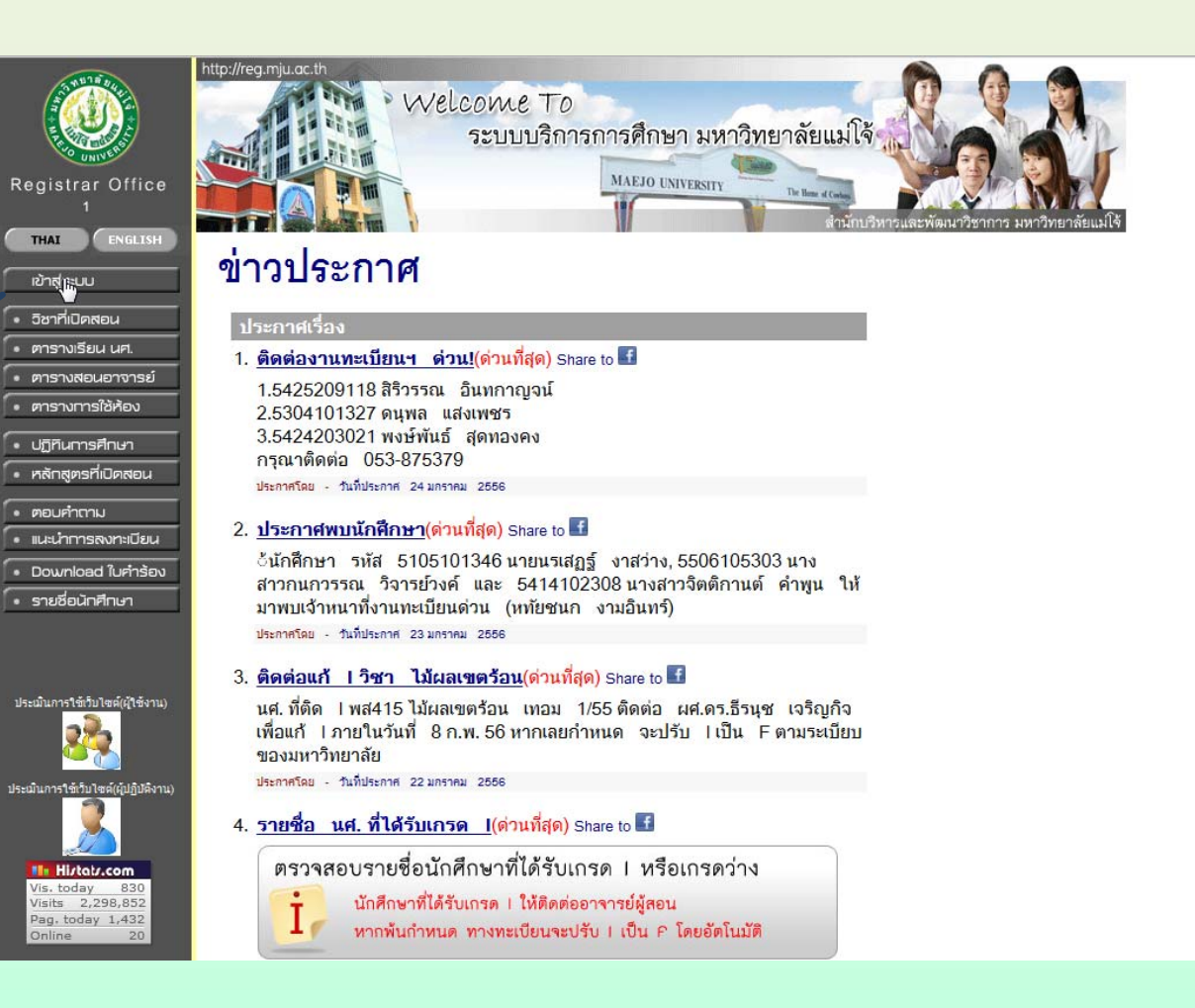

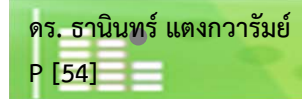

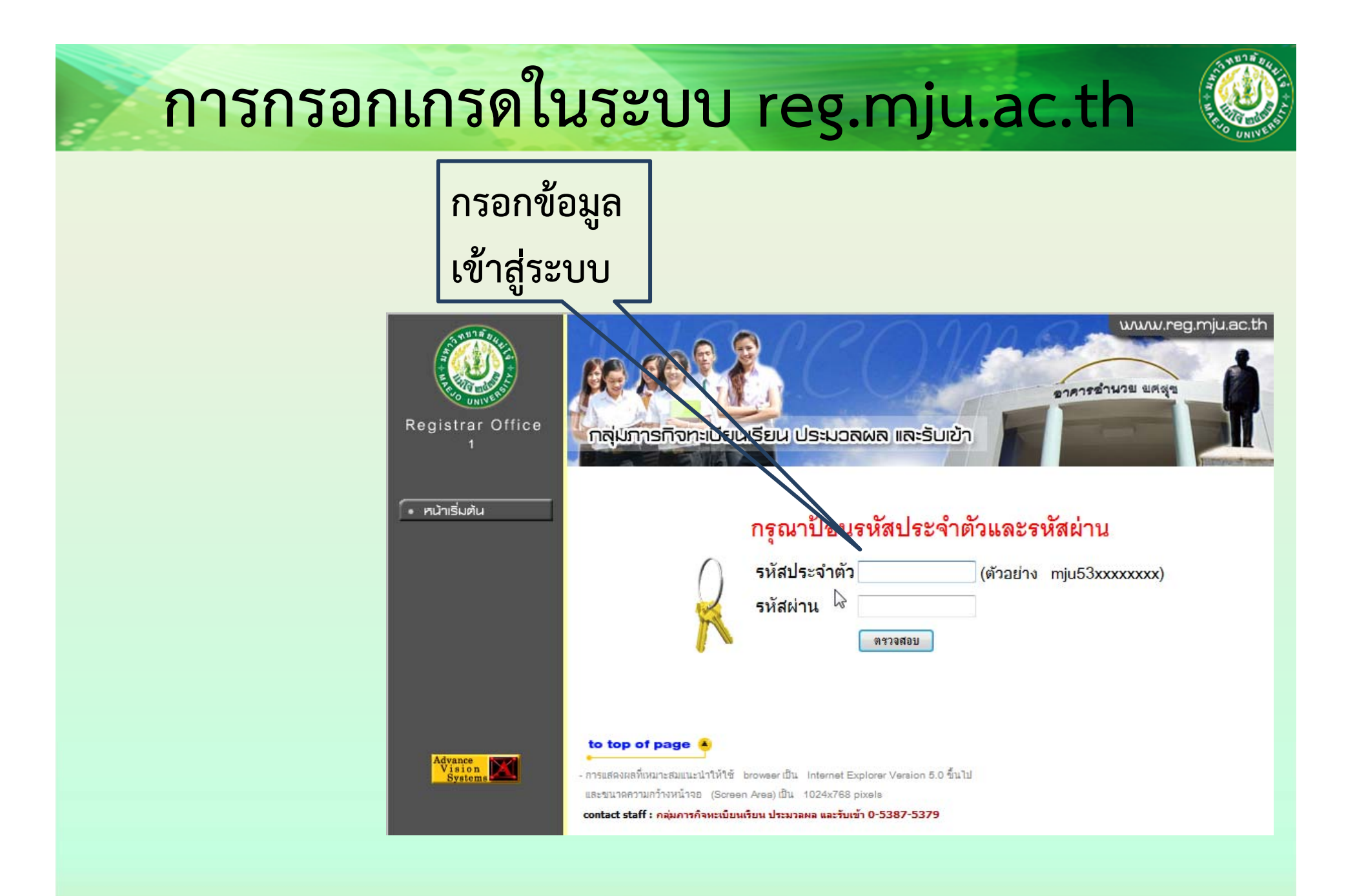

่ สาขาวิชาเคมี คณะวิทยาศาสตร์ มหาวิทยาลัยแม่โจ้ ( www.science.mju.ac.th/chemistry/

**ดร. ธานินทร์แตงกวารัมย์ P [55]**

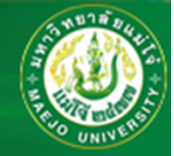

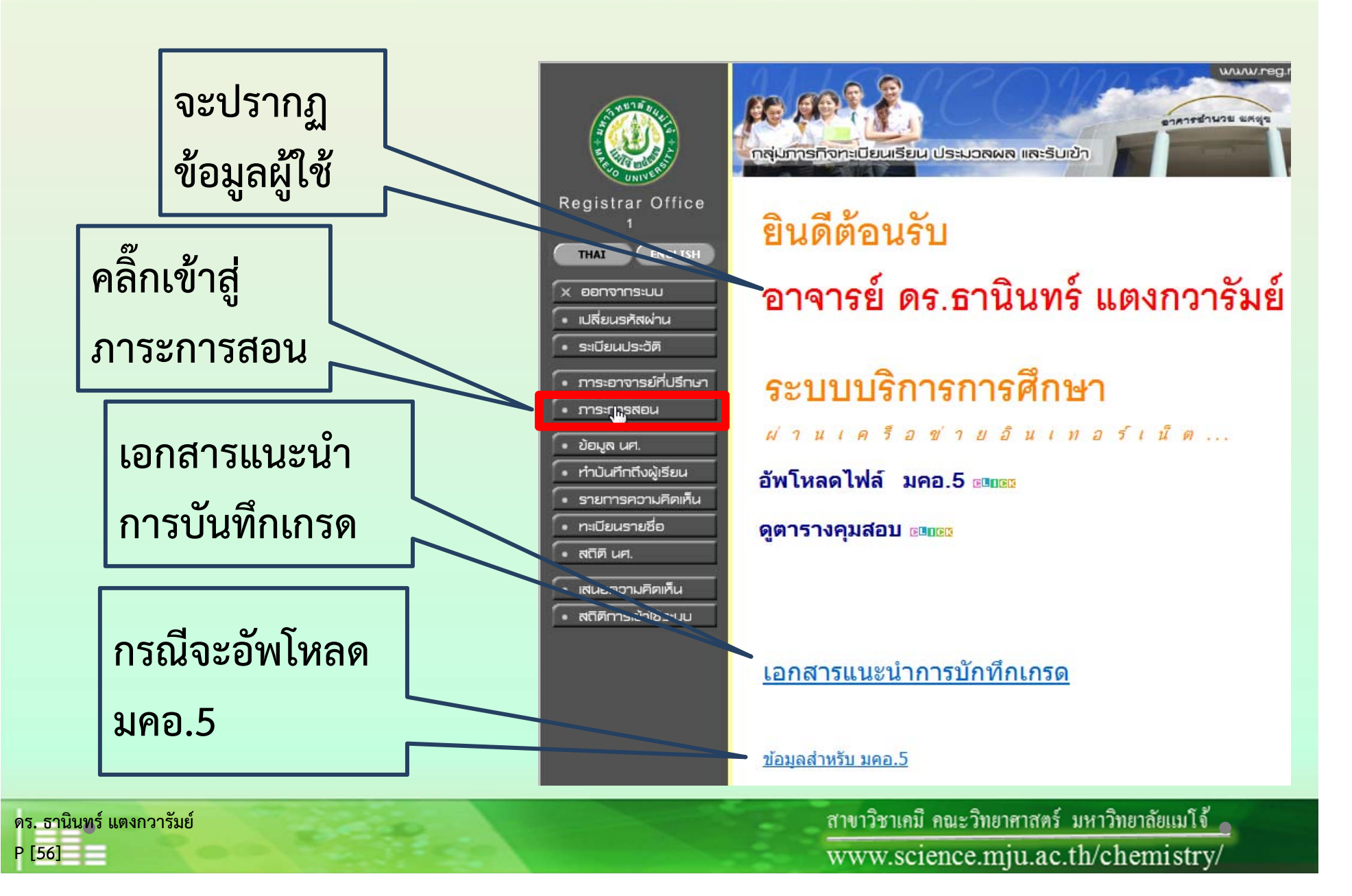

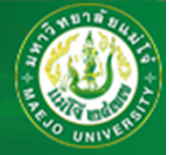

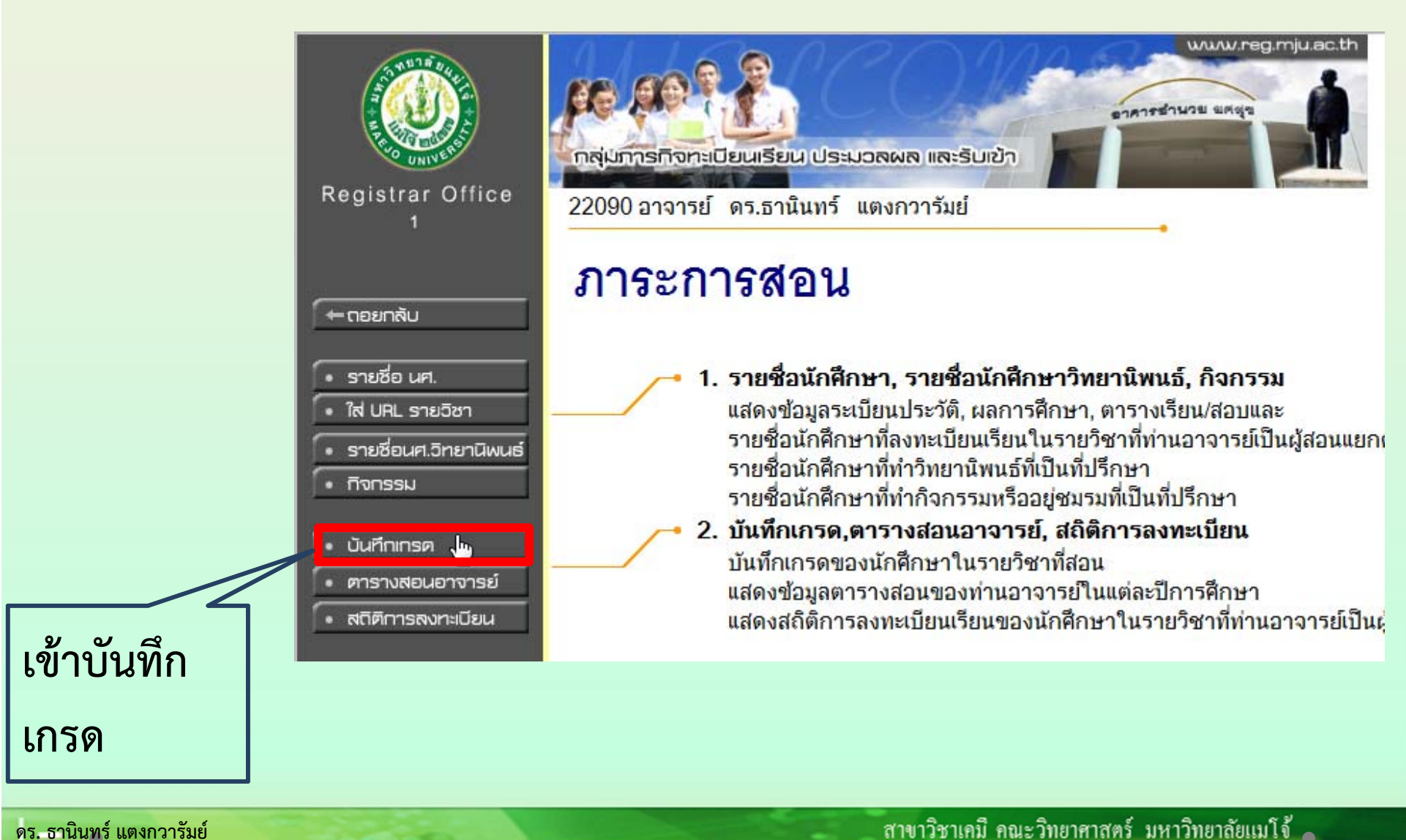

**P [57]**

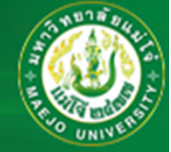

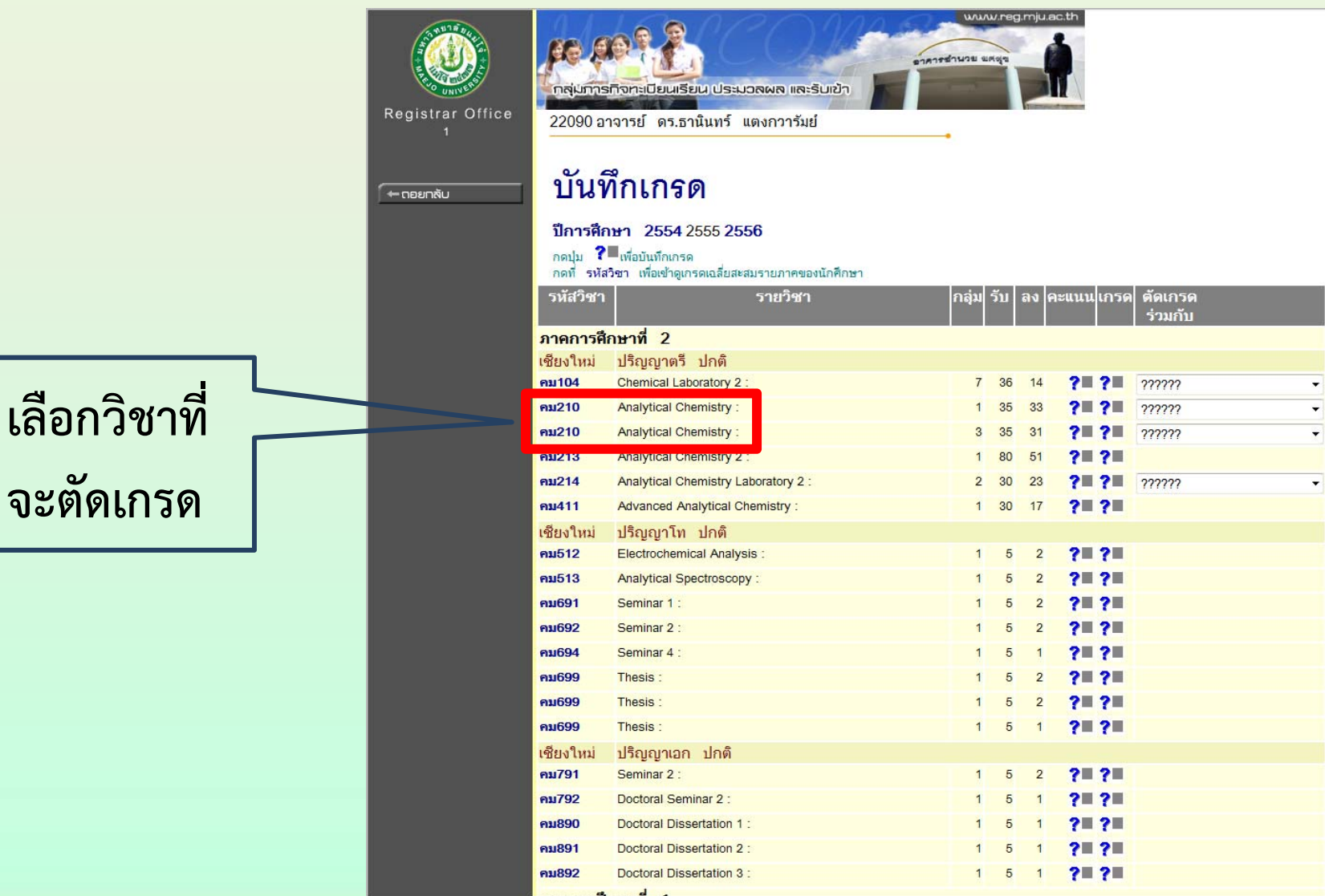

**ดร. ธานินทร์แตงกวารัมย์ P [58]**

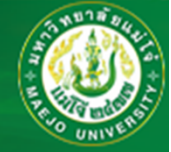

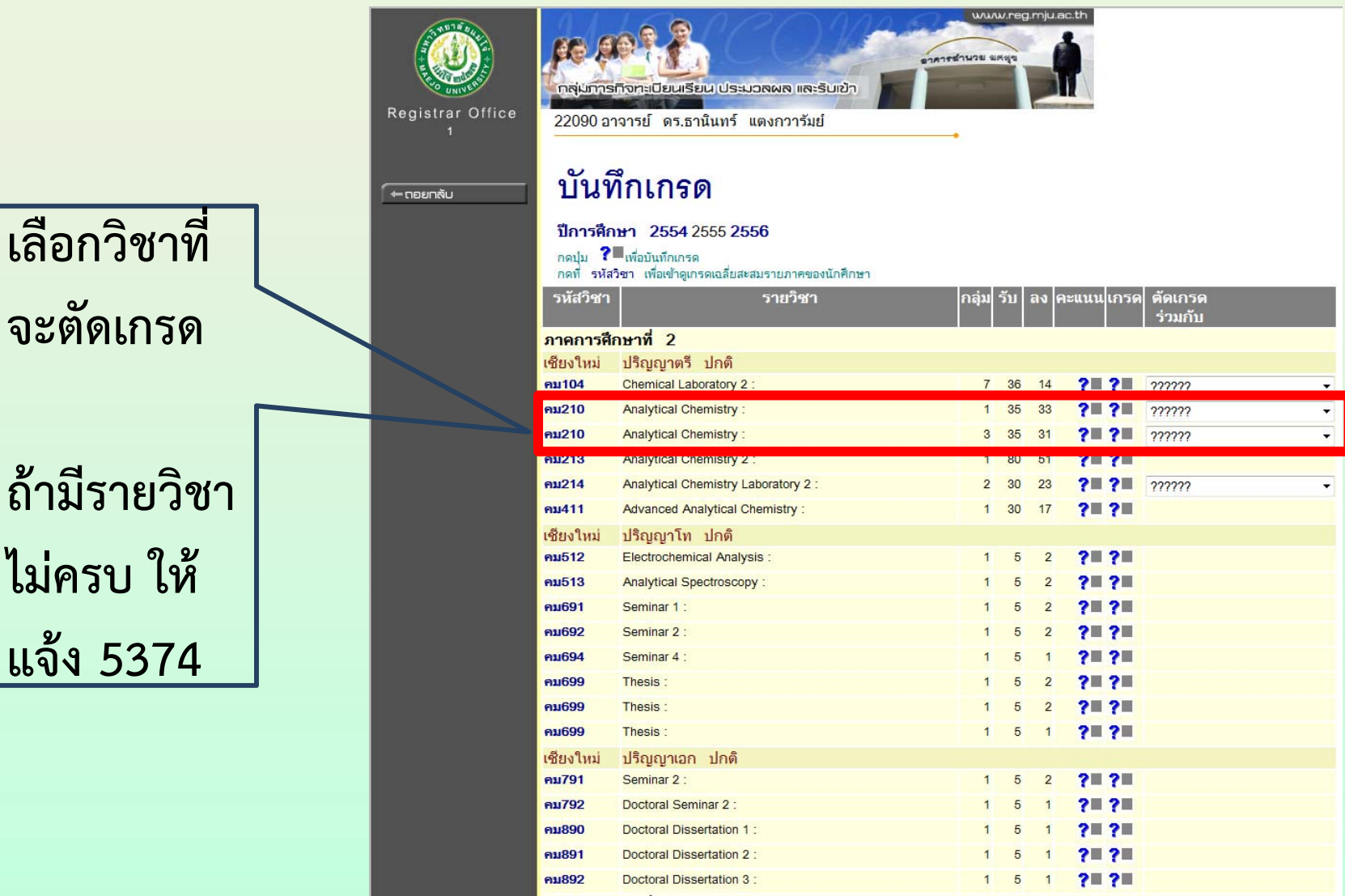

**ดร. ธานินทร์แตงกวารัมย์ P [59]**

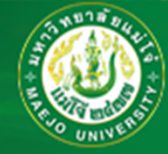

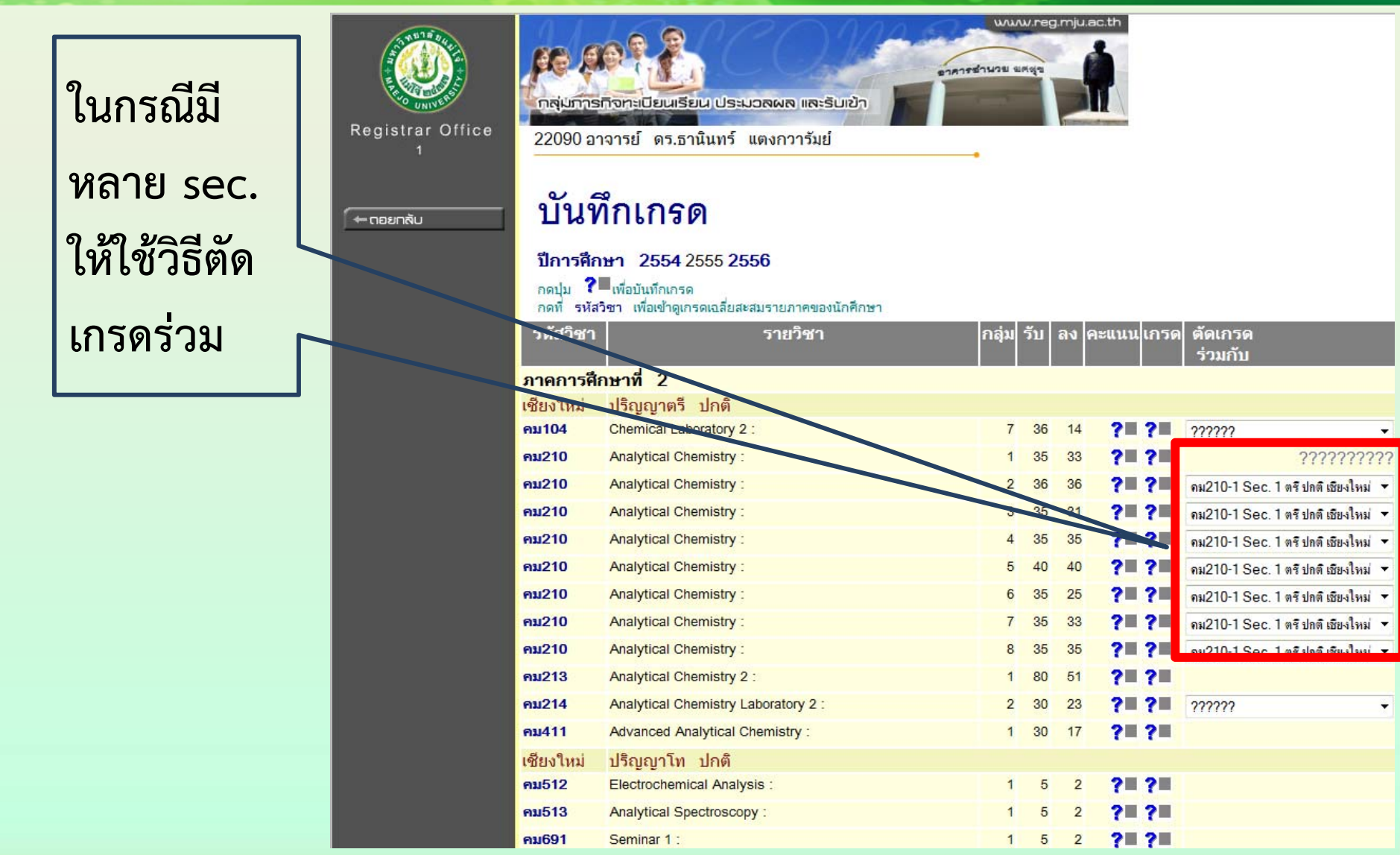

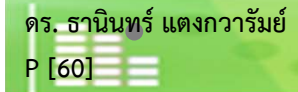

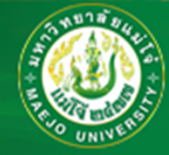

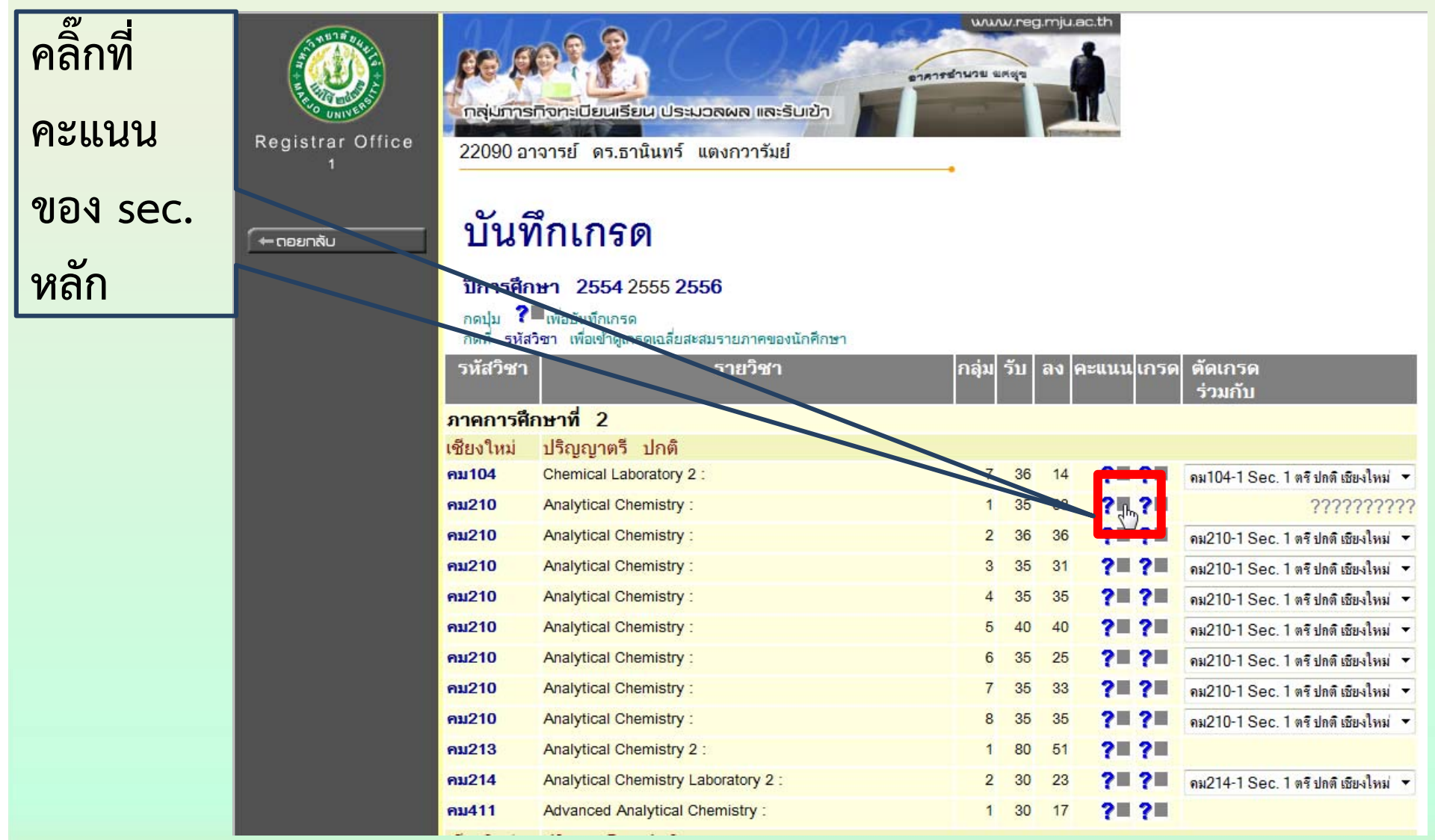

**ดร. ธานินทร์แตงกวารัมย์**

**P [61]**

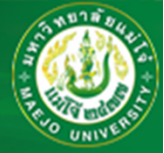

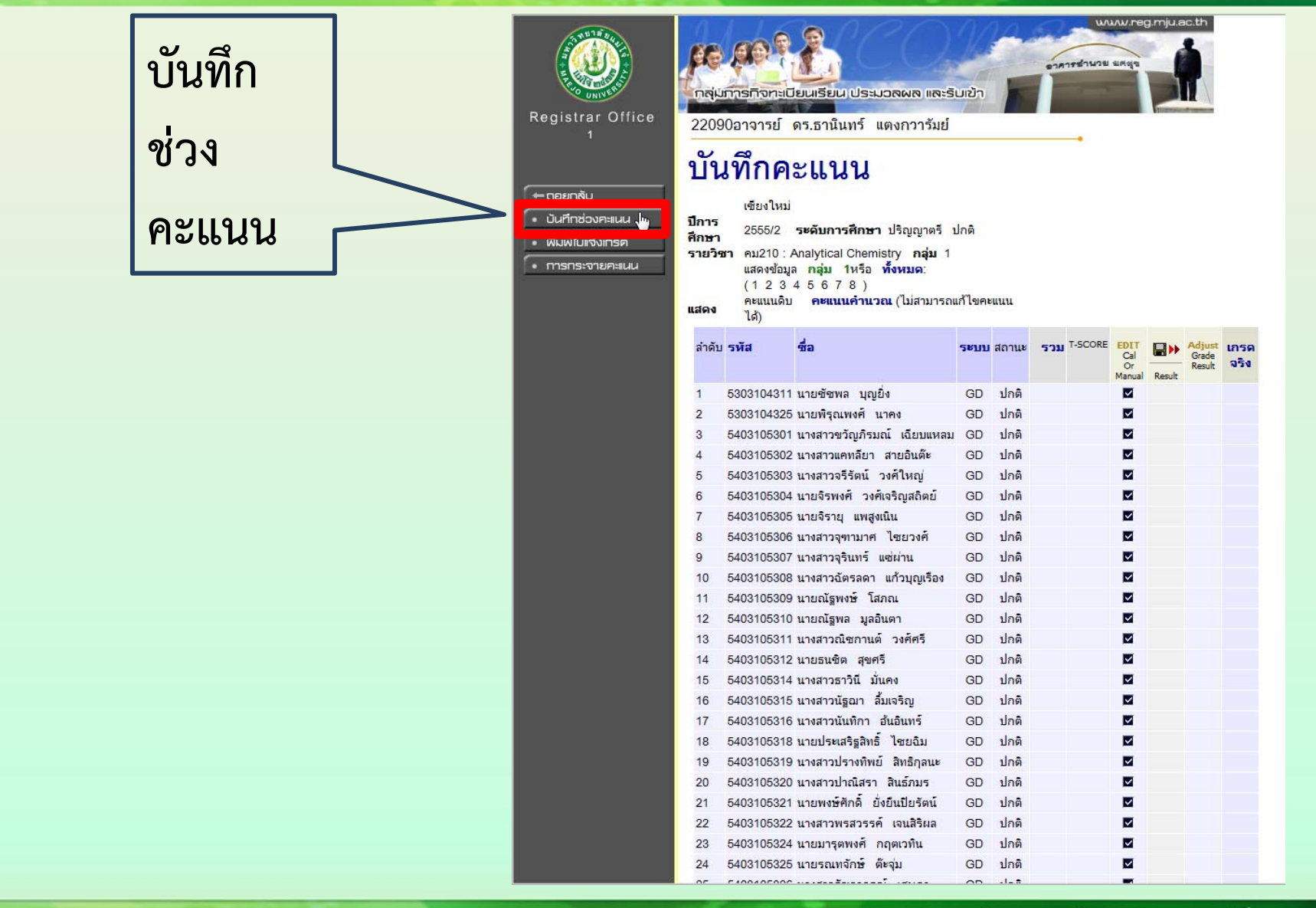

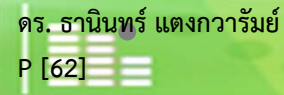

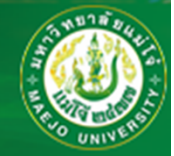

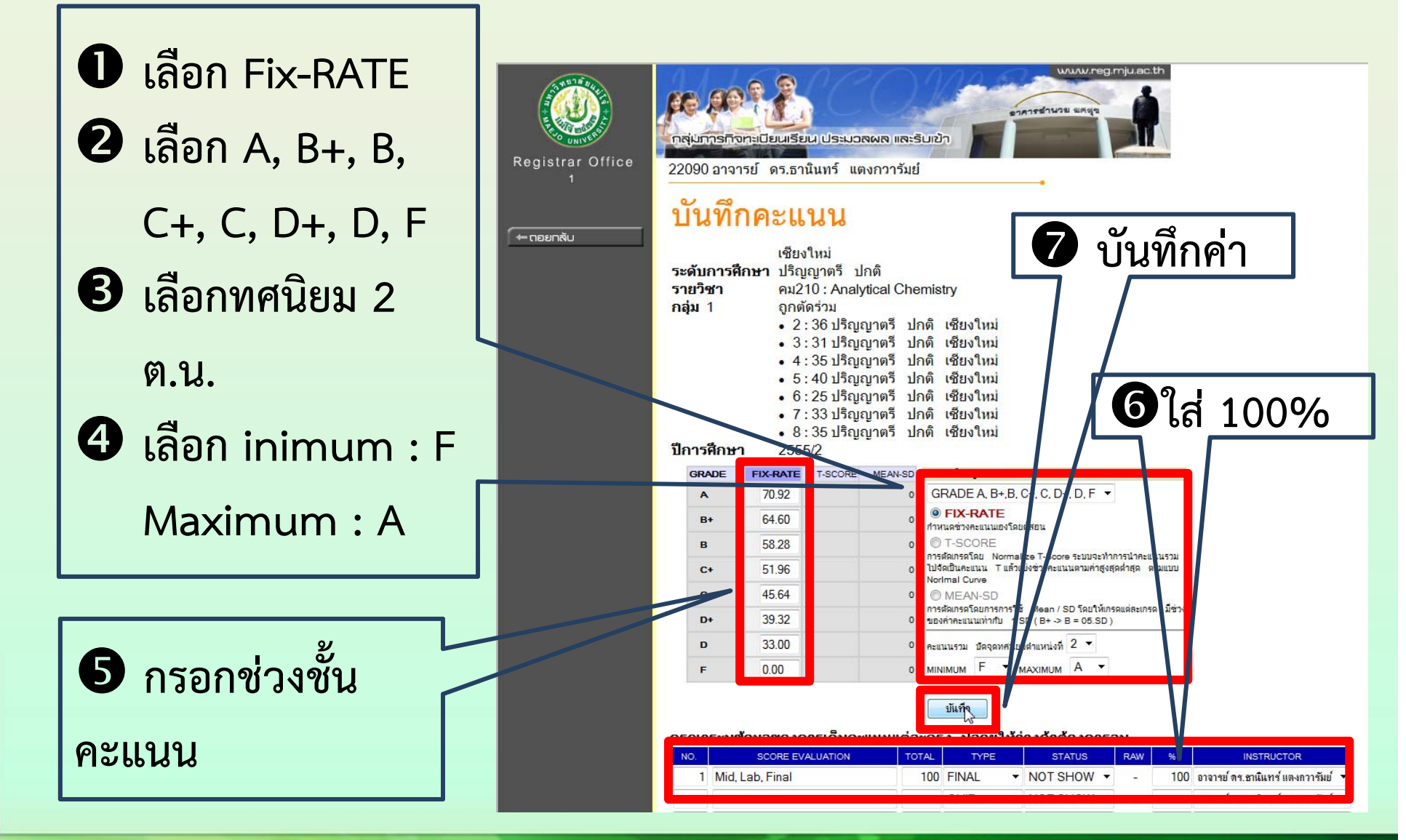

**ดร. ธานินทร์แตงกวารัมย์**

**P [63]**

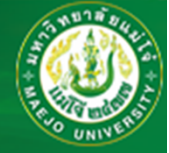

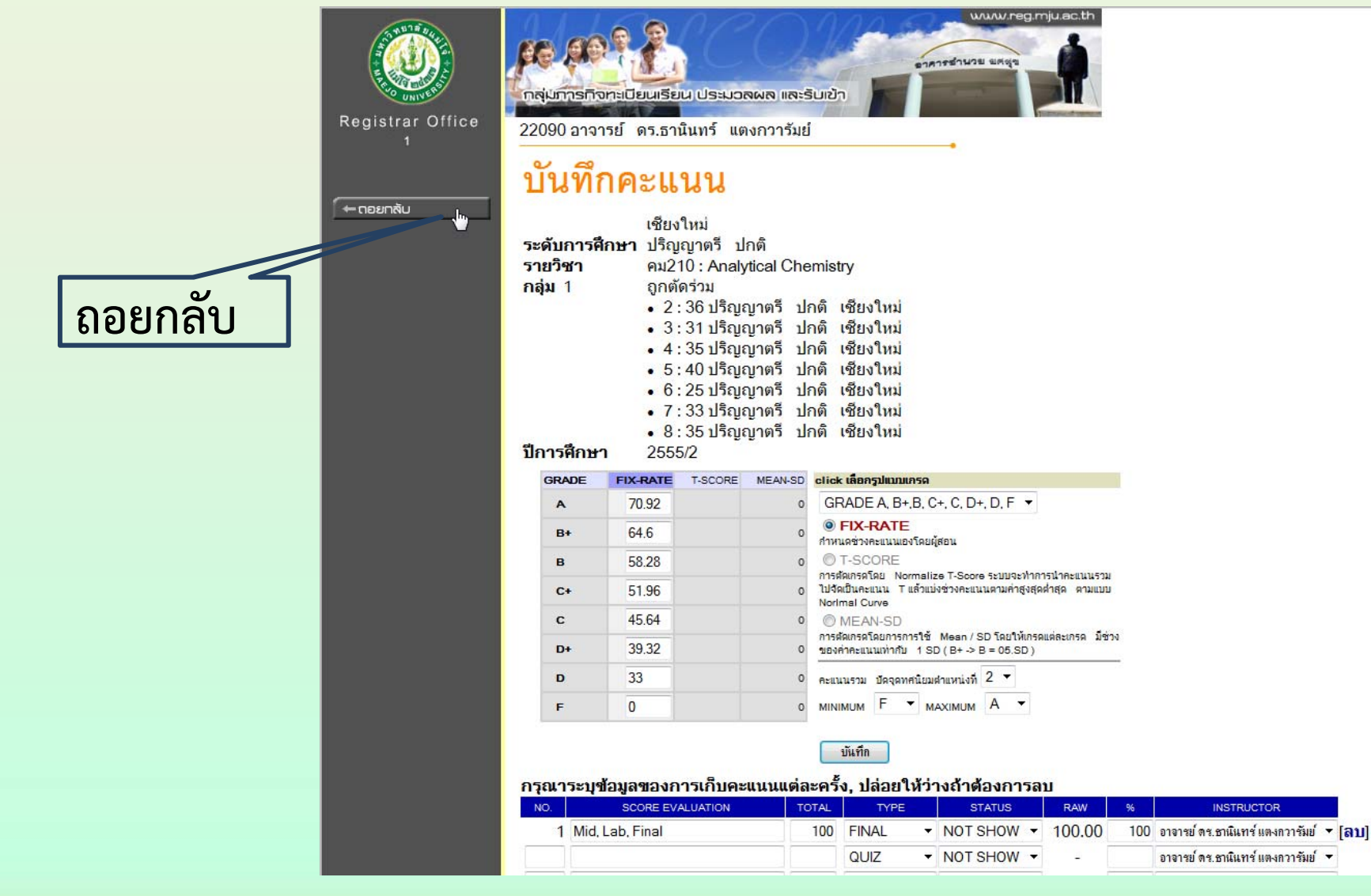

**ดร. ธานินทร์แตงกวารัมย์ P [64]**

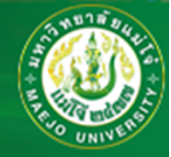

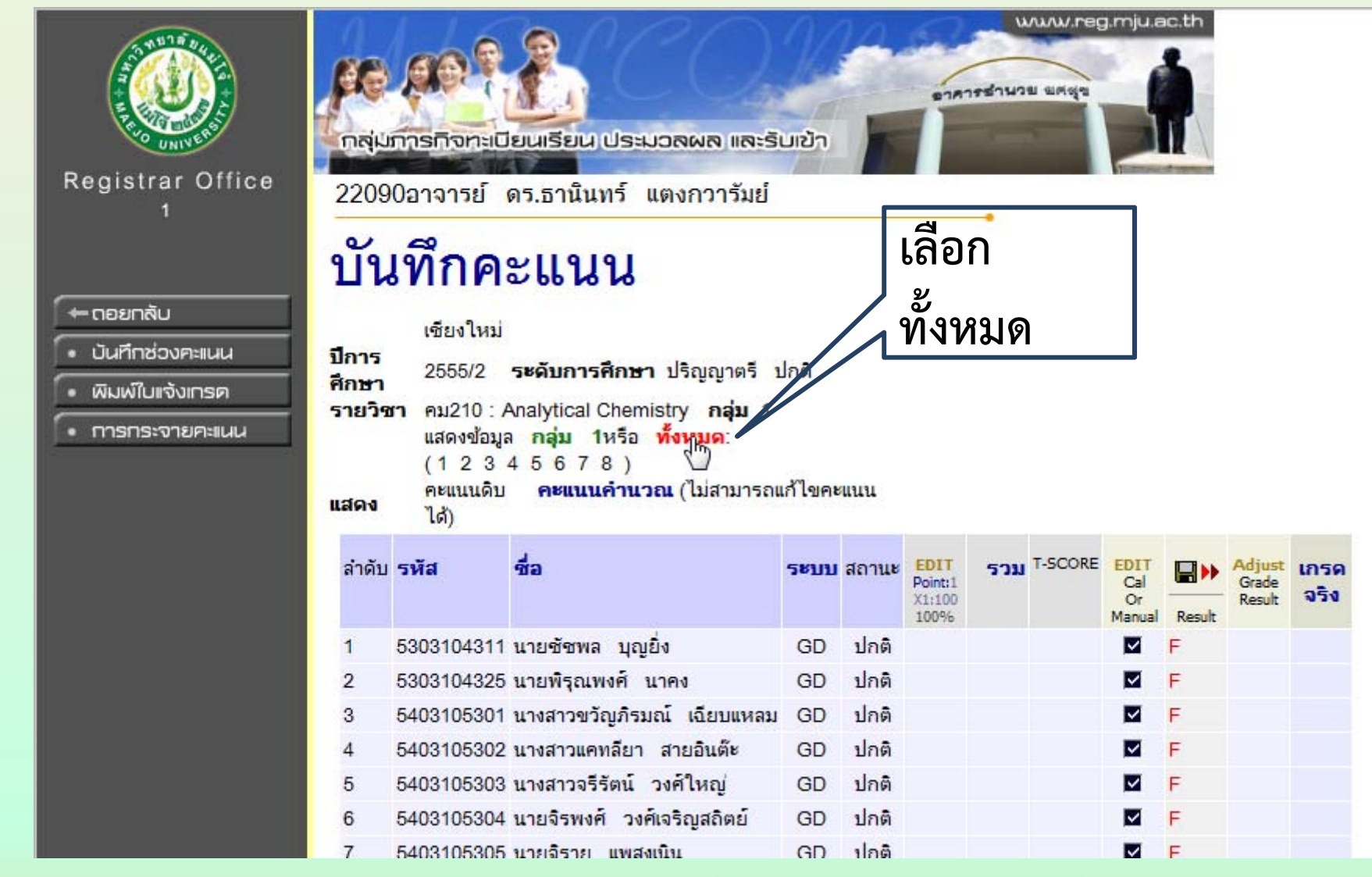

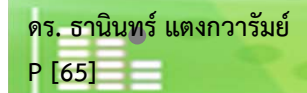

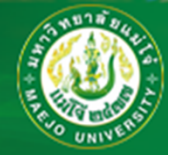

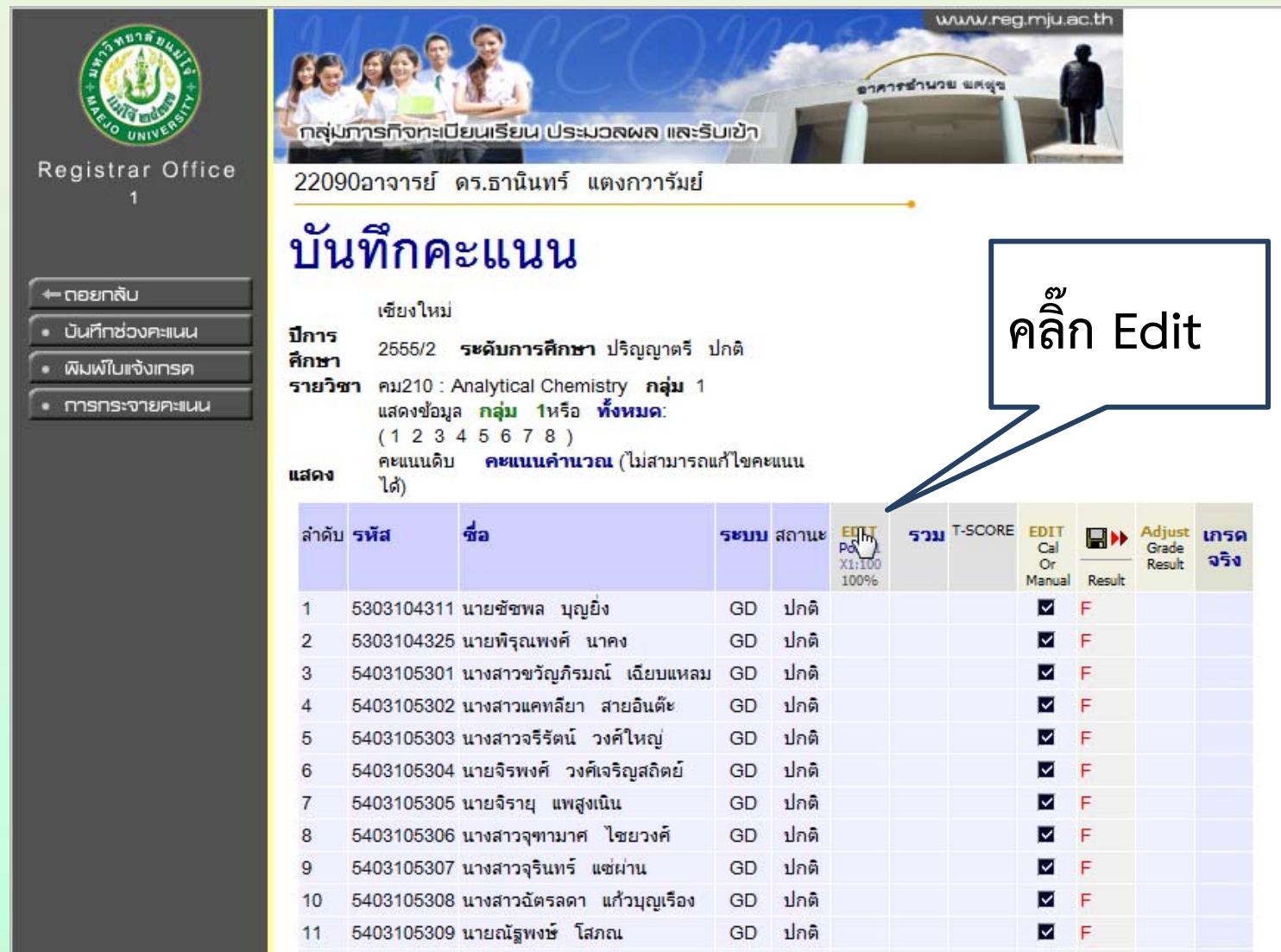

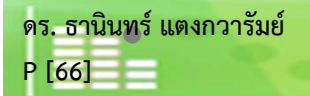

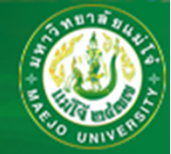

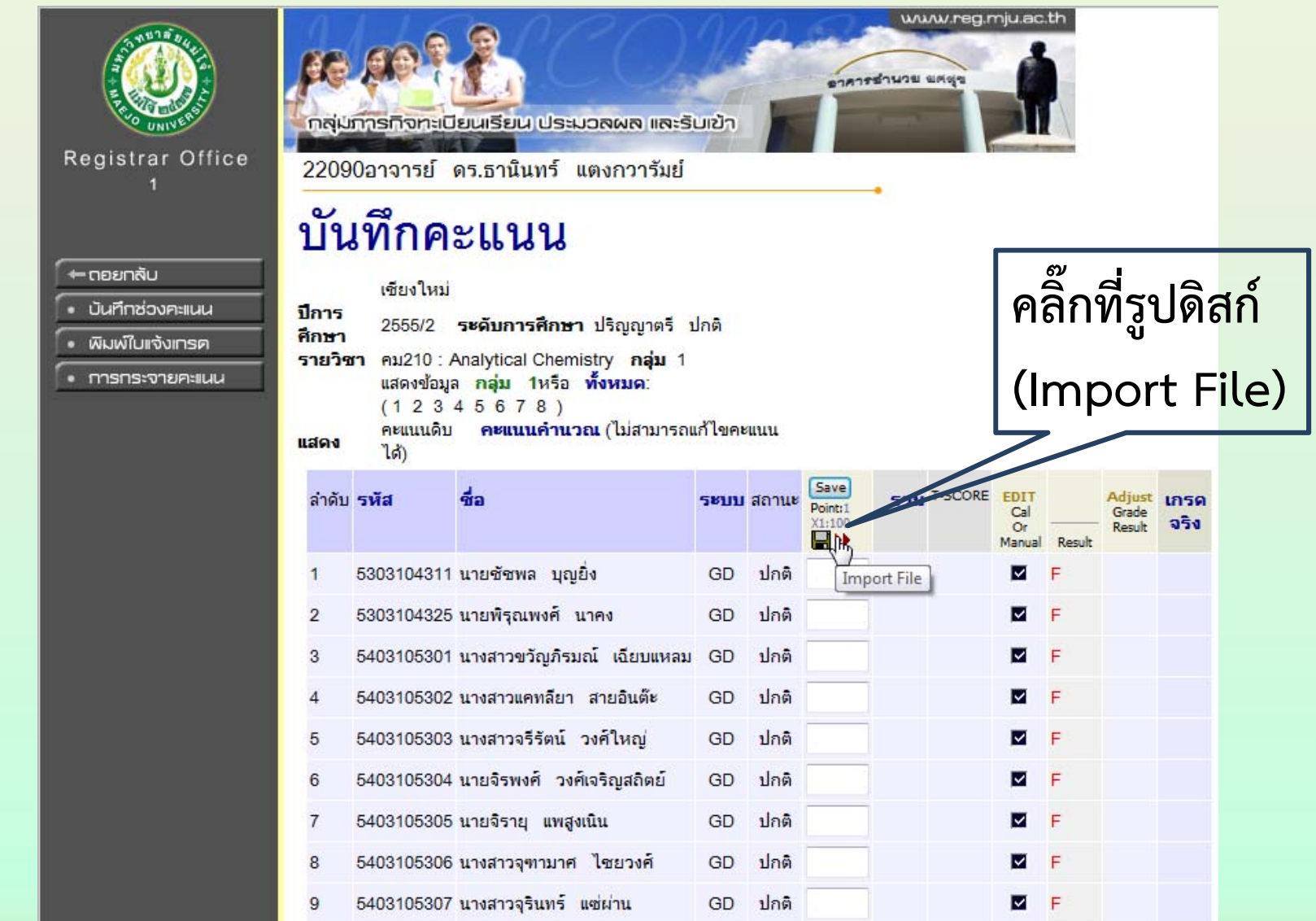

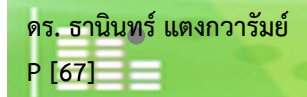

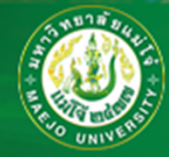

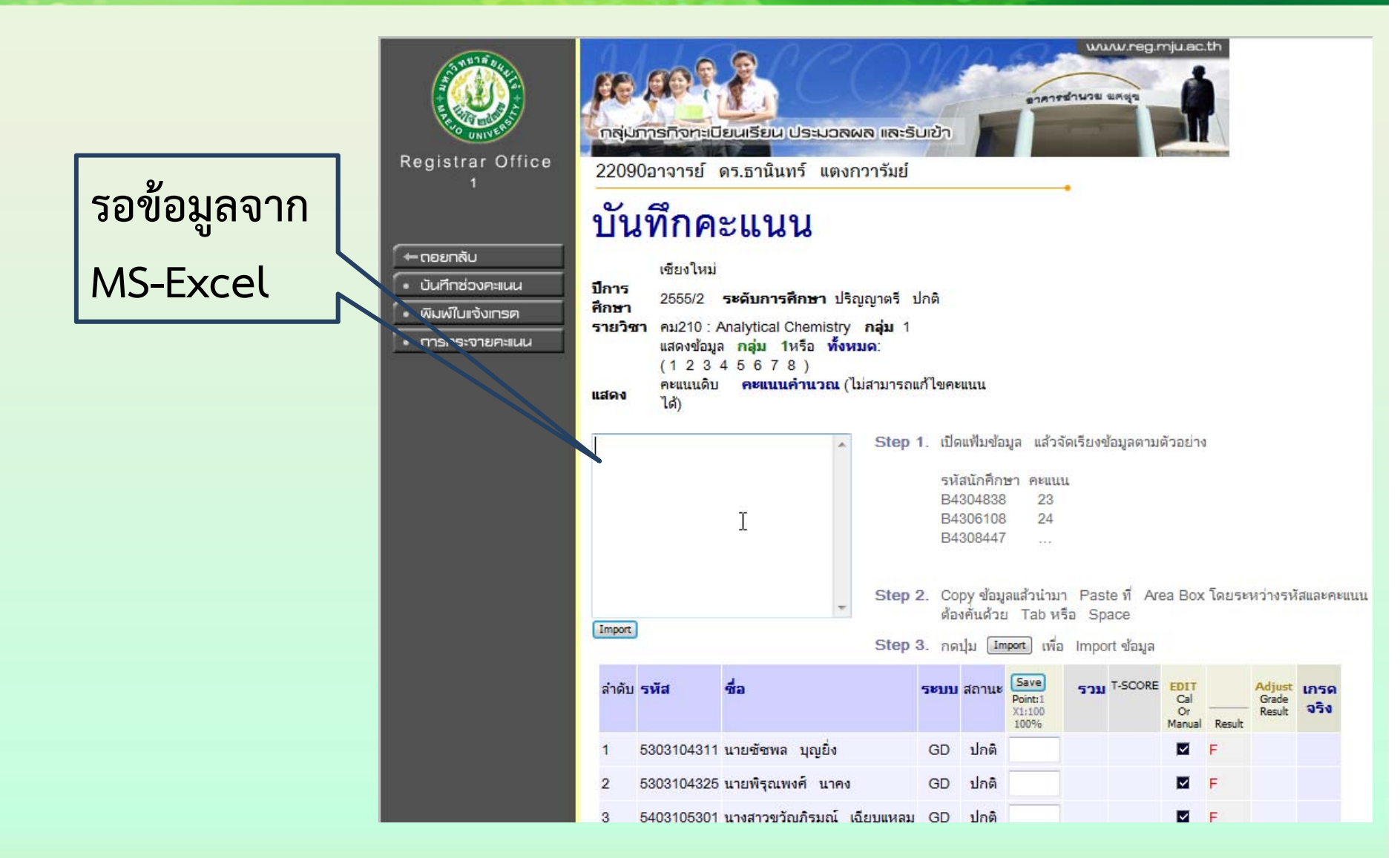

**ดร. ธานินทร์แตงกวารัมย์**

**P [68]**

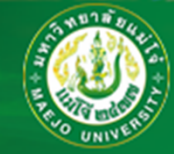

**เปิดไฟล์**

#### **คะแนน \_ คม210\_55-2\_560129\_tt.xlsx**

#### **หดคอลัมน์โดยให้คะแนนรวม (100.00) อยู่ติดกับรหัสนักศึกษา**

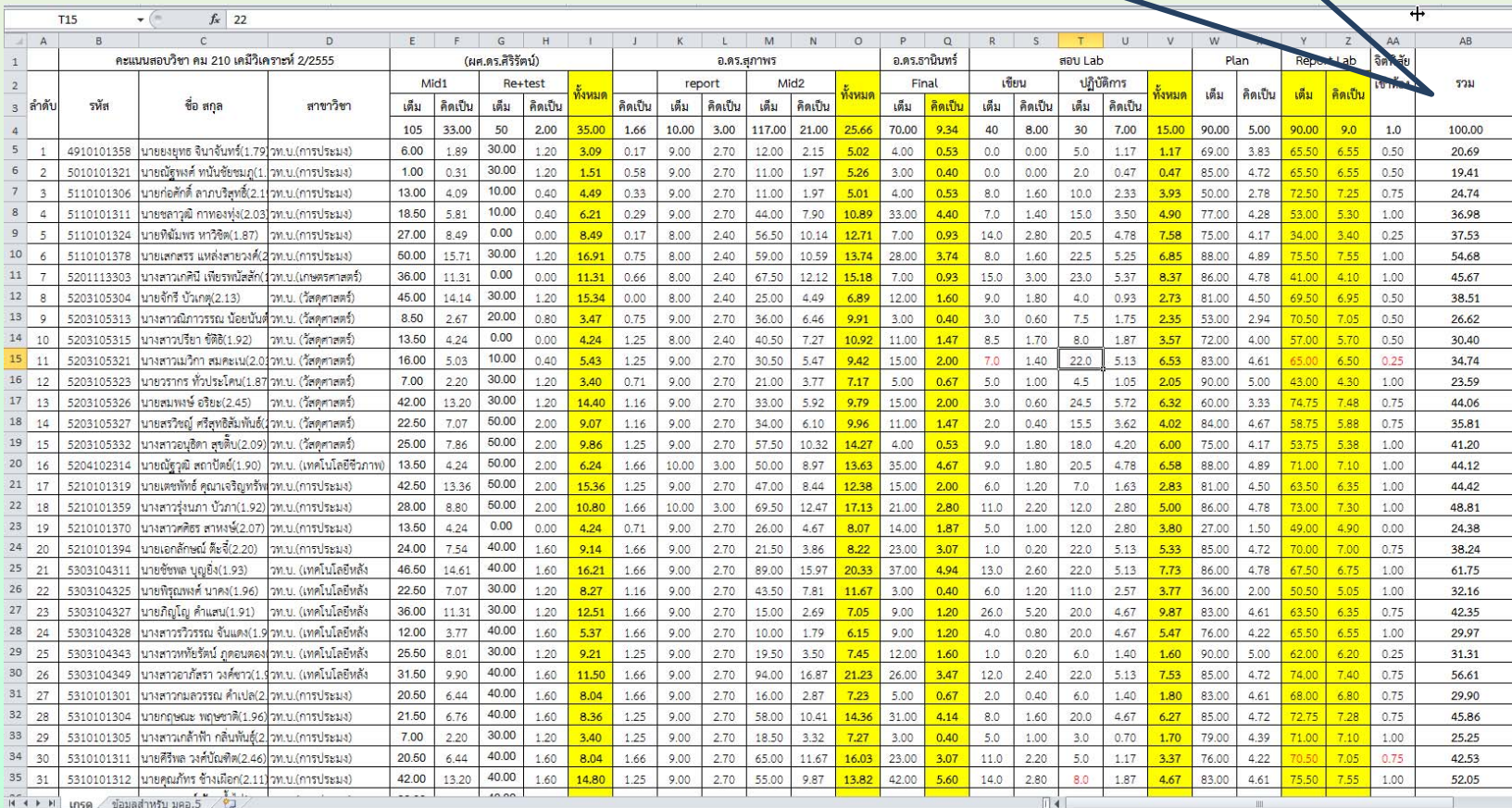

**ดร. ธานินทร์แตงกวารัมย์ P [69]**

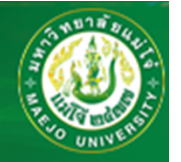

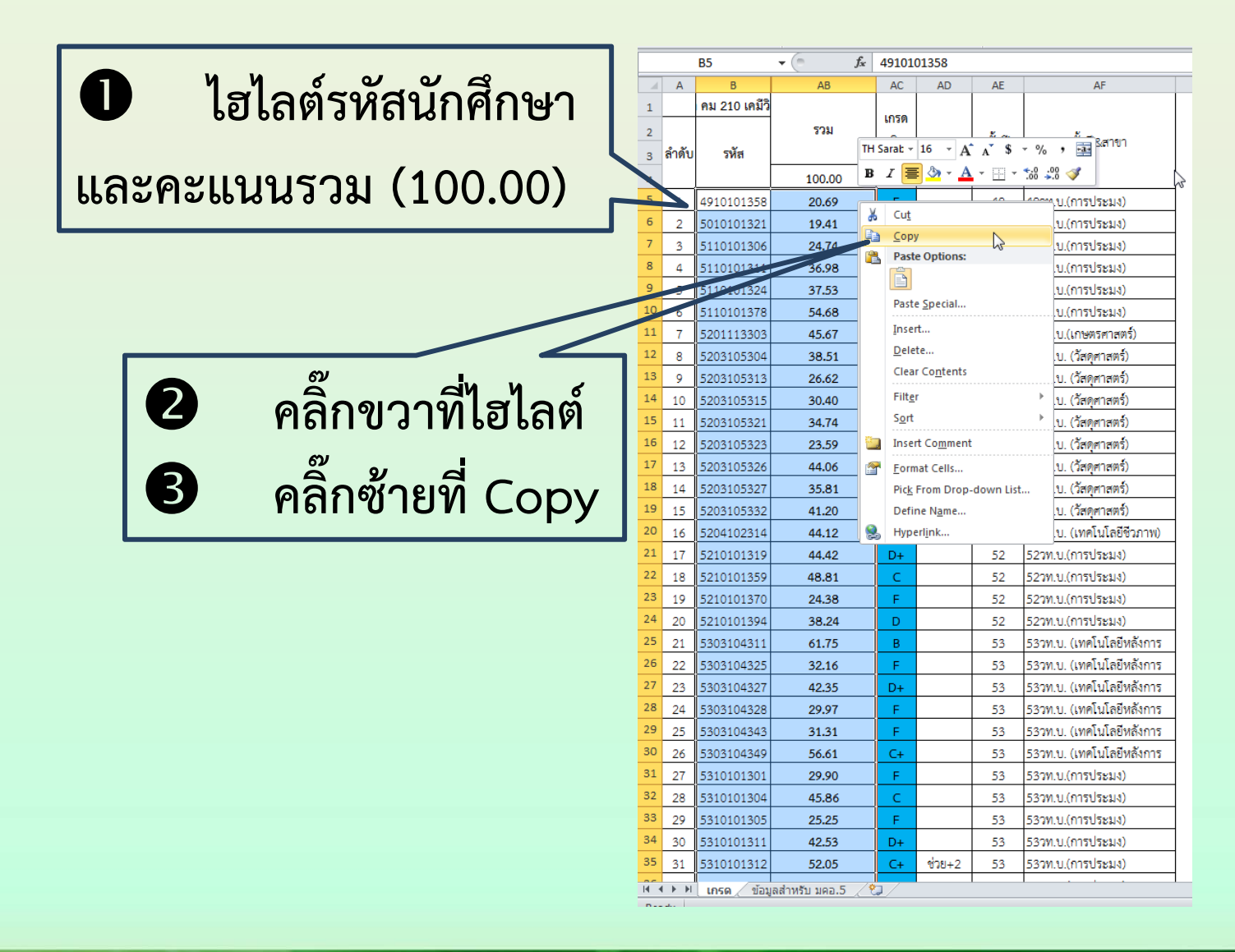

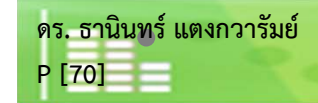

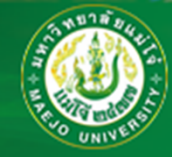

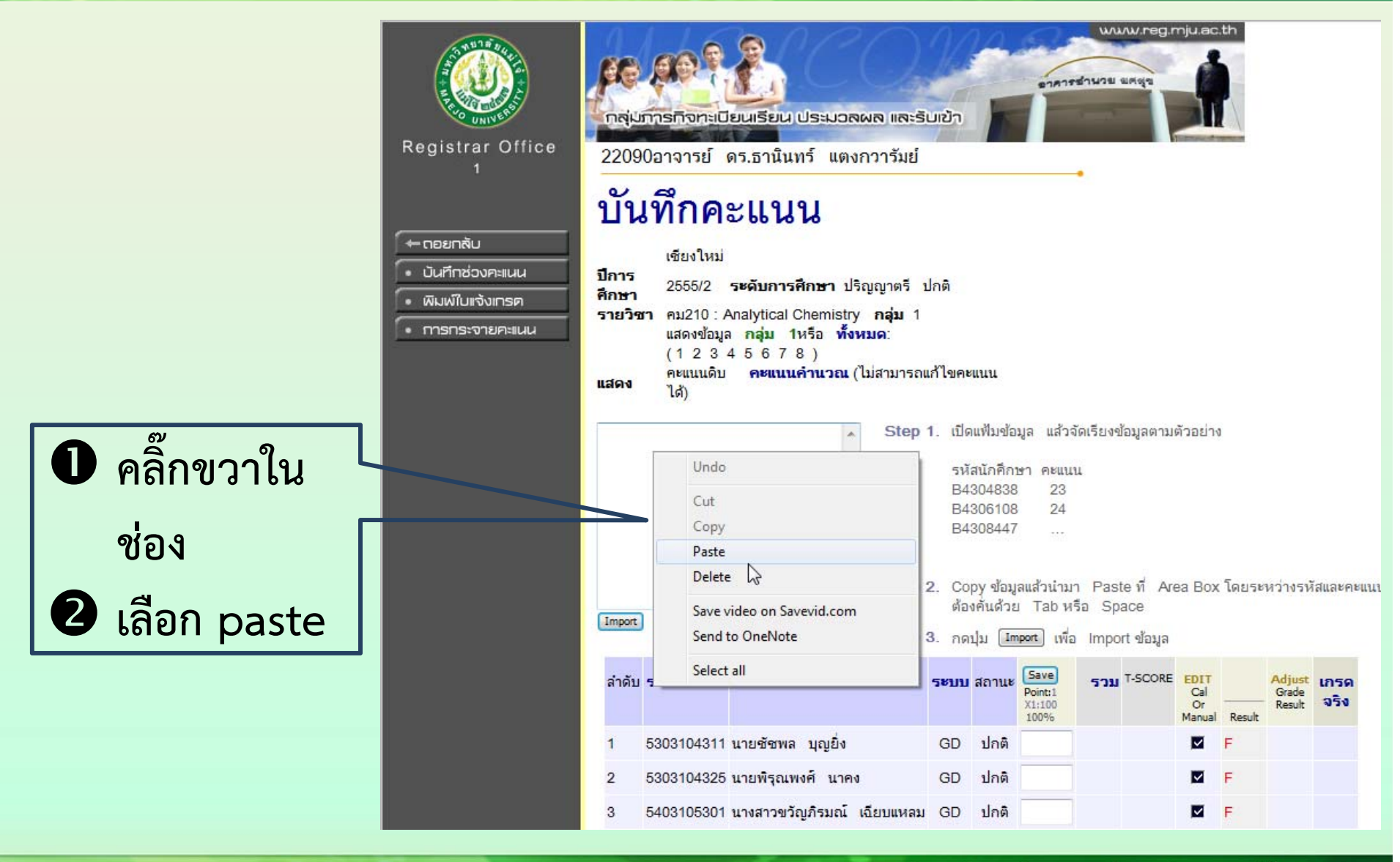

**ดร. ธานินทร์แตงกวารัมย์ P [71]**

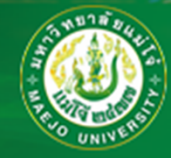

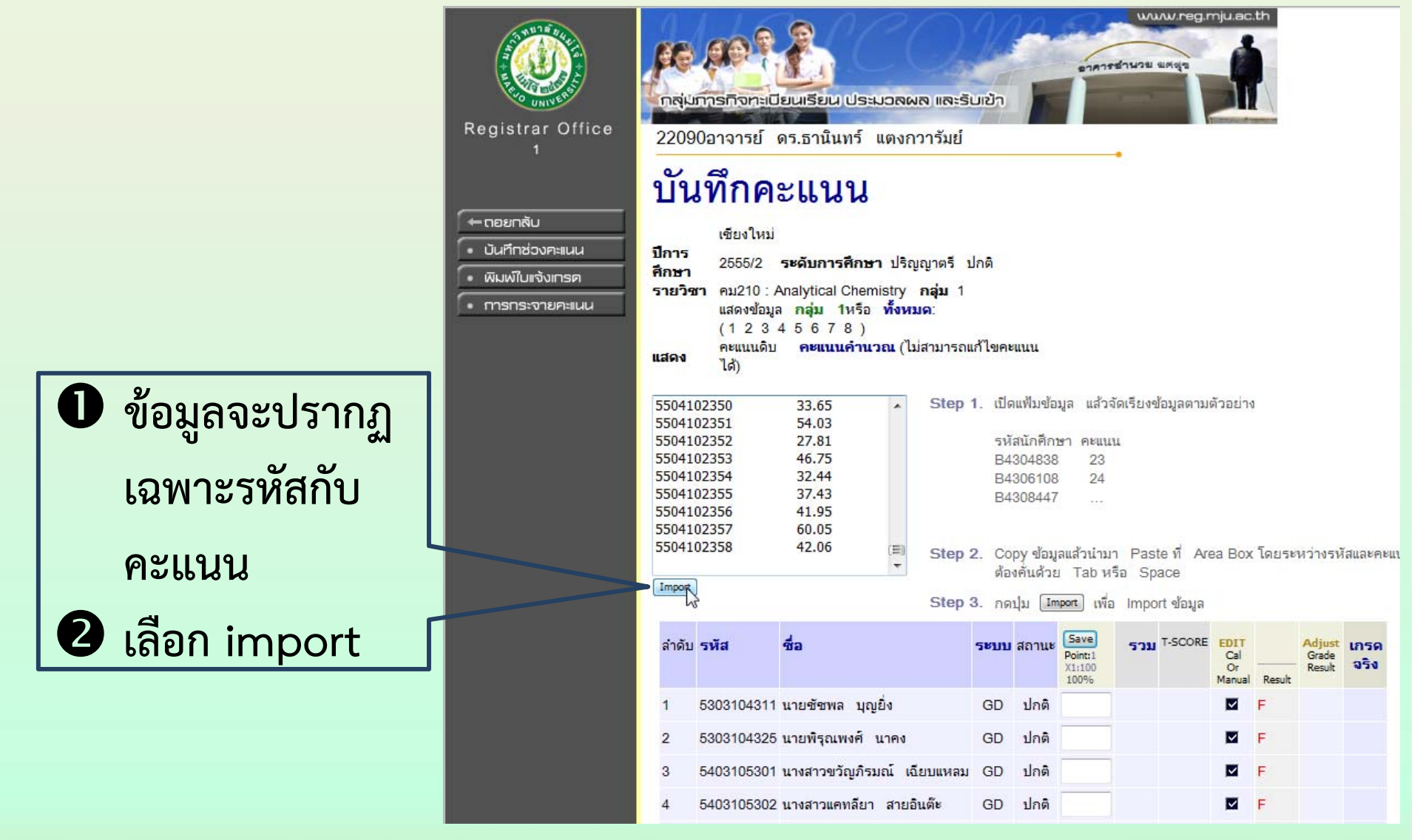

**ดร. ธานินทร์แตงกวารัมย์**

**P [72]**
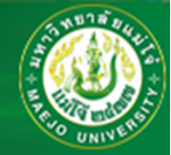

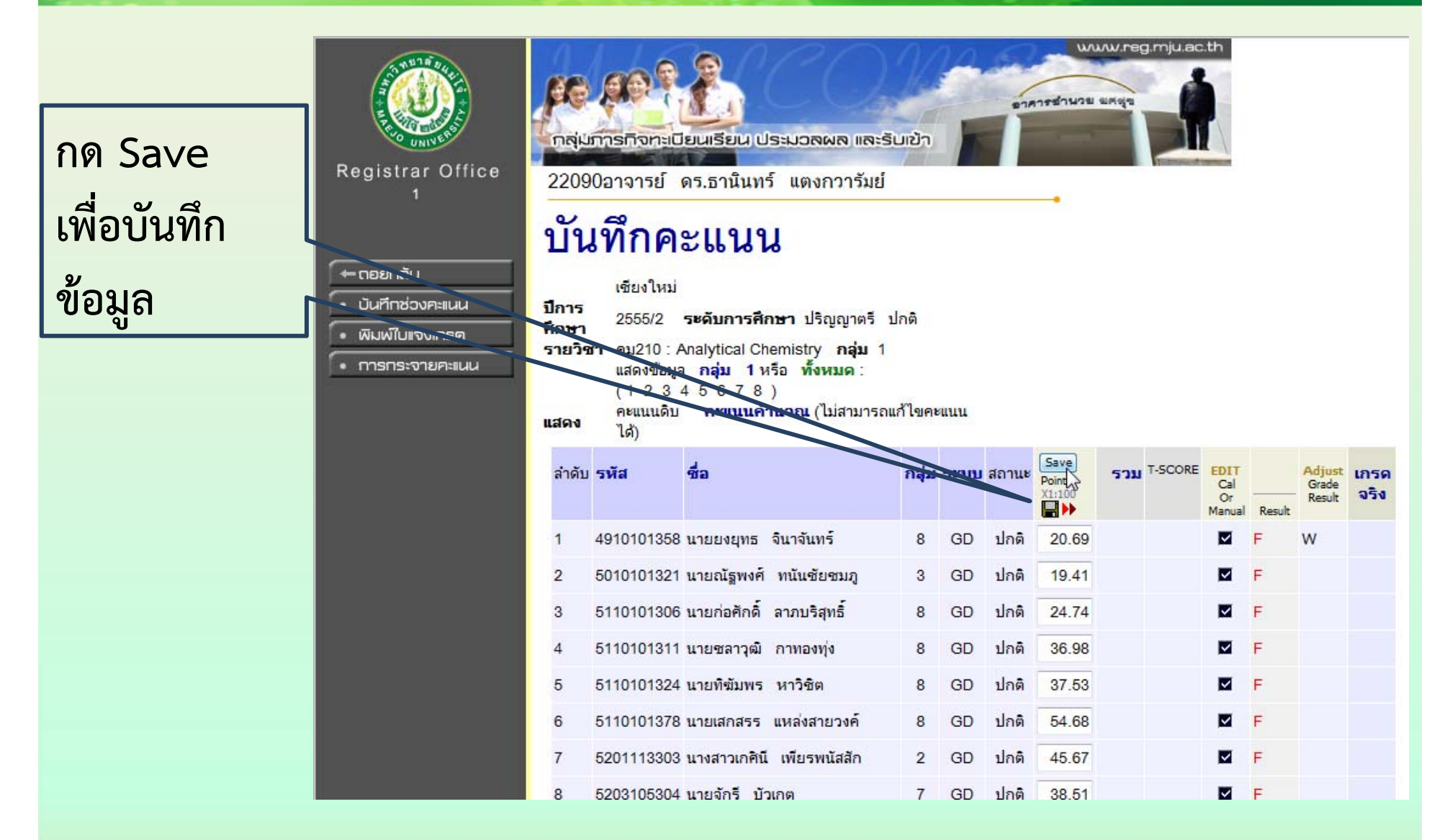

**ดร. ธานินทร์แตงกวารัมย์**

**P [73]**

่ สาขาวิชาเคมี คณะวิทยาศาสตร์ มหาวิทยาลัยแม่โจ้ www.science.mju.ac.th/chemistry/

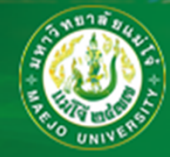

**กด ดิสก์** www.reg.mju.ac.th คาดารชำนวย ยศตุร **เพื่อบันทึ** เพอบนทก<br>ข้อมูล ักสุ่มภารทิจทะเบียนเรียน ประมวลผล และรับเข้า Recistrar Office 22090อาจารย์ ดร.ธานินทร์ แต่งกวารัมย์ **ษั**มชึกคะแนน **FIX-RATE** — ตอยทลับ AVG=39.3156 เชียงใหม่  $SD = 10.0841$ • มันทึกช่องคะแนน ปีการ  $N = 266$ 2555/2 ระดับคารศึกษา ปริญญาตร์ ปกติ ศึกษา • พิมพ์ในหวังเกรค  $F$  D D + C C + B B +  $\overline{A}$ รายวิชา คม210 : Analytical Chemistry 83 57 60 34 20 13 • การกระจายคะแนน ู้แสดงข้อมูล **กลุ่ม 1**หรือ **ทั้งหมด** : 201NT133 39.32145.64151.96158.28164.6 170.92  $(12345678)$ คะแนนดิบ ค**ะแนนคำนวณ** (ไม่สามารถแก้ไขคะแนน uana ได้ กลุ่ม ระบบ สถานะ EDIT รวม T-SCORE EDIT ชื่อ Adjust **เกรด** ลำดับ รหัส **Elik**  $Point:1$ Cal Grade จริง X1:100 Or 100% Manua 4910101358 นายยงยุทธ จินาจันทร์ GD ปกติ 20.69 20.69 W  $\overline{1}$ 8 26  $\overline{2}$ 5010101321 นายณัฐพงศ์ ทนันชัยชมภู GD ปกติ 19.41 19.41 M F 3 21 5110101306 นายก่อศักดิ์ ลาภบริสทธิ์  $\triangleright$ E 3 8 GD ปกติ 24.74 24.74  $34$  $\overline{4}$ 5110101311 นายซลาวฒิ กาทองท่ง GD ปกติ 36.98 36.98 48  $\overline{\mathbf{v}}$ D 8 5110101324 นายที่ขับพร. หาวิชิต  $5\overline{5}$ 8 GD ปกติ 37.53 37.53 49  $\triangleright$ D  $\overline{6}$ 5110101378 นายเสกสรร แหล่งสายวงค์ ปกติ 54.68 54.68 64 M 8 GD  $C+$ 

**ดร. ธานินทร์แตงกวารัมย์**

**P [74]**

้สาขาวิชาเคมี คณะวิทยาศาสตร์ มหาวิทยาลัยแม่โจ้ www.science.mju.ac.th/chemistry/

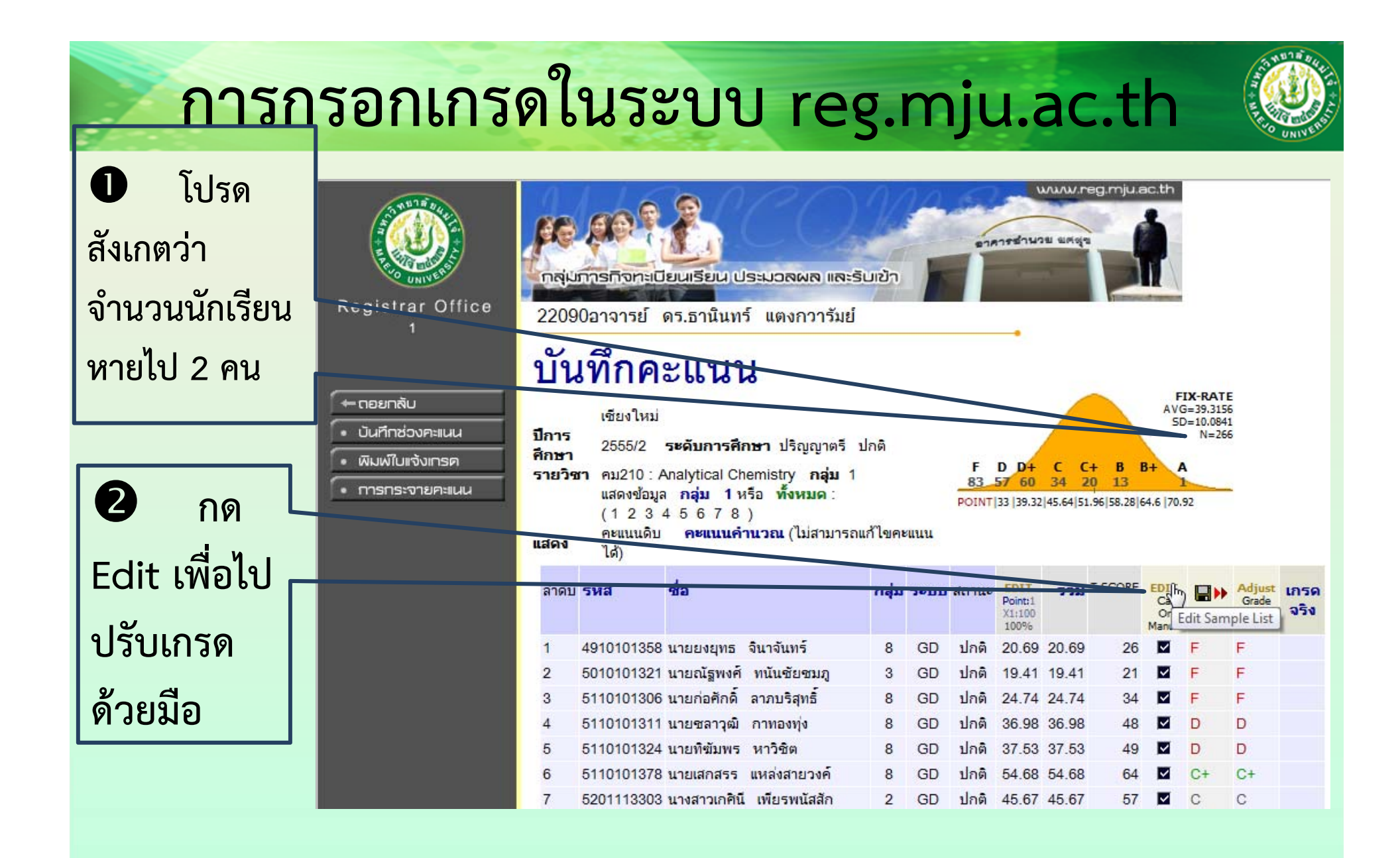

่ สาขาวิชาเคมี คณะวิทยาศาสตร์ มหาวิทยาลัยแม่โจ้ , www.science.mju.ac.th/chemistry/

**ดร. ธานินทร์แตงกวารัมย์P [75]**

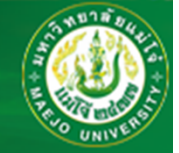

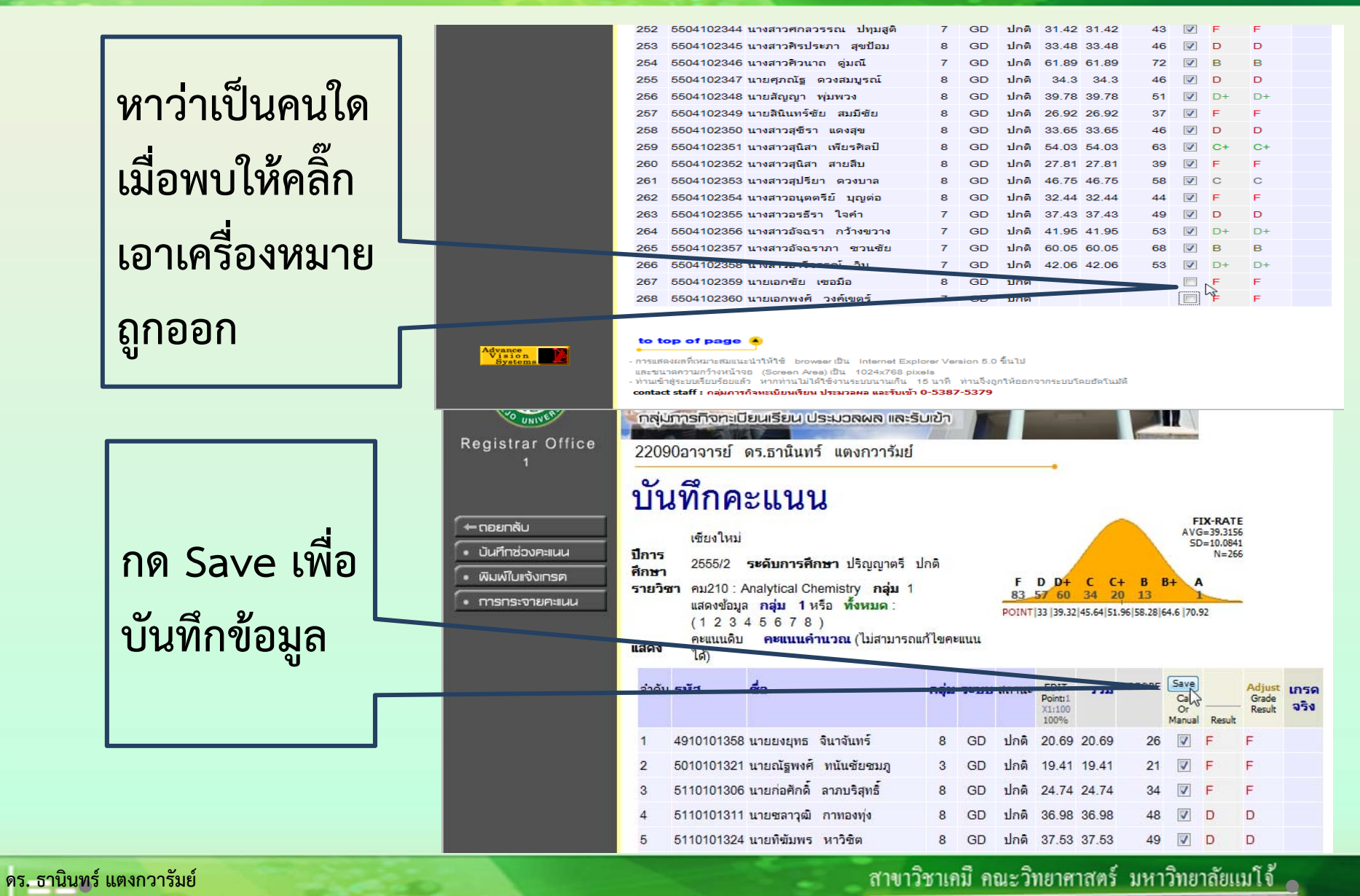

**P [76]**

www.science.mju.ac.th/chemistry/

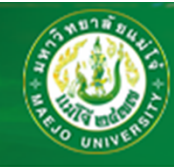

#### **กด Adjust เพื่อปรับเกรดเอง**

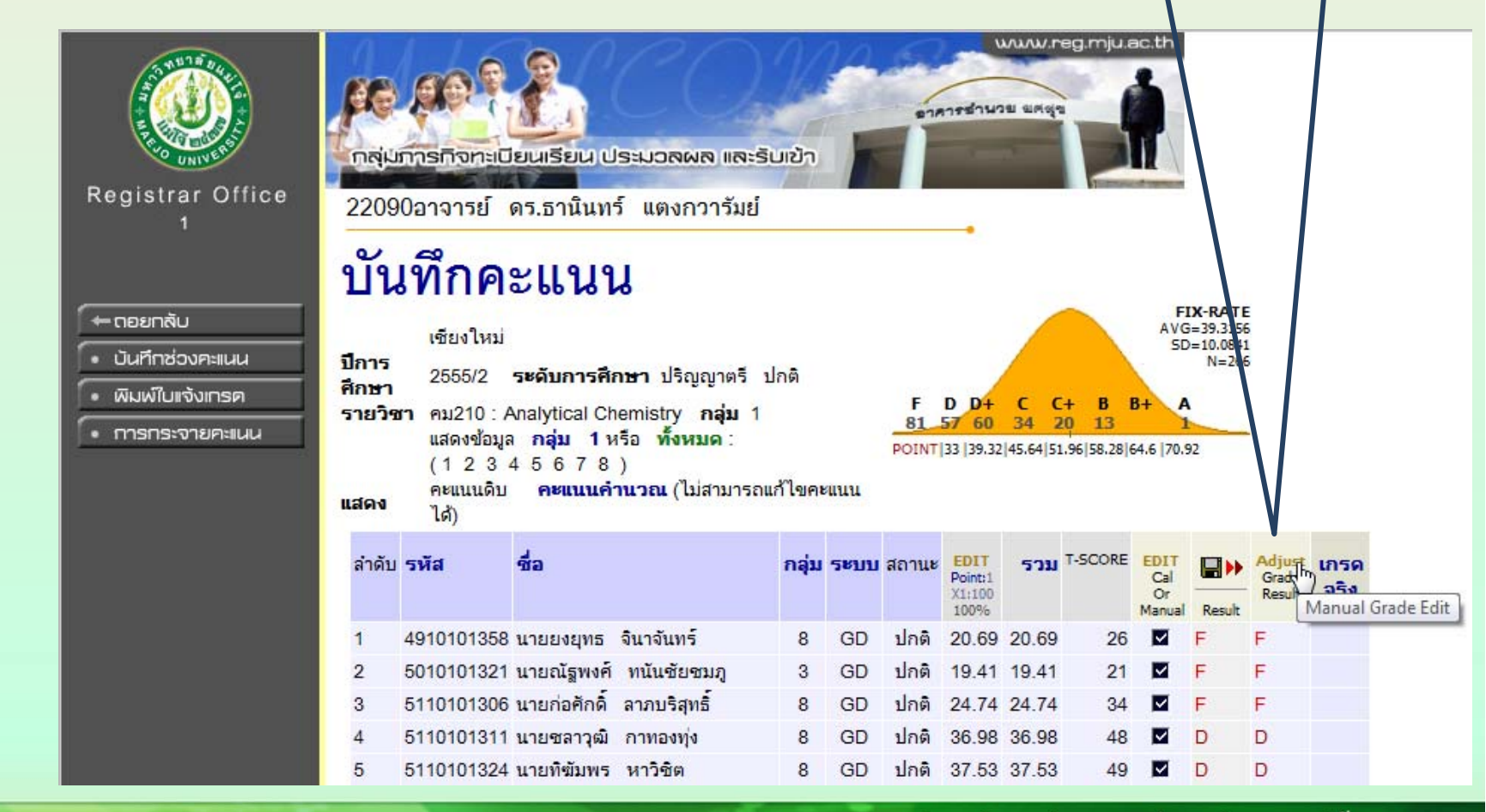

้สาขาวิชาเคมี คณะวิทยาศาสตร์ มหาวิทยาลัยแม่โจ้ www.science.mju.ac.th/chemistry/

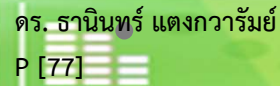

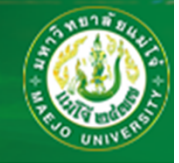

А B+ B

 $C+$ 

Ċ

 $D+$ 

D

F

## การกรอกเกรดในระบบ reg.mju.ac.th

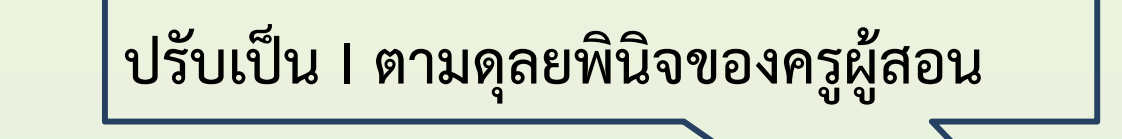

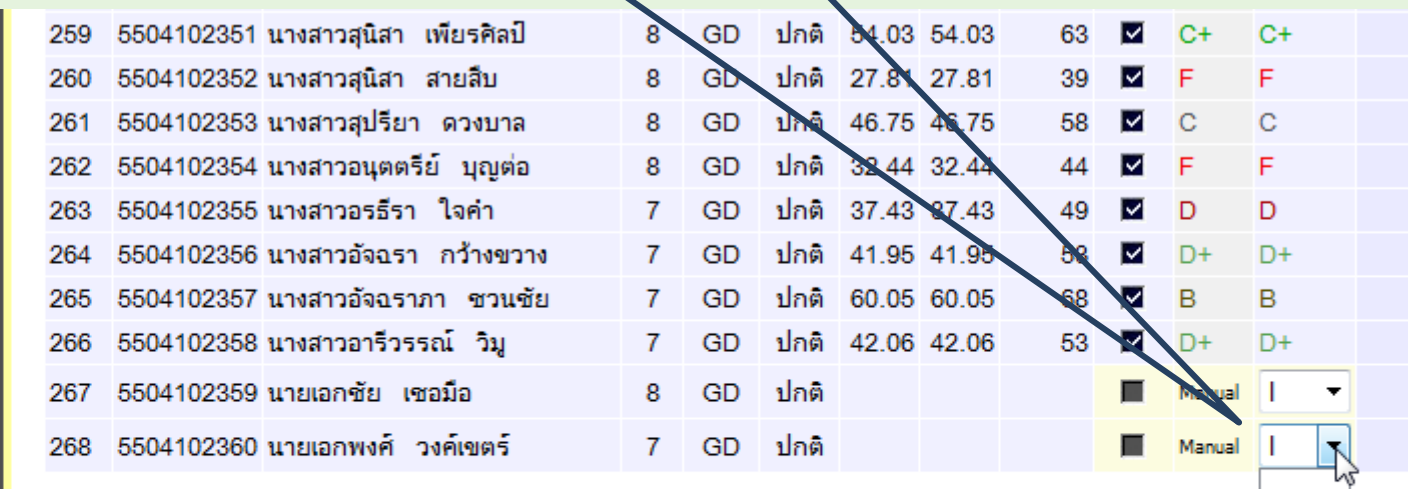

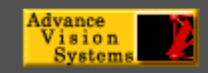

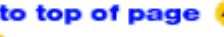

- การแสดงผลที่เหมาะสมแนะนำให้ใช้ browser เป็น Internet Explorer Version 5.0 ขึ้นไป และขนาดความกว้างหน้าจอ (Screen Area) เป็น 1024x768 pixels - ท่านเข้าส่ระบบเรียบร้อยแล้ว หากท่านไม่ได้ใช้งานระบบนานเกิน 15 นาที ท่านจึงถกให้ออกจากระบบโดยอัตโนมัติ

contact staff : คลุ่มภารคิจทะเบียนเรียน ประมวลผล และรับเข้า 0-5387-5379

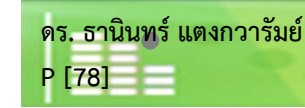

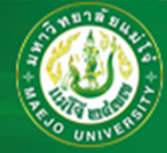

#### **กด Save เพื่อบันทึ ก**

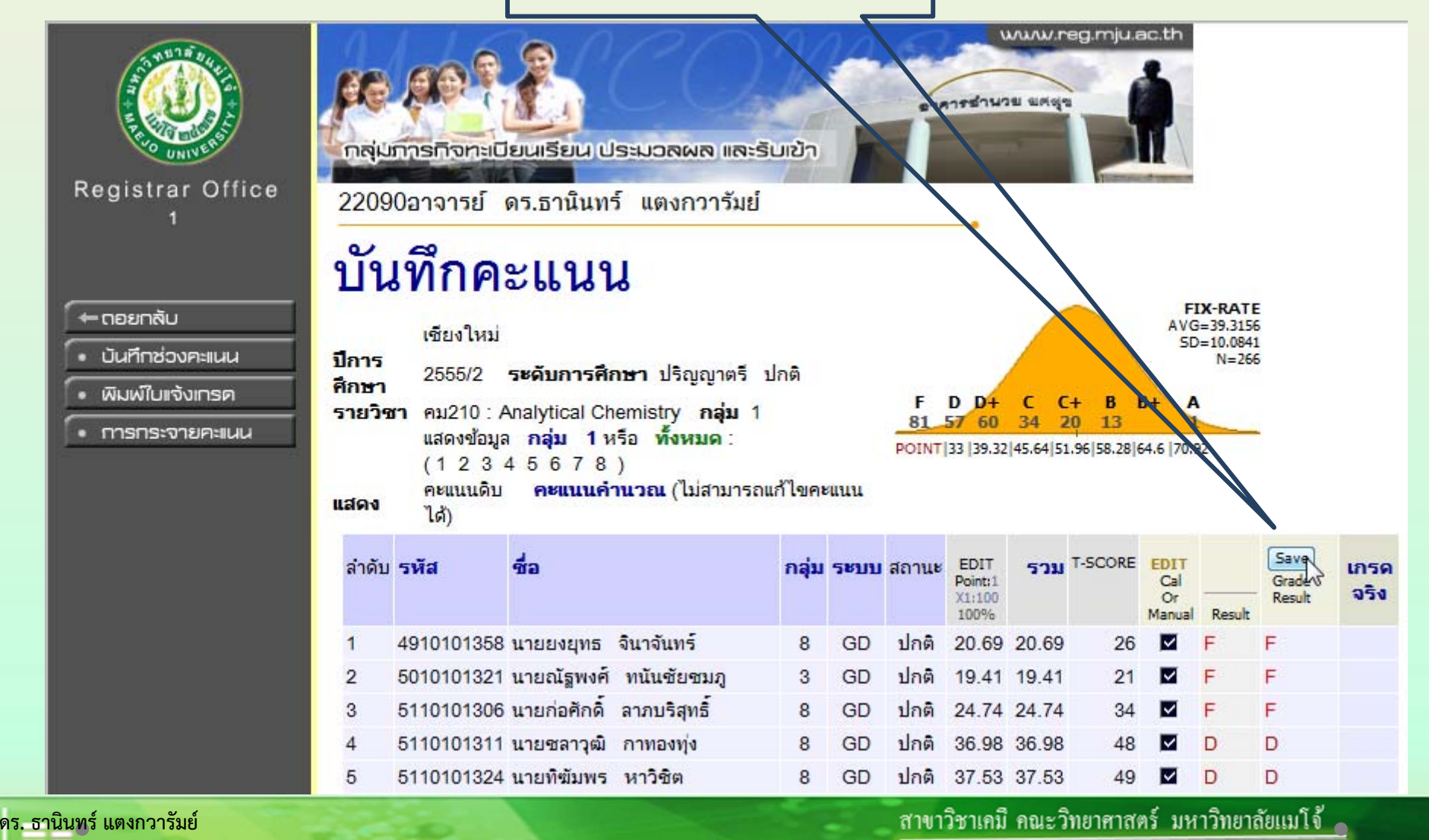

**P [79]**

www.science.mju.ac.th/chemistry/

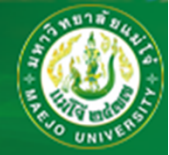

### ิกดพิมพ์ใบแจ้งเกรดตามที่

#### มหาวิทยาลัยกำหนด

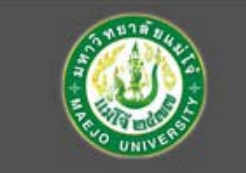

Registrar Office

#### → กอยกลับ

• มันทึกช่องคะแนน

• พิมพ์ในหงังเกรค

• การกระจายคะแนน

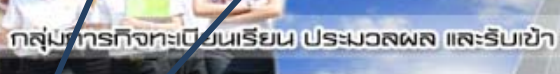

22090อาจารย์ ดร.ธานินทร์ แตงกวารัมย์

#### **ับหาก**คะแนน

เซียงใหม่

ปีการ

ศึกษา

uana

ลำดับ

 $\overline{2}$  $\mathcal{R}$ 

5 6

2555/2 ระดับการศึกษา ปริณณาตรี ปกติ

รายวิชา คม210 : Analytical Chemistry กลุ่ม 1 แสดงข้อมล **กล่ม 1**หรือ **ทั้งหมด**  $(12345678)$ 

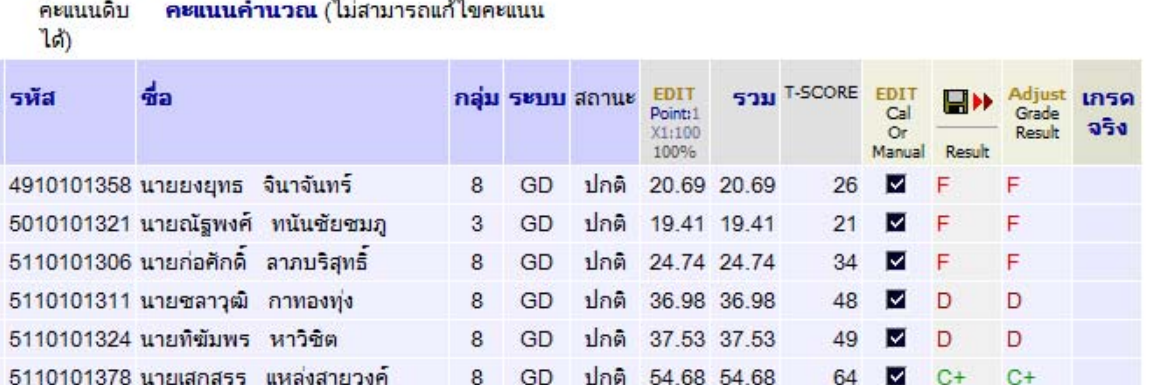

่ สาขาวิชาเคมี คณะวิทยาศาสตร์ มหาวิทยาลัยแมโจ้ ( www.science.mju.ac.th/chemistry/

www.reg.mju.ac.th

**FIX-RATE** 

 $AVG = 39.3156$ 

 $\overline{A}$ 

 $SD = 10.0841$ 

 $N-2CC$ 

คาดารชำนวย ผสตร

 $F$  D D + C C + B B +

POINT 33 39.32 45.64 51.96 58.28 64.6 70.92

81 57 60 34 20 13

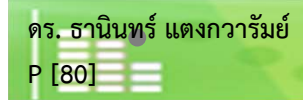

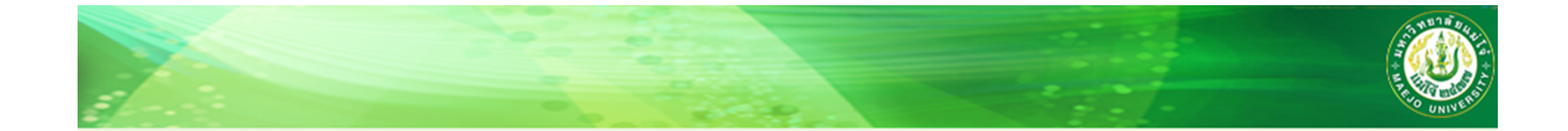

# ขอบคุณอาจารย์ทุกท่านที่ตั้งใจเรียน

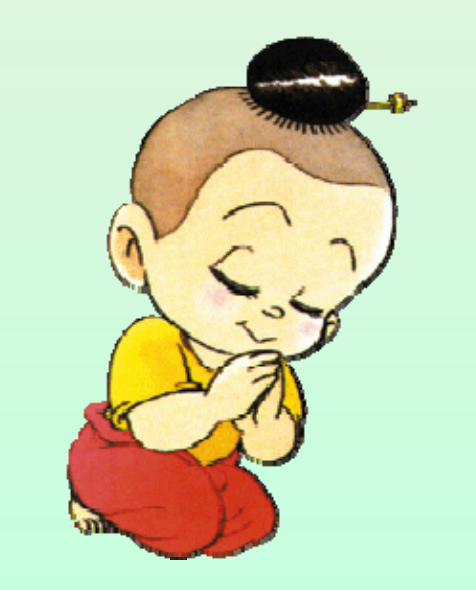

ี่ สาขาวิชาเคมี คณะวิทยาศาสตร์ มหาวิทยาลัยแม่โจ้ www.science.mju.ac.th/chemistry/

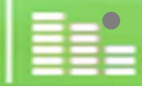